# **안드로이드 악성앱 분석을 위한 언패커 제작**

팀 명 : 압축풀어조 지도 교수 : 양환석 교수님 팀 장 : 서동훈 팀 원 : 강민영 전유민

정재훈

2022. 11. 중부대학교 정보보호학과

# 목 차

# 1. 서론

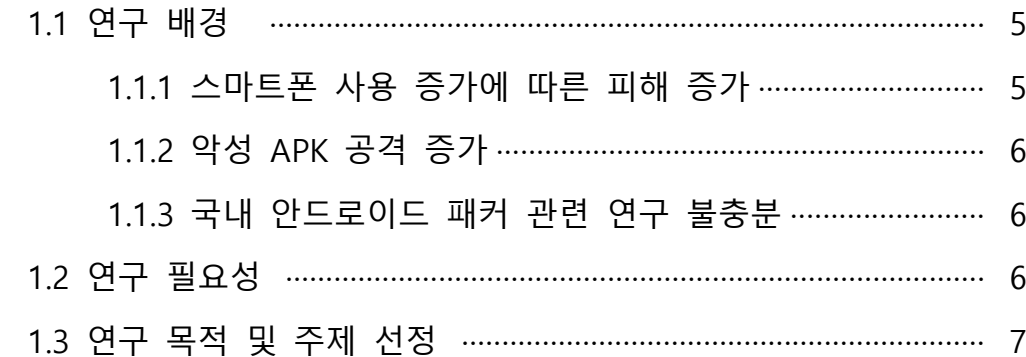

# 2. 관련 연구

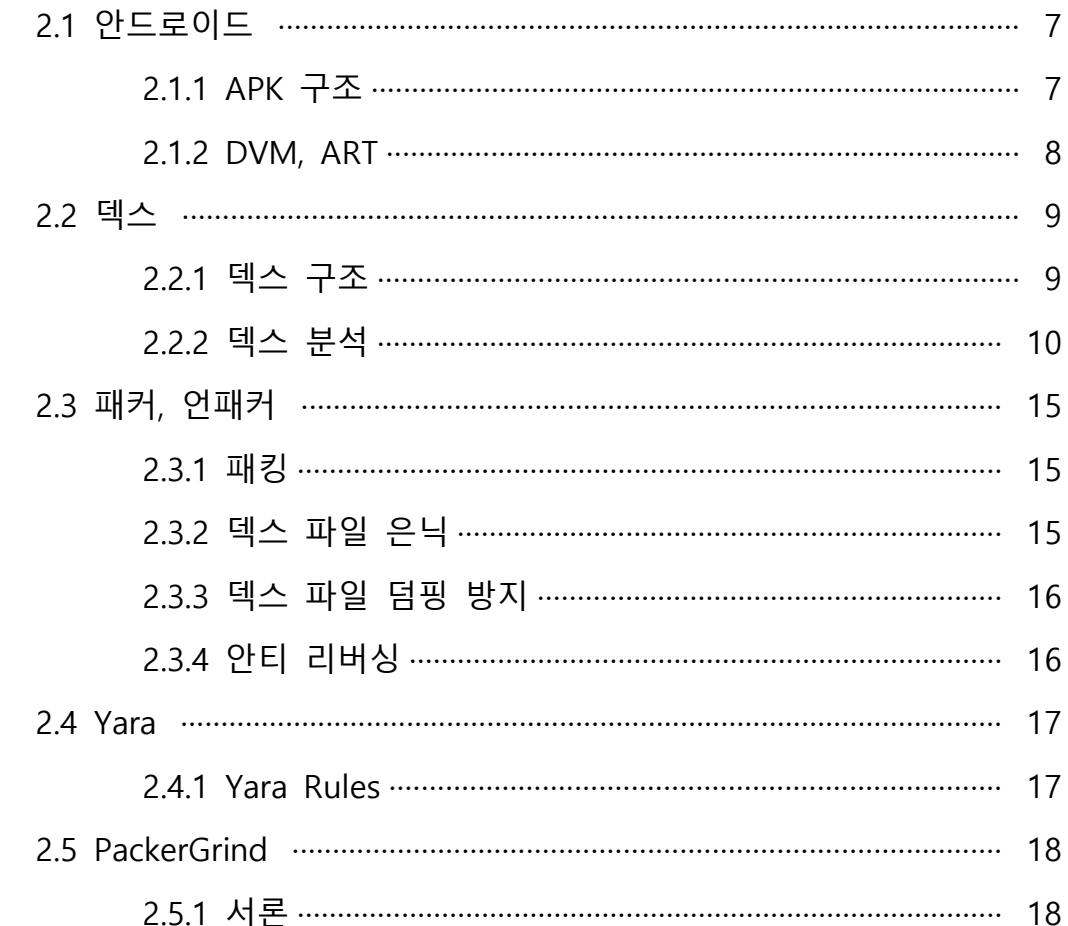

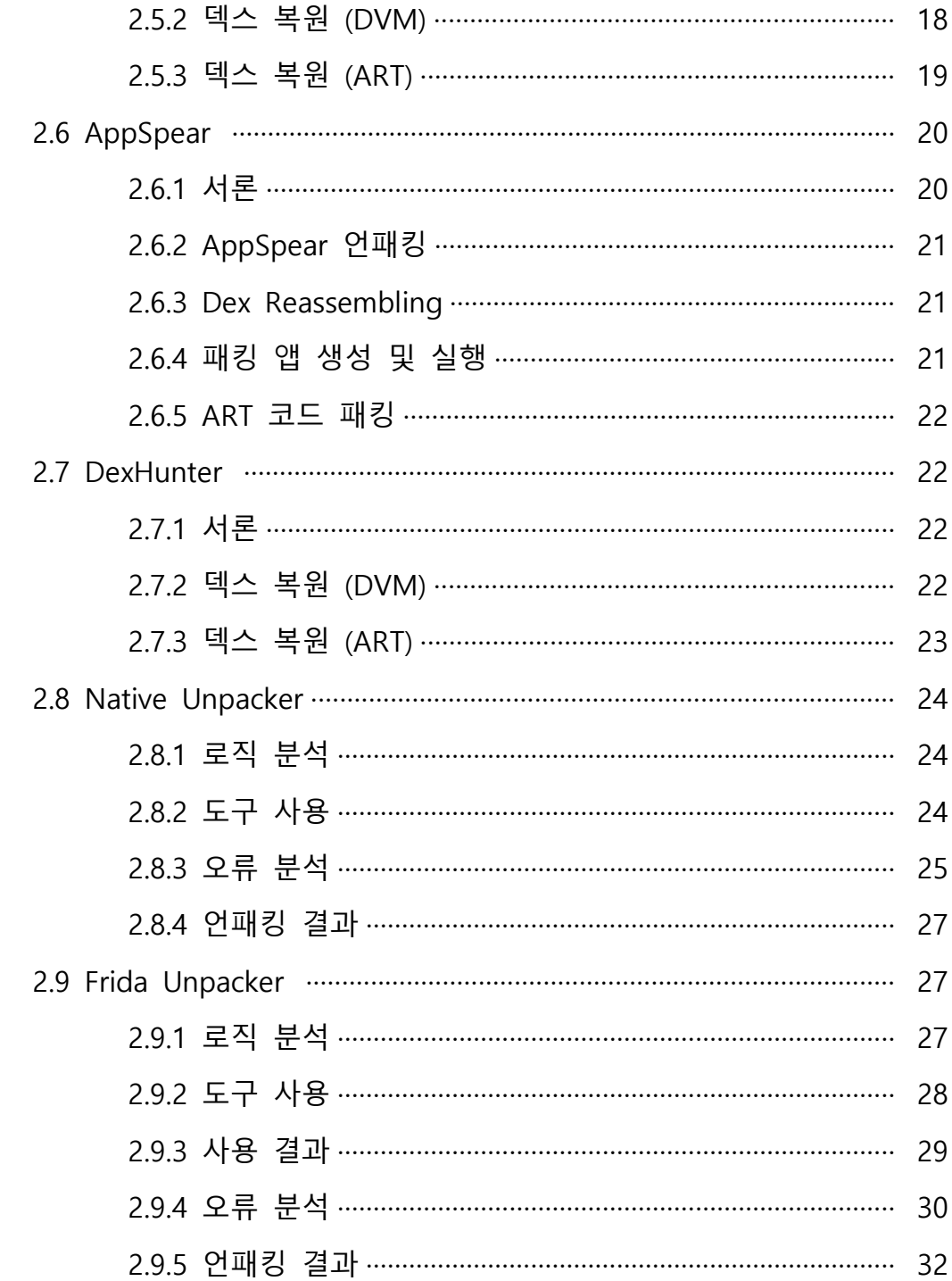

# 3. 본론

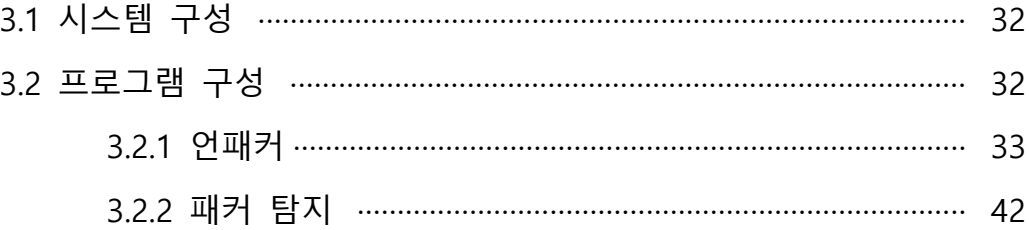

# 4. 결론

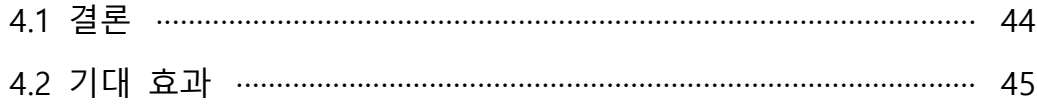

# 5. 별첨

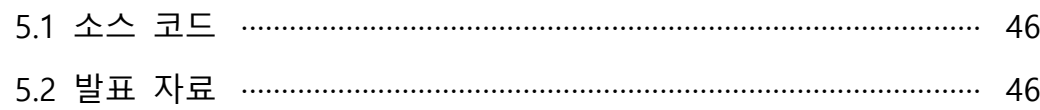

# **1. 서론**

## **1.1 연구 배경**

#### **1.1.1 스마트폰 사용 증가에 따른 피해 증가**

갤럽과 같은 여론조사 기관에 따르면 스마트폰 사용량이 2014년에는 80%를 기록했지 만 2022년 6월을 기준으로 17.1%가 증가한 97.1%를 기록하였다. 또한 그 중에서도 73% 가 안드로이드 운영체제를 사용하고 있다. 그리고 [그림 2]와 같이 경찰청에서 조사한 정 보에 따르면 2014년도부터 정보통신망을 이용한 범죄가 계속해서 증가하고 있음을 확인 할 수 있는데 이는 스마트폰 사용량이 증가함에 따라 이를 대상으로 한 범죄 또한 증가 하고 있음을 확인할 수 있다.

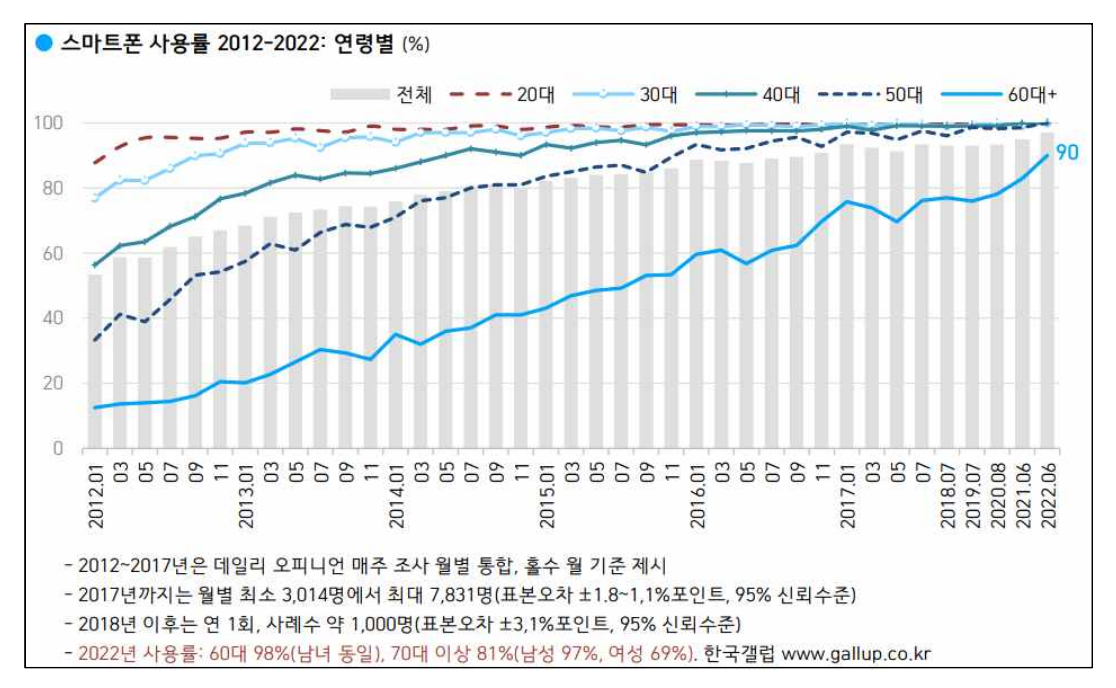

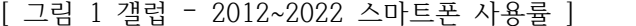

|      |         | 총계      |        |       | 정보통신망침해범죄 |       |         | 정보통신망이용범죄 |        |        | 불법콘텐츠범죄 |        |
|------|---------|---------|--------|-------|-----------|-------|---------|-----------|--------|--------|---------|--------|
| 구분   | 발생건수    |         | 검거     | 발생건수  |           | 검거    | 발생건수    |           | 검거     | 발생건수   |         | 검거     |
|      | (건)     | 건수(건)   | 인원(명)  | (건)   | 건수(건)     | 인원(명) | (건)     | 건수(건)     | 인원(명)  | (건)    | 건수(건)   | 인원(명)  |
| 2014 | 110,109 | 71,950  | 59,220 | 2,291 | 846       | 1,171 | 89,519  | 56,461    | 38,579 | 18,299 | 14,643  | 19,470 |
| 2015 | 144,679 | 104,888 | 75,250 | 3,154 | 842       | 1,098 | 118,362 | 86,658    | 50,777 | 23,163 | 17,388  | 23,375 |
| 2016 | 153,075 | 127,758 | 75,400 | 2,770 | 1,047     | 1,261 | 121,867 | 103,172   | 42,871 | 28,438 | 23,539  | 31,268 |
| 2017 | 131,734 | 107,489 | 59,369 | 3,156 | 1,398     | 1,141 | 107,271 | 88,779    | 36,103 | 21,307 | 17,312  | 22,125 |
| 2018 | 149,604 | 112,133 | 60,138 | 2,888 | 902       | 1,048 | 123,677 | 93,926    | 35,738 | 23,039 | 17,305  | 23,352 |
| 2019 | 180,499 | 132,559 | 67,020 | 3,638 | 1,007     | 1,340 | 151,916 | 112,398   | 39,508 | 24,945 | 19,154  | 26,172 |
| 2020 | 234,098 | 157,909 | 74,256 | 4,344 | 911       | 1,037 | 199,594 | 134,969   | 43,541 | 30,160 | 22,302  | 29,678 |

[ 그림 2 경찰청 – 전체 사이버범죄 발생·검거 현황 ]

#### **1.1.2 악성 APK 공격 증가**

경찰청에서 공개한 문서에 따르면 사이버범죄 중 사이버금융과 관련된 범죄가 2020년 도에 비해 2021년도 38.9%가 증가했음을 확인할 수 있다. 구체적으로 메신저피싱(12,402 건→16,505건, 33.1%↑), 몸캠피싱(2,583건→3,026건, 17.2%↑), 스미싱(822건→1,336건, 62.5%↑)의 범죄가 특히 증가했음을 확인할 수 있다. 여기서 중요한 부분은 증가한 범죄 모두 주로 악성 APK를 통해 이루어진다는 점을 확인할 수 있다.

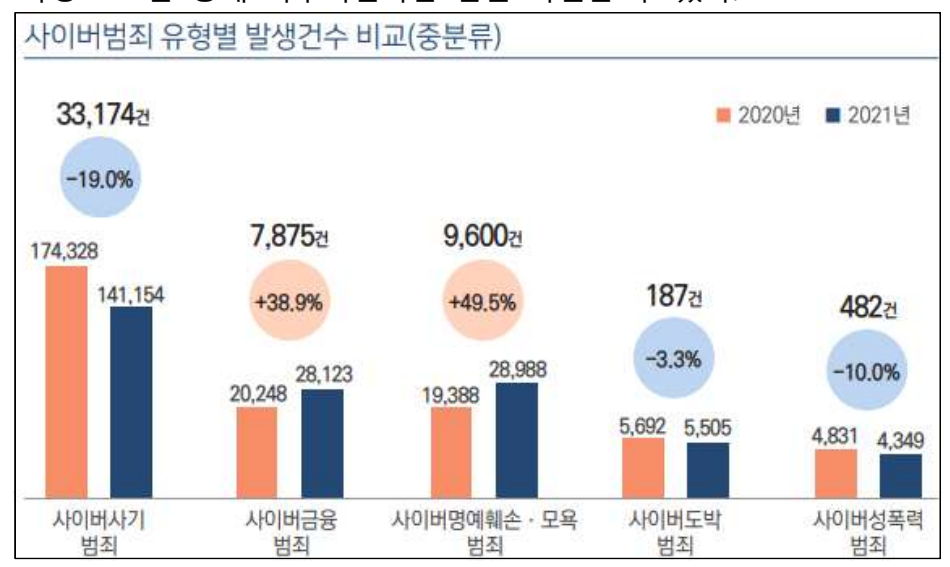

[ 그림 3 경찰청 – 사이버범죄 유형별 발생건수 비교 ]

#### **1.1.3 국내 안드로이드 패커 관련 연구 불충분**

 국내 학술 데이터 베이스 사이트인 DBpia나 기술 블로그 등과 같은 곳에서 안드로이드 언패커와 관련한 연구가 거의 이루어지지 않다는 것을 확인할 수 있다.

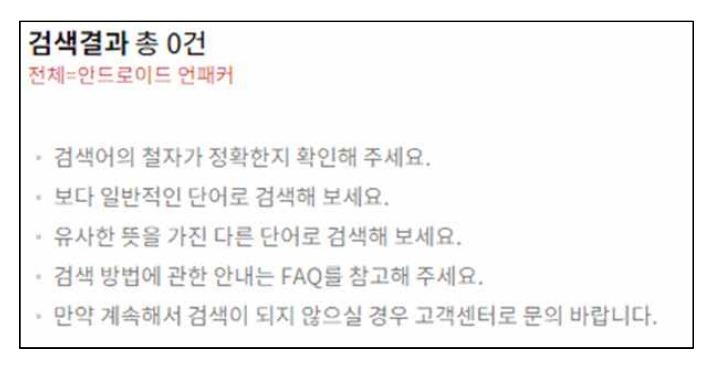

[ 그림 4 DBpia – 안드로이드 언패커 검색 결과 ]

## **1.2 연구 필요성**

 이전 1.1에서 말한것 과 같이 휴대폰 사용률 급증에 따른 피해도 증가하고 있다. 또한 정보통신망이용범죄 중 사이버금융범죄가 특히 증가하고 있는데 특히 구체적으로 메신저 피싱(12,402건→16,505건, 33.1%↑), 몸캠피싱(2,583건→3,026건, 17.2%↑), 스미싱(822건→ 1,336건, 62.5%↑)의 범죄가 증가하고 있음을 확인할 수 있다. 문제는 이와 같은 범죄에 서 주로 악성 APK를 이용하여 범죄가 이루어지고 있는데 아직까지 국내에서는 이와 관 련된 연구가 부족하여 이와 같은 주제의 연구가 필요하다고 생각되었다.

#### **1.3 연구 목적 및 주제 선정**

이 연구의 주 목적은 패킹된 악성 APK에서 덱스를 추출하는 도구를 제작하여 관련된 종사자나 연구자, 혹은 이외의 사용자들에게 도움을 주기 위한 목적으로 진행되었다.<br>- 주제 선정은 이전 목차에서 말한 것 과 같이 현재 메신저피싱, 몸캠피싱, 스미싱과 같

은 사이버금융범죄에서 악성 APK를 이용한 범죄가 증가하고 있는데 아직까지 국내에서 는 이와 관련된 연구가 부족하다고 생각하여 이와 같은 주제로 선정하게되었다.

# **2. 관련 연구**

# **2.1 안드로이드**

#### **2.1.1 APK 구조**

APK(Android Application Package)는 안드로이드의 소프트웨어와 미들웨어 배포에 사 용되는 패키지 파일이며, '.apk'확장자를 가진다. 또한 ZIP파일 기반인 JAR을 기반으로 하 는 압축 파일의 종류중 하나이다.

이러한 압축 파일인 APK는 다음과 같은 구조를 가지고 있다.

- AndroidManifest.xml : 애플리케이션에 대한 주요 정보(패키지 이름, 애플리케이션 구 성 요소, 실행하는데 필요한 권한 및 액세스시 필요한 권한, 호환성)가 포함되어 있다.
- META-INF : 인증 정보가 포함된 폴더
- assets : 앱 실행에 필요한 자원이 모여있는 디렉토리로 주로 동영상, 일부 문서 템플 릿와 같이 용량이 큰 데이터를 가지고 있으며, 빌드가 되지 않는다.
- res : 앱 실행에 필요한 자원이 모여있는 디렉토리로 빌드시 설치 파일에 포함되어 설 치된다.
- kotlin : 애플리케이션이 코틀린으로 작성된 경우만 생성되며, 코틀린과 관련된 데이터 가 포함되어있다.
- lib : 라이브러리 파일이 저장되어 있는 디렉토리
- resources.arsc : 컴파일된 리소스를 포함한다.
- classes.dex : Dalvik이 인식할 수 있도록 자바로 짜여진 코드가 컴파일되어 바이트 코 드로 변환 된 소스 파일

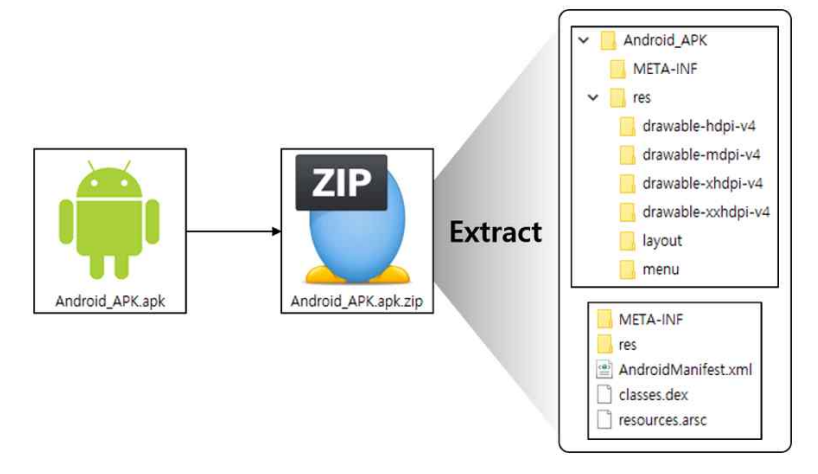

[ 그림 5 APK 내부 구조 ]

# **2.1.2 DVM, ART**

DVM(Dalvik Virtual Machine)

- 모바일 기기 특성상 배터리 수명, 컴퓨팅 파워 및 메모리가 데스크탑 환경에 비해 열 악하기 때문에 모바일 기기 환경에 맞춰 나온 가상 머신
- JIT 컴파일러 사용
	- 자주 사용하는 부분에 대해 미리 컴파일하여 기계어로 해석해놓기 때문에 실행 성능을 향상시 킬 수 있다.
	- 인터프리터 방식으로 실행하다 적절한 시점에 바이트코드 전체를 컴파일하여 네이티브 코드로 변경하고, 이후에는 인터프리팅 하지 않고 네이티브 코드로 직접 실행하는 방식
- $\bullet$  컴파일 과정
	- dexopt라는 도구를 사용해 dex 파일로 odex 파일을 만든다.
	- odex 파일은 Dalvik이 바로 실행할 수 있는 형태의 dex 파일이다.

ART(Android Runtime)

- 안드로이드 애플리케이션 런타임 환경으로 새로운 디버깅 기능과 좀 더 정확한 고수 준의 애플리케이션 프로파일링 기능 제공
- $\bullet$  도입 시기
	- Android 4.4 (API 19)에서 처음 등장, 도입 (DVM과 선택적 사용)
	- Android 5.0 (API 21) 이후, 기본 런타임으로 지정
	- Android 7.0 이후로 AOT + JIT
- AOT 컴파일러 사용
- 설치 시점에 이미 컴파일을 완료하여 기계어로 해석을 끝냄
- 실행 시 해석 과정 없이 곧바로 기계어 실행
- 컴파일 과정
	- AOT 컴파일 시 dex2oat라는 도구를 사용해 dex 파일을 odex로 변경한 후 한번 더 oat 파일 로 변경한다.
	- oat 파일은 Native machine code로 되어 있기 때문에 VM 없이 실행 가능하지만 Dalvik과의 하위 호환성을 제공해야 하기 때문에 VM 위에서 돌아가는 것 처럼 실행된다.

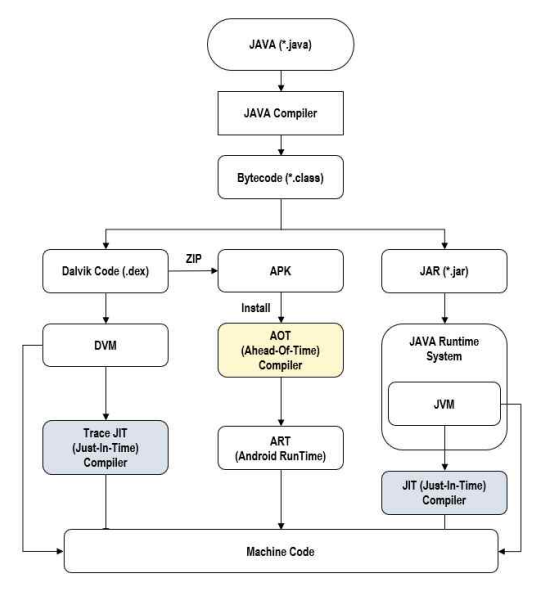

[ 그림 6 DVM, ART, JVM 컴파일 과정 ]

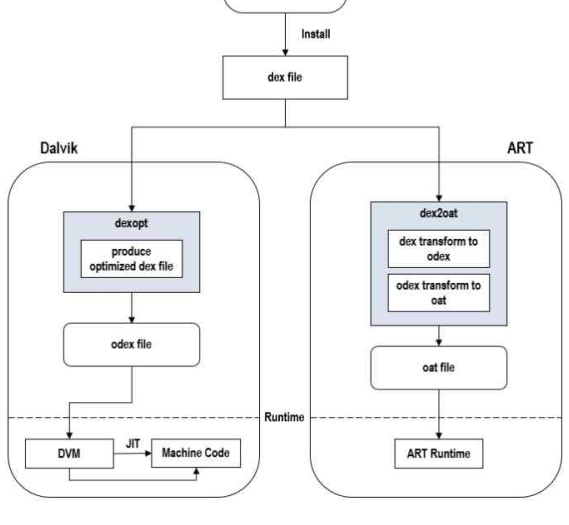

APK

[ 그림 7 DVM, ART 상세 과정 ]

# **2.2 덱스(DEX)**

# **2.2.1 덱스 구조**

바이트 코드로 구성되어있으며, 세 가지 주요(헤더, 식별, 데이터) 섹션으로 이루어져 있다.

- 헤더 섹션 : 덱스 파일의 정보(체크섬, 크기, 오프셋 등)이 저장되어 있다.
- 데이터 식별 섹션 : 식별자 섹션에는 정의된 클래스(string\_ids, type\_ids, proto\_ids, field\_ids, method\_ids, class\_defs) 6개의 식별 목록이 포함되어 있다.
	- string ids : 덱스 파일 내에서 사용하는 모든 문자열을 저장하는 영역
	- type\_ids : string\_ids 영역에 저장된 문자열의 성격을 저장하고 있는 영역
	- proto ids : 덱스 파일 내에서 함수의 구조를 저장하고 있는 영역
	- field\_ids : 클래스의 이름, 타입, 클래스, 패키지 이름을 저장하는 영역
	- method\_ids : 메서드의 이름, 타입, 소속, 클래스 이름을 저장하는 영역
	- class\_defs : 클래스에 대한 전체적인 정보와 데이터에 대한 기초 정보를 저장하는 영역
- 데이터 섹션 : 바이트 코드와 관련된 정보가 저장되어 있다.

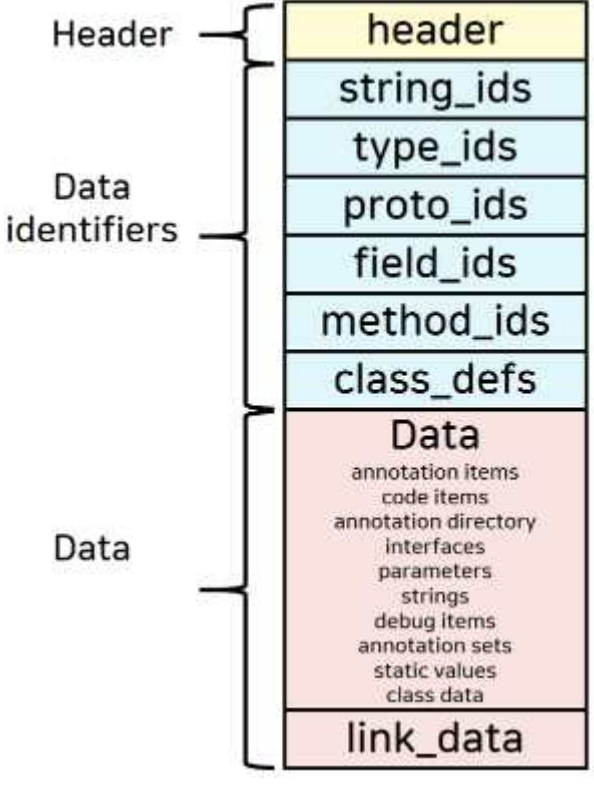

[ 그림 8 덱스 구조 ]

#### **2.2.2 덱스 분석**

DEX 파일의 가장 첫 부분인 header 구조를 확인해보면 다음과 같다.

- **파일 매직 넘버(File Magic Number) 8바이트**
- 해당 파일이 무슨 파일인지 알려주는 부분
- 처음에 dex라는 텍스트와 버전 번호가 존재

| Offset(h) |       |       |    |                            |          |    |                                                 |    |             |    |                      |    |             | 00 01 02 03 04 05 06 07 08 09 0A 0B 0C 0D 0E 0F | Decoded text                                       |
|-----------|-------|-------|----|----------------------------|----------|----|-------------------------------------------------|----|-------------|----|----------------------|----|-------------|-------------------------------------------------|----------------------------------------------------|
| 00000000  |       |       |    |                            |          |    | 64 65 78 0A 30 33 35 00 50 A5 69 FB 7B 2E 76 C2 |    |             |    |                      |    |             |                                                 | dex.035.P¥iû{.vÅ                                   |
| 00000010  |       |       |    |                            |          |    | DD 3F B3 76 88 3D AF 25 D1 B8 8B 24 E4 A1 59 06 |    |             |    |                      |    |             |                                                 |                                                    |
| 00000020  |       | IC 18 | 21 | 00 70                      | 0000     | 00 |                                                 |    | 78 56 34 12 |    | 00                   | 00 | 00          | 00                                              | $! \cdot p \times V4$                              |
| 00000030  | $00-$ | 00    | 00 |                            |          |    | 00 40 17 21 00 OC 53 00                         |    |             | 00 | 70                   | 00 | 00          | 00                                              | e.!Sp                                              |
| 00000040  |       |       |    |                            |          |    | 67 08 00 00 A0 4C 01 00 46 0D                   |    | 00          | 00 | 3C                   | 6E |             | 01 00                                           | $q$ $L$ $F$ $n$                                    |
| 00000050  |       |       |    | 98 2C 00 00 84 0D 02 00 B0 |          |    |                                                 |    | 3E 00       |    | 00 44 72 03 00       |    |             |                                                 | $\cdot$ , $n$ $\cdot$ $\cdot$ Dr. .                |
| 00000060  |       |       |    |                            |          |    | 70 05 00 00 C4 67 05 00 58 02 1B 00 C4 15 06 00 |    |             |    |                      |    |             |                                                 | pAGXA                                              |
| 00000070  |       |       |    | 22 08 16 00 24 08 16 00 57 |          |    |                                                 |    |             |    | 08 16 00 96 08 16 00 |    |             |                                                 | "SW-                                               |
| 00000080  |       |       |    | 99 08 16 00 A7 08 16 00 B5 |          |    |                                                 |    | 08 16 00    |    | <b>BC</b> 08         |    | 16 00       |                                                 | msuu                                               |
| 00000090  |       |       |    | D9 08 16 00 F0 08 16 00    |          |    | OE 09 16 00                                     |    |             |    | 16 09 16 00          |    |             |                                                 | $\overline{0}$ $\delta$                            |
| 000000A0  |       | 33 09 |    |                            |          |    | 16 00 4F 09 16 00 5F 09                         |    | 16 00       |    |                      |    | 6A 09 16 00 |                                                 | 301                                                |
| 000000B0  |       | 7D 09 |    | 16 00 8D 09 16 00          |          |    | A <sub>0</sub>                                  | 09 | 16 00       |    | AF                   | 09 | 16 00       |                                                 | 1                                                  |
| 000000C0  |       | CB 09 |    | 16 00 D7 09 16 00          |          |    | E8                                              | 09 | 16          | 00 | F9                   | 09 | 16 00       |                                                 | $E$ , $\ldots$ , $\ldots$ , $\ldots$               |
| 000000D0  |       |       |    | 0A 0A 16 00 21             | 0A 16 00 |    | 38                                              |    | 0A 16       | 00 | 45                   |    | 0A 16 00    |                                                 |                                                    |
| 000000E0  |       |       |    | 50 0A 16 00 68 0A 16 00    |          |    | 7F                                              |    | 0A 16       | 00 | 93                   |    | 0A 16       | 00                                              | Ph                                                 |
| 000000F0  |       |       |    | A9 0A 16 00 BC             | 0A 16 00 |    | D <sub>0</sub>                                  |    | 0A 16       | 00 | DE                   |    | 0A 16       | 00                                              | $\circ \ldots \cdot \cdot \cdot \cdot \cdot \cdot$ |
| 00000100  | E1    |       |    | 0A 16 00 E5                | 0A 16 00 |    | EA.                                             |    | 0A 16       | 00 | FO                   |    | 0A 16       | 00                                              | á                                                  |
| 00000110  |       |       |    |                            |          |    | E5 02 16 00 0C 0B 16 00 1C 0B 16 00 36 0B 16 00 |    |             |    |                      |    |             |                                                 | Actual constructions of Constru                    |

[ 그림 9 파일 매직 넘버 ]

# **체크섬(Checksum) - 4바이트**

- 해당 파일이 변조 되었는지 확인하는 부분
- l 파일 바이트 값이 손상된 경우 체크섬이 맞지 않아 Android Framework에서 apk 설치 를 거부

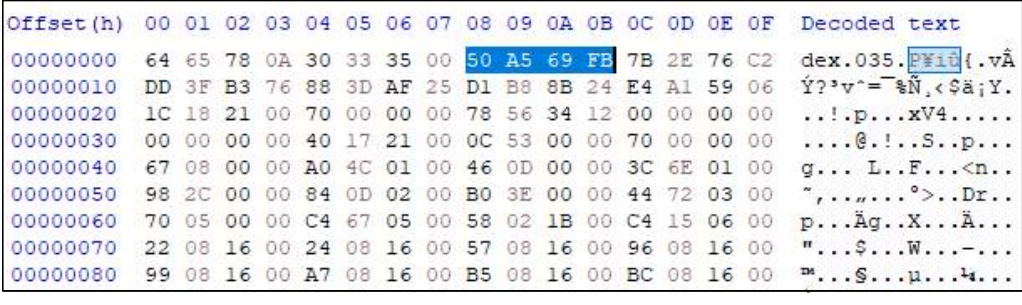

[ 그림 10 체크섬 ]

# **시그니처(Signature) - 20바이트**

● 위의 매직 넘버, 체크섬 그리고 시그니처를 제외한 부분의 SHA-1 해시 값이며 파일을 고유하게 식별하는 데 사용

|  |  |  |  |  |  |  |  | Offset(h) 00 01 02 03 04 05 06 07 08 09 0A 0B 0C 0D 0E 0F Decoded text                                         |
|--|--|--|--|--|--|--|--|----------------------------------------------------------------------------------------------------|
|  |  |  |  |  |  |  |  | 00000000 64 65 78 0A 30 33 35 00 50 A5 69 FB 7B 2E 76 C2 dex.035.P¥iû(.v2)                                     |
|  |  |  |  |  |  |  |  | 00000010 DD 3F B3 76 88 3D AF 25 D1 B8 8B 24 E4 A1 59 06 1937 - 8N 6981Y.                                      |
|  |  |  |  |  |  |  |  |                                                                                                    |
|  |  |  |  |  |  |  |  | 00000030 00 00 00 00 40 17 21 00 0C 53 00 00 70 00 00 00 @.!Sp                                                 |
|  |  |  |  |  |  |  |  | 00000040 67 08 00 00 A0 4C 01 00 46 0D 00 00 3C 6E 01 00 q LF< n.                                              |
|  |  |  |  |  |  |  |  | 00000050 98 2C 00 00 84 0D 02 00 B0 3E 00 00 44 72 03 00 ", ,  ">Dr                                            |
|  |  |  |  |  |  |  |  | 00000060 70 05 00 00 C4 67 05 00 58 02 1B 00 C4 15 06 00 p Ag. X A                                             |
|  |  |  |  |  |  |  |  | 00000070 22 08 16 00 24 08 16 00 57 08 16 00 96 08 16 00 "SW-                                                  |
|  |  |  |  |  |  |  |  | and and the state state and the state with the state state and the state of the state of the state of the stat |

[ 그림 11 시그니처 ]

**파일 크기(File\_size) - 4바이트**

- 파일의 크기를 알려주는 부분
- 리틀 엔디안 방식으로 구성되어 있음

|  |  |  |  |  |  |  |  | Offset(h) 00 01 02 03 04 05 06 07 08 09 0A 0B 0C 0D 0E 0F Decoded text            |
|--|--|--|--|--|--|--|--|-----------------------------------------------------------------------------------|
|  |  |  |  |  |  |  |  | 00000000 64 65 78 0A 30 33 35 00 50 A5 69 FB 7B 2E 76 C2 dex.035.P¥iû{.vÅ         |
|  |  |  |  |  |  |  |  | 00000010 DD 3F B3 76 88 3D AF 25 D1 B8 8B 24 E4 A1 59 06 Ý?'v'="\N, < \$a; Y.     |
|  |  |  |  |  |  |  |  | 00000020 1C 18 21 00 70 00 00 00 78 56 34 12 00 00 00 00                          |
|  |  |  |  |  |  |  |  | 00000030 00 00 00 00 40 17 21 00 0C 53 00 00 70 00 00 00 @.!Sp                    |
|  |  |  |  |  |  |  |  | 00000040 67 08 00 00 A0 4C 01 00 46 0D 00 00 3C 6E 01 00 q.,. L., F., .< n.,      |
|  |  |  |  |  |  |  |  | 00000050 98 2C 00 00 84 0D 02 00 B0 3E 00 00 44 72 03 00 ",°>Dr                   |
|  |  |  |  |  |  |  |  | $0.00000060 - 70.05.00.00.02.67.05.00.58.02.18.00.02.15.06.00.86.00.86.87.00.000$ |

[ 그림 12 파일 크기 ]

해당 부분은 파일 크기 영역이다. 위 내용은 리틀 엔디안 방식으로 구성되어 있으며, 변 환해보면 0x0021181c이며, 이것을 10진수로 변환하면 2,168,860 바이트라는 것을 확인 가능하다.

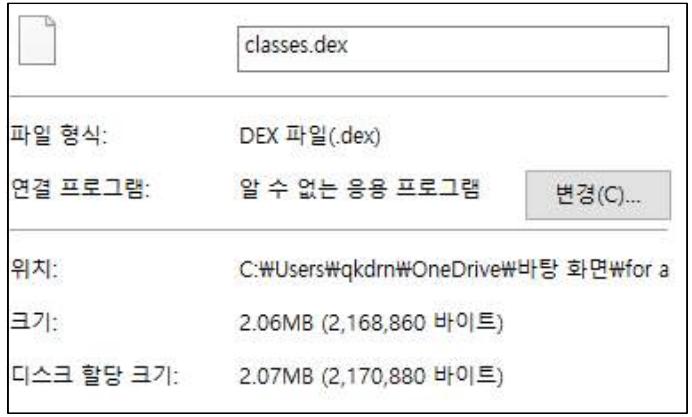

[ 그림 13 실제 파일 크기 ]

# **헤더 크기(Header\_size) - 4바이트**

● 헤더의 크기를 보여주며, 값은 0x70으로 정해져 있다.

|  |  |  |  |  |  |  |  | Offset (h) 00 01 02 03 04 05 06 07 08 09 0A 0B 0C 0D 0E 0F Decoded text       |
|--|--|--|--|--|--|--|--|-------------------------------------------------------------------------------|
|  |  |  |  |  |  |  |  | 00000000 64 65 78 0A 30 33 35 00 50 A5 69 FB 7B 2E 76 C2 dex.035.P¥iû{.vÅ     |
|  |  |  |  |  |  |  |  | 00000010 DD 3F B3 76 88 3D AF 25 D1 B8 8B 24 E4 A1 59 06 Ý?*v^=~\%, <\$a;Y.   |
|  |  |  |  |  |  |  |  |                                                                               |
|  |  |  |  |  |  |  |  | 00000030 00 00 00 00 40 17 21 00 0C 53 00 00 70 00 00 00 @.!Sp                |
|  |  |  |  |  |  |  |  | 00000040 67 08 00 00 A0 4C 01 00 46 0D 00 00 3C 6E 01 00 g LF <n< td=""></n<> |

[ 그림 14 헤더 크기 ]

# **엔디안 태그(Endian\_tag) - 4바이트**

- 이전에 크기를 구할 경우에 리틀 엔디안 방식으로 되어 있다고 언급하였는데, 정확히 알려면 해당 부분을 확인한다.
- 12345678로 되어 있다면 빅 엔디안, 78563412로 되어 있으면 리틀 엔디안

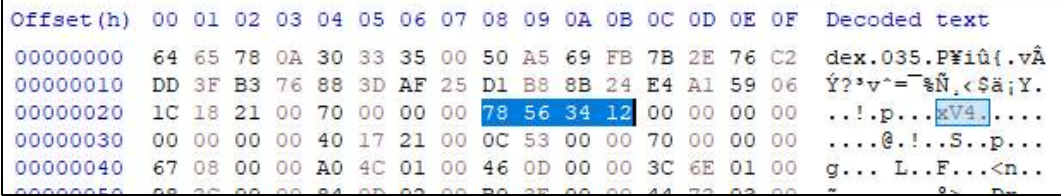

[ 그림 15 엔디안 태그 ]

**링크 사이즈, 링크 오프셋(link\_size, link\_off) - 4바이트**

- 링크 사이즈는 처음 4바이트로 연결 섹션의 크기를 나타내고, 파일이 정적으로 연결 되지 않은 경우 0을 갖는다.
- 링크 오프셋은 뒤에 4바이트로 파일의 시작 부분에서 연결 섹션까지의 오프셋이며 링 크 크기가 0인 경우에 0이다.

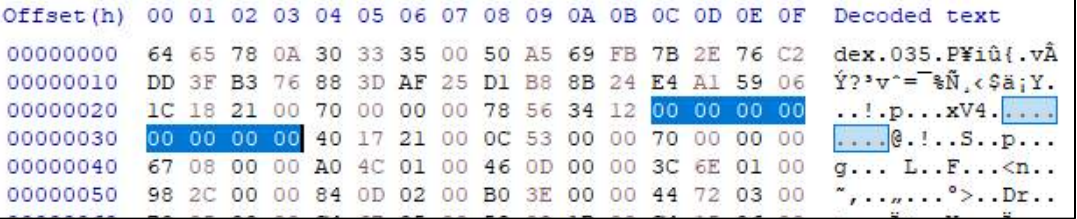

[ 그림 16 링크 사이즈 및 오프셋 ]

#### **맵 오프셋(Map\_off) - 4바이트**

- 맵 오프셋은 파일 시작 부분에서 맵 항목 까지의 오프셋
- 오프셋은 0이 아니어야 하고, data 섹션으로의 오프셋이어야 한다.

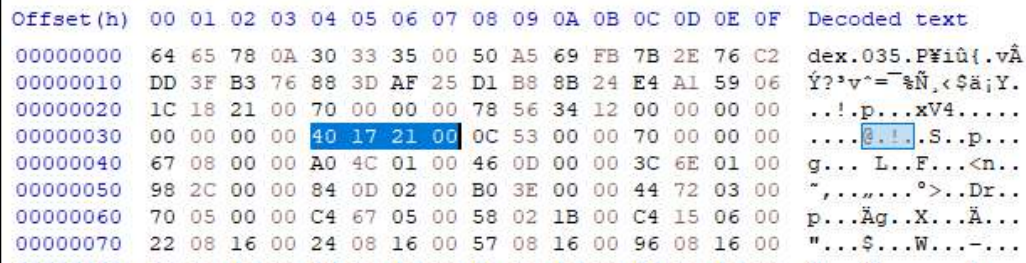

[ 그림 17 맵 오프셋 ]

# **String\_ids\_size, String\_ids\_off - 4바이트 / 4바이트**

- String ids size는 문자열 식별자 목록의 문자열 수
- String\_ids\_off는 파일의 시작 부분에서 문자열 식별자 목록까지의 오프셋

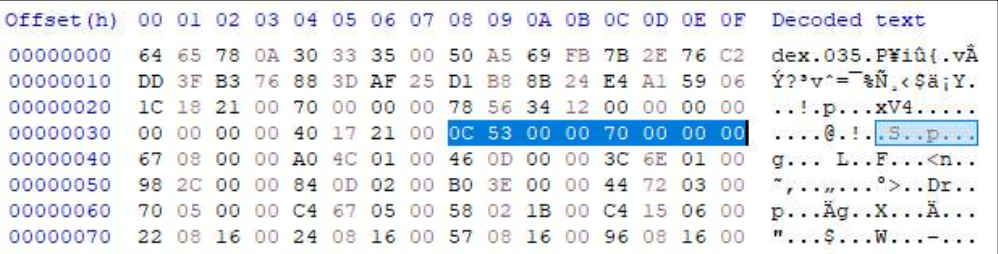

[ 그림 18 String\_ids 섹션 ]

여기서 String\_ids는 다음과 같다.

- DEX 파일에는 각 특징마다 고유한 섹션을 가지고 있다.
- String ids 섹션은 DEX 파일 내에서 사용하는 모든 문자열을 저장하는 영역
	- String\_ids\_size : 0x0000530C
	- String ids off :  $0x00000007$

#### **Type\_ids\_size, Type\_ids\_off - 4바이트 / 4바이트**

- Type ids 섹션은 String ids 영역에 저장된 문자열의 성격을 저장하는 영역이다.
- type\_ids\_size는 형식 식별자 목록의 요소 개수
- type ids off는 파일의 시작 부분에서 형식 식별자 목록까지의 오프셋
- 오프셋이 0이 아닌 경우 type\_ids 섹션의 시작 부분까지여야 한다.
	- type ids size : 0x00000867
	- type\_ids\_off : 0x00014CA0

|  |  |  |  |  |  |  |  | Offset(h) 00 01 02 03 04 05 06 07 08 09 0A 0B 0C 0D 0E 0F Decoded text           |
|--|--|--|--|--|--|--|--|----------------------------------------------------------------------------------|
|  |  |  |  |  |  |  |  | 00000000 64 65 78 0A 30 33 35 00 50 A5 69 FB 7B 2E 76 C2 dex.035.P¥iû{.vÂ        |
|  |  |  |  |  |  |  |  | 00000010 DD 3F B3 76 88 3D AF 25 D1 B8 8B 24 E4 A1 59 06 Ý?*v*="%Ñ. < \$ä; Y.    |
|  |  |  |  |  |  |  |  | 00000020 1C 18 21 00 70 00 00 00 78 56 34 12 00 00 00 00  p xV4                  |
|  |  |  |  |  |  |  |  | 00000030 00 00 00 00 40 17 21 00 0C 53 00 00 70 00 00 00 @.!Sp                   |
|  |  |  |  |  |  |  |  | 00000040 67 08 00 00 A0 4C 01 00 46 0D 00 00 3C 6E 01 00 5 L.F <n.< td=""></n.<> |
|  |  |  |  |  |  |  |  | 00000050 98 2C 00 00 84 0D 02 00 B0 3E 00 00 44 72 03 00 ",,°>Dr                 |
|  |  |  |  |  |  |  |  | 00000060 70 05 00 00 C4 67 05 00 58 02 1B 00 C4 15 06 00 p Aq. . X A             |
|  |  |  |  |  |  |  |  | 00000070 22 08 16 00 24 08 16 00 57 08 16 00 96 08 16 00 "SW-                    |

[ 그림 19 Type\_ids 섹션 ]

#### **proto\_ids\_size, proto\_ids\_off - 4바이트 / 4바이트**

- proto\_ids 섹션은 dex 파일 내에서 함수의 구조를 저장하고 있는 영역이다.
- proto ids size는 프로토타입 식별자 목록의 요소 개수
- proto\_ids\_off는 파일의 시작 부분에서 프로토타입 식별자 목록까지의 오프셋
- 오프셋이 0이 아닌 경우 proto ids 섹션의 시작 부분까지여야 한다.
	- proto\_ids\_size : 0x00000D46
	- proto\_ids\_off : 0x00016E3C

| Offset (h) |                                                 |  |  |  |  |  |                                                 |  |                                                 | 00 01 02 03 04 05 06 07 08 09 0A 0B 0C 0D 0E 0F Decoded text            |
|------------|-------------------------------------------------|--|--|--|--|--|-------------------------------------------------|--|-------------------------------------------------|-------------------------------------------------------------------------|
| 00000000   |                                                 |  |  |  |  |  | 64 65 78 0A 30 33 35 00 50 A5 69 FB 7B 2E 76 C2 |  |                                                 | dex.035.P¥iû{.vÂ                                                        |
| 00000010   |                                                 |  |  |  |  |  |                                                 |  | DD 3F B3 76 88 3D AF 25 D1 B8 8B 24 E4 A1 59 06 | $Y?'''' = \frac{1}{8}N \cdot \sin Y$ .                                  |
| 00000020   | 1C 18 21 00 70 00 00 00 78 56 34 12 00 00 00 00 |  |  |  |  |  |                                                 |  |                                                 |                                                                         |
| 00000030   | 00 00 00 00 40 17 21 00 0C 53 00 00 70 00 00 00 |  |  |  |  |  |                                                 |  |                                                 | $\ldots$ . $\theta$ . $\ldots$ $S$ . . $p$                              |
| 00000040   |                                                 |  |  |  |  |  |                                                 |  |                                                 | 67 08 00 00 A0 4C 01 00 46 0D 00 00 3C 6E 01 00 g L.F <n.< td=""></n.<> |
| 00000050   |                                                 |  |  |  |  |  | 98 2C 00 00 84 0D 02 00 B0 3E 00 00 44 72 03 00 |  |                                                 |                                                                         |
| 00000060   |                                                 |  |  |  |  |  | 70 05 00 00 C4 67 05 00 58 02 1B 00 C4 15 06 00 |  |                                                 | pAgXA                                                                   |
| 00000070   |                                                 |  |  |  |  |  | 22 08 16 00 24 08 16 00 57 08 16 00 96 08 16 00 |  |                                                 | $\overline{v}$ S W $-$                                                  |
| 00000080   | 99 08 16 00 A7 08 16 00 B5 08 16 00 BC 08 16 00 |  |  |  |  |  |                                                 |  |                                                 | $\mathbb{R}$ $\mathbb{S}$ $\mathbb{Q}$ $\mathbb{Q}$                     |
| 00000090   | D9 08 16 00 F0 08 16 00 0E 09 16 00 16 09 16 00 |  |  |  |  |  |                                                 |  |                                                 | $\overline{U}$ .                                                        |
| 00000040   |                                                 |  |  |  |  |  | 33 09 16 00 4F 09 16 00 5F 09 16 00 6A 09 16    |  |                                                 | 30                                                                      |

[ 그림 20 proto\_ids 섹션 ]

#### **field\_ids\_size, field\_ids\_off - 4바이트 / 4바이트**

- field ids 섹션은 클래스의 이름, type, class , package 이름을 제공하는 영역이다.
- field ids size는 필드 식별자 목록의 요소 개수
- field\_ids\_off는 파일의 시작 부분에서 필드 식별자 목록까지의 오프셋
- 오프셋이 0이 아닌 경우 field ids 섹션의 시작 부분에 있어야 한다.
	- $\blacksquare$  field\_ids\_size : 0x00002C98
	- $\blacksquare$  field ids off : 0x00020D84

|                                                          |  |  |  |  |  |  |                                                 |  |                                                 | Offset(h) 00 01 02 03 04 05 06 07 08 09 0A 0B 0C 0D 0E 0F Decoded text |
|----------------------------------------------------------|--|--|--|--|--|--|-------------------------------------------------|--|-------------------------------------------------|------------------------------------------------------------------------|
| 00000000 64 65 78 0A 30 33 35 00 50 A5 69 FB 7B 2E 76 C2 |  |  |  |  |  |  |                                                 |  |                                                 | $dex.035.$ $PYi@$ , $vA$                                               |
| 00000010                                                 |  |  |  |  |  |  |                                                 |  | DD 3F B3 76 88 3D AF 25 D1 B8 8B 24 E4 A1 59 06 | $\hat{Y}$ ? $v = \hat{S}$ $\hat{N}$ , $\hat{S}$ $\hat{a}$ ; $Y$ .      |
| 00000020                                                 |  |  |  |  |  |  |                                                 |  | 1C 18 21 00 70 00 00 00 78 56 34 12 00 00 00 00 | $\ldots$ ! $\ldots$ xV4 $\ldots$                                       |
| 00000030                                                 |  |  |  |  |  |  |                                                 |  | 00 00 00 00 40 17 21 00 0C 53 00 00 70 00 00 00 | 0.15p                                                                  |
| 00000040                                                 |  |  |  |  |  |  |                                                 |  | 67 08 00 00 A0 4C 01 00 46 0D 00 00 3C 6E 01 00 | $q$ L. F $$                                                            |
| 00000050                                                 |  |  |  |  |  |  | 98 2C 00 00 84 0D 02 00 B0 3E 00 00 44 72 03 00 |  |                                                 |                                                                        |
| 00000060                                                 |  |  |  |  |  |  |                                                 |  | 70 05 00 00 C4 67 05 00 58 02 1B 00 C4 15 06 00 | pAqXA                                                                  |
| 00000070                                                 |  |  |  |  |  |  | 22 08 16 00 24 08 16 00 57 08 16 00 96 08 16 00 |  |                                                 | $"$ \$W-                                                               |
| 00000080                                                 |  |  |  |  |  |  |                                                 |  |                                                 | 99 08 16 00 A7 08 16 00 B5 08 16 00 BC 08 16 00 3.Su 4                 |
| 00000090                                                 |  |  |  |  |  |  | D9 08 16 00 F0 08 16 00 OE 09 16 00 16 09 16 00 |  |                                                 |                                                                        |

[ 그림 21 field\_dis 섹션 ]

## **method\_ids\_size, method\_ids\_off - 4바이트 / 4바이트**

- method\_ids 섹션은 method의 이름, type, 소속 class 이름을 저장하는 영역이다.
- method\_ids\_size는 메서드 식별자 목록의 요소 개수
- method ids off는 파일의 시작 부분에서 메서드 식별자 목록까지의 오프셋
- 오프셋이 0이 아닌 경우 method ids 섹션의 시작 부분에 있어야 한다.
	- method\_ids\_size : 0x00003EB0
	- method\_ids\_off : 0x00037244

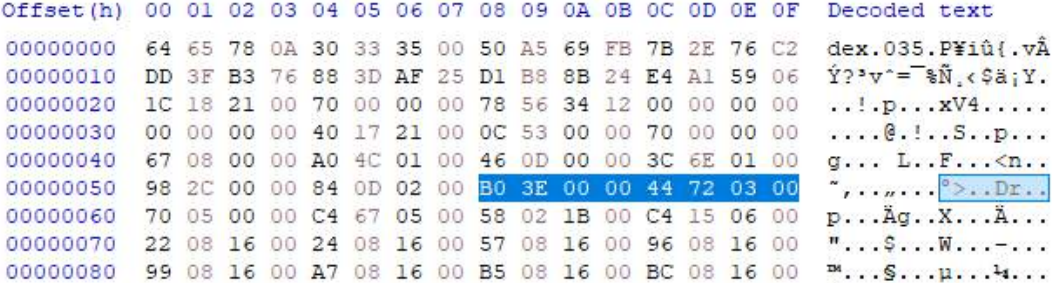

[ 그림 22 method\_ids 섹션 ]

#### **class\_defs\_size, class\_defs\_off - 4바이트 / 4바이트**

- class defs 섹션은 class에 대한 전체적인 정보와 데이터에 대한 기초 정보를 저장하는 영역이다.
- class\_defs\_size는 클래스 정의 목록의 요소 개수
- class defs off는 파일의 시작 부분에서 클래스 정의 목록까지의 오프셋
- 오프셋이 0이 아닌 경우 class defs 섹션의 시작 부분까지여야 한다.
	- class defs size :  $0x00000570$
	- class\_defs\_off : 0x000567C4

Offset(h) 00 01 02 03 04 05 06 07 08 09 0A 0B 0C 0D 0E 0F Decoded text 00000000 64 65 78 0A 30 33 35 00 50 AS 69 FB 7B 2E 76 C2 dex.035.P¥iû{.vÂ  $\hat{Y}$ ?'v<sup>-</sup>=<sup>"</sup>%Ñ, < \$ä; Y. 00000010 DD 3F B3 76 88 3D AF 25 D1 B8 8B 24 E4 A1 59 06 00000020 1C 18 21 00 70 00 00 00 78 56 34 12 00 00 00 00 00000030 00 00 00 00 40 17 21 00 0C 53 00 00 70 00 00 00  $......@$ .  $...5...$ 00000040 67 08 00 00 A0 4C 01 00 46 0D 00 00 3C 6E 01 00 g... L..F...<n.. 00000050 98 2C 00 00 84 0D 02 00 B0 3E 00 00 44 72 03 00  $\ddot{\ }$ , .......°>..Dr.. 00000060 70 05 00 00 C4 67 05 00 58 02 1B 00 C4 15 06 00  $p \ldots \bar{A} q \ldots X \ldots \bar{A} \ldots$ 00000070 22 08 16 00 24 08 16 00 57 08 16 00 96 08 16 00 "...\$...W...-... 00000080 99 08 16 00 A7 08 16 00 B5 08 16 00 BC 08 16 00 P... S... u... 4...

[ 그림 23 class\_defs 섹션 ]

## **data\_size, data\_off - 4바이트 / 4바이트**

- data size는 바이트 단위로 나타낸 data 섹션의 크기
- 여기서 sizeof(unit)의 짝수 배수여야 함
- data off는 파일의 시작 부분에서 data 섹션 시작 부분까지의 오프셋
	- $\blacksquare$  data size : 0x001B0258
	- $\blacksquare$  data\_off : 0x000615C4

#### **2.3 패커, 언패커**

#### **2.3.1 패킹**

 안드로이드는 바이트 코드로 이루어져 있으면서 덱스 파일 구조가 공개되어 있어 역공 학에 취약하다. 이러한 역공학에 대한 피해를 줄이기 위해 난독화를 사용하였지만 최근 이를 무력화하는 방법이 많아졌다. 그래서 이를 보완할 수 있는 다른 방법이 바로 패킹 기법이다.

여기서 패킹이란 원본 덱스 파일을 보호하기 위해 사용하는 방법으로 주로 덱스 파일 은 닉, 덱스 파일 덤핑 방지, 안티 리버싱 등을 사용한다.

## **2.3.2 덱스 파일 은닉**

# **덱스 파일 수정(Dex file modification)**

- 앱이 실행 중일 때 네이티브 코드를 사용하여 메모리의 Dex 파일을 수정한다
- 2015년 Baidu 패커에 의해 패킹된 앱은 메서드가 호출되기 직전에 유효한 명령어로 특수 메서드를 채우고 실행 후 삭제한다.
- 우회를 하기 위해 관련 동작을 캡쳐하고 적절한 순간에 인스트럭션을 덤프할 수 있 다.

#### **동적 클래스 로드(Dynamic class loding)**

- 패커는 선택한 함수의 바이트 코드를 분리된 덱스 파일에 넣고 함수가 호출될 때 로 드한다.
- 필요한 클래스를 로드하기 전에 덱스 파일을 암호화하고암호를 해독하기도 한다.
- 런타임 기능을 추적하면 로드된 후 Dex 파일을 덤프할 수 있다.

#### **네이티브 방법(Native Method)**

- 패커는 선택한 덱스 기능을 기본 메서드로 전환한 후 덱스 파일에서 JNI(Java Native Interface)를 통해 호출할 수 있다.
- 바이트코드를 재생성하기 위한 네이티브 코드를 리버싱하도록 설계되지 않았지만 크 로스 레이어 모니터링 구성으로 네이티브 메서드에 대한 정보를 제공할 수 있다.

# **2.3.3 덱스 파일 덤핑 방지**

 패커는 일반적으로 언패커가 메모리에 있는 실제 코드의 덤프를 방지하기위해 세 가지 방법을 사용한다.

## **에뮬레이터 감지(Emulator detection)**

● 대부부의 동적 부석 시스템이 안드로이드 에뮬레이터에 의존하기 때문에 특정 기술 (Evading Android Runtime Analysis via Sandbox Detection)을 사용하여 패킹된 앱이 에뮬레이터에서 실행중이라면 강제로 종료한다.

## **안티 디버그(Anti-debug)**

- 언패커를 사용하면 패키징된 앱에 디버거로 연결하여 앱을 모니터링하거나 덱스 파일 을 가져올 수 있다.
- 패킹된 앱은 ptrace와 같은 함수를 통해 디버깅을 방지할 수 있다.

# **후킹(Hooking)**

- 언패커가 메모리에 있는 덱스 파일에 액세스하고 덤프할 수 있다.
- 이를 방지하기 위해 패킹된 앱은 종종 파일 및 메모리 작업과 관련된 기능을 연결하 여 후킹을 사용하지 못하도록 한다

#### **2.3.4 안티 리버싱**

- 정적 코드 분석을 통해 내부 로직을 이해하는 것을 방해하기 위해 난독화 등과 같은 기술을 사용한다.
- 리버싱을 방해하고 분석을 방해하는 기술
- 안티 리버싱 기법에는 안티 디버깅, 안티 디스어셈블링, 안티 템퍼링, 코드 암호화 및 난독화 등이 존재한다.
- 안티 리버싱이 상위 집합이고, 하위 집합으로 안티 디버깅, 안티 디스어셈블링, 안티 템퍼링 등으로 나뉘게 된다.
- 단지 안티(~에 반대되는)의 레벨이 디버깅 / 디스 어셈블리 / 메모리 레벨인지에 따라 분류되는 것이다.
- 이러한 기법뿐 아니라 코드를 암호화시키는 것도 리버싱을 방해하는 것이므로 안티 리버싱의 일종으로 보면 된다.
- 안티 디버깅 : 프로그램을 실행하면서 분석하는 디버깅을 방지
- 안티 디스어셈블 : 프로그램을 실행하지 않고 코드와 구조를 분석하는 디스어셈블링을 방지
- 안티 템퍼링 : 메모리 조작 방지
- 안티 메모리 덤프 : 메모리 덤프를 통해 크리덴셜 탈취 방지
- \*안티 메모리 패치 : 실시간 메모리 패치로 프로그램 로직을 조작하는 것을 보호
- 안티 모니터, 안티 API 스캔 : API 분석으로 프로그램의 기능 파악을 방지
- 암호화 : 중요 데이터 보호
- 코드 가상화 및 코드 난독화 : 코드 분석을 어렵게 한다.

# **2.4 Yara**

# **2.4.1 Yara Rules**

Yara는 악성코드 샘플에 포함된 패턴을 이용하여 특성과 행위를 기준으로 악성 파일을 분류하는데 사용되는 도구이며, 리눅스와 윈도우 운영체제에서 모두 사용이 가능하다.<br>Yara의 시그니처 탐지는 대표적으로 문자열 탐지와 바이너리 탐지가 존재한다.

문자열 탐지는 Value 타이틀에 속해 있는 문자열들을 탐지하는 방법이며, Condition을 이 용하여 결괏값이 참인지 거짓인지 식별한다.

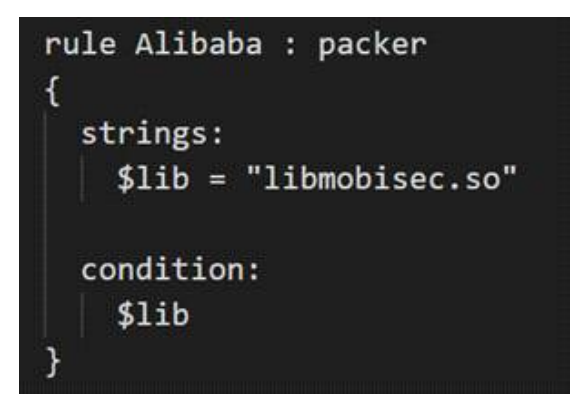

[ 그림 24 Yara 문자열 탐지 방법 ]

 바이너리 탐지는 파일 내부의 Hex 값을 탐지하는 기법으로 문자일 뿐만 아니라 16진 수 값을 Rule에 적용할 수 있으며, [그림 25]와 같이 Wild Cards 를 사용하여 바이트를 랜덤으로 대체가 가능하다.

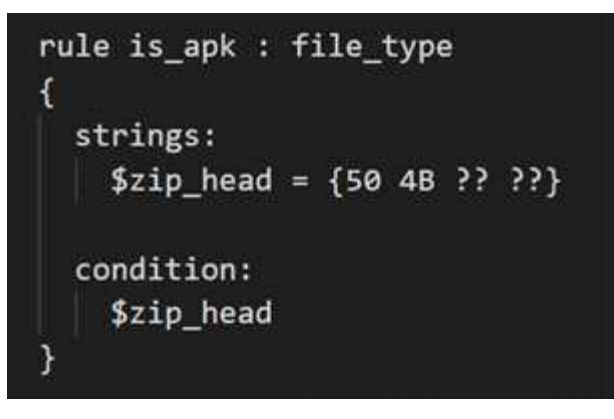

[ 그림 25 Yara 바이너리 탐지 방법 ]

# **2.5 PackerGrind**

# **2.5.1 서론**

- PackerGrind는 언패킹 기술과 패킹 기술을 포함한 도구로 이전에 개발된 DexHunter, Androidunpacker, AppSpear 의 부족한 부분을 보완하여 성능을 개선한 도구이다.
- 총 세 가지 프로세스로 구성되며, 패킹된 앱을 실행할 떄 런타임, 시스템, 명령어를 포 함한 3개의 레이어를 통해 추적 보고서를 생성하거나 원본 덱스를 복구한다.
- 언패킹(덱스 복원)의 경우 DVM, ART 각각 환경에 맞는 방법을 통해 진행된다.
- A. Overview

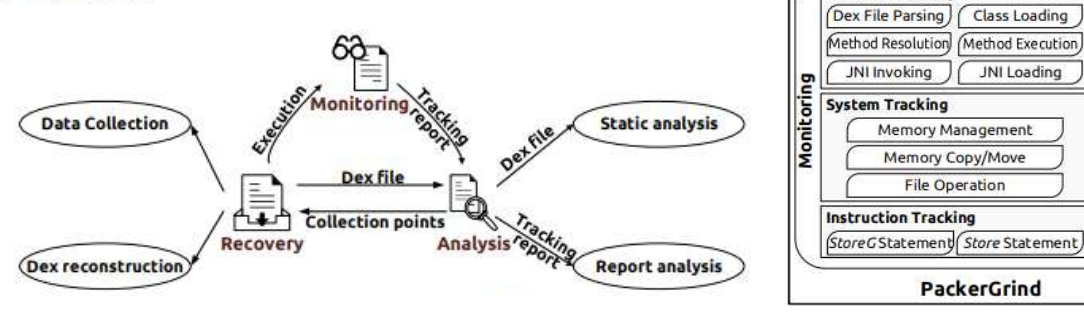

[ 그림 26 PackerGrind 과정 ]

**PackerGrind** 

JNI Loading

Recovery

Analysis

[ 그림 27 PackerGrind 구조 ]

**Runtime Tracking** 

# **2.5.2 덱스 복원 (DVM)**

# **덱스 파일 파싱**

- 덱스 파일은 openDexFileNative()를 통해 저장소에서 가져오거나 openDexFile(byte[] array())를 통해 메모리에서 가져올 수 있다.
- 두 메서드 모두 dexFileParse()를 호출하여 덱스 파일을 구문 분석하고 런타임에 이 덱 스 파일을 알아내기 위해 DexFile 구조를 반환한다
- DexFile은 dexFileParse()의 덱스 파일 헤더에 따라 달라지므로 dexFileParse()를 첫 번 째 덱스 데이터 수집 지점으로 정한다.

# **클래스 로딩**

- DVM은 defineClassNative()를 통해 클래스가 로드되며, 이 함수에서 dvmDefineClass() 가 호출되어 클래스를 로드하고 클래스 정보(예: 필드, 메서드 등)가 포함된 ClassObject 구조를 반환한다.
- 덱스 파일에서 class\_def\_item 구조를 읽은 후 class\_def\_item의 오프셋에 따라 덱스 파일에서 class data item 구조를 분석한 후 ClassObject가 초기화된다.
- 따라서 두 번째 덱스 데이터 수집 지점으로 dvmDefineClass()를 지정한다.

# **Resolving Methods**

- dexReadClassDataMethod()를 호출하여 덱스 파일에서 DexMethod를 가져온다.
- 그런 다음 LoadMethodFromDex() 에서 DexMethod에 따라 Method 구조를 생성한다.
- l Method 초기화 중 dexCompareNameDexcriptorAndMethod()를 호출하여 finalize 메 서드인지 확인한 다음 dexGetCode()를 호출하여 Dex 파일에서 코드 정보를 가져와

Method를 채운다.

● 인라인 함수 및 정적 함수의 기호는 libdvm.so에서 내보내지 않으므로 dexGetCode() 대신 dexCompareNameDexcriptorAndMethod()를 세 번째 Dex 데이터 수집 지점으로 설정합니다.

# **메소드 실행**

- 네이티브 코드는 dvmInvokeMethod(), dvmCallMethodA() 및 dvmCallMethodV()와 같 은 함수를 사용하여 Java 리플렉션 또는 JNI 리플렉션을 통해 Java 메서드를 호출할 수 있다.
- dvmInterpret()는 fast-interpreter, portable-interpreter 모두 사용하기 때문에 네 번째 덱스 숮비 지점으로 선택한다.

# **2.5.3 덱스 복원 (ART)**

**덱스 파일 파싱**

- 덱스 파일은 openDexFileNative()를 통해 저장소에서 가져오거나 openDexFile(byte[] array())를 통해 메모리에서 가져올 수 있다.
- 두 메서드 모두 dexFileParse()를 호출하여 덱스 파일을 구문 분석하고 런타임에 이 덱 스 파일을 알아내기 위해 DexFile 구조를 반환한다
- DexFile은 dexFileParse()의 덱스 파일 헤더에 따라 달라지므로 dexFileParse()를 첫 번 째 덱스 데이터 수집 지점으로 정한다.

# **클래스 로딩**

- DVM은 defineClassNative()를 통해 클래스가 로드되며, 이 함수에서 dvmDefineClass() 가 호출되어 클래스를 로드하고 클래스 정보(예: 필드, 메서드 등)가 포함된 ClassObject 구조를 반환한다.
- 덱스 파일에서 class\_def\_item 구조를 읽은 후 class\_def\_item의 오프셋에 따라 덱스 파일에서 class data item 구조를 분석한 후 ClassObject가 초기화된다.
- 따라서 두 번째 덱스 데이터 수집 지점으로 dvmDefineClass()를 지정한다.

# **Resolving Methods**

- dexReadClassDataMethod()를 호출하여 덱스 파일에서 DexMethod를 가져온다.
- 그런 다음 LoadMethodFromDex() 에서 DexMethod에 따라 Method 구조를 생성한다.
- l Method 초기화 중 dexCompareNameDexcriptorAndMethod()를 호출하여 finalize 메 서드인지 확인한 다음 dexGetCode()를 호출하여 Dex 파일에서 코드 정보를 가져와 Method를 채운다.
- 인라인 함수 및 정적 함수의 기호는 libdvm.so에서 내보내지 않으므로 dexGetCode() 대신 dexCompareNameDexcriptorAndMethod()를 세 번째 Dex 데이터 수집 지점으로 설정합니다.

# **메소드 실행**

- l 네이티브 코드는 dvmInvokeMethod(), dvmCallMethodA() 및 dvmCallMethodV()와 같 은 함수를 사용하여 Java 리플렉션 또는 JNI 리플렉션을 통해 Java 메서드를 호출할 수 있다.
- dvmInterpret()는 fast-interpreter, portable-interpreter 모두 사용하기 때문에 네 번째 덱스 수비 지점으로 선택한다.

# **2.6 AppSpear**

**2.6.1 서론**

- 안드로이드 악성코드 탐지 기술이 발전함에 따라 악성코드도 고급 코드 암호화를 구 축해 대응하고 있다.
- 안드로이드 패커들은 종종 복잡한 분석 방지 방어를 채택하고 있으며 자주 진화하고 있다.
- AppSpear는 바이트 코드 해독 및 DEX(Dalvik Executive File) 재조립 방식으로, 패커 모르게 보호되는 바이트 코드를 효과적으로 복구할 수 있다.
- AppSpear는 DDS(Dalvik Data Struct)에서 해독된 바이트 코드 정보를 수집하도록 Dalvik VM에 직접 계측하고, 새로운 DEX 파일을 만들기 위해 정제된 재조립 프로세 스를 수행하여 압축을 푼다.

# **2.6.2 AppSpear 언패킹**

1. Android 패커의 다양한 분석 방지 조치를 우회

2. 메모리에서 DDS를 수집하고 DEX 파일을 재생성하기 위해 수정된 몇 가지 수정된 방 법으로 수집된 DDS에 대해 재조립 프로세스를 수행

3. 분석 방지 코드를 절제하고 매니페스트 파일 및 기타 리소스와 DEX 파일을 추가로 합 성

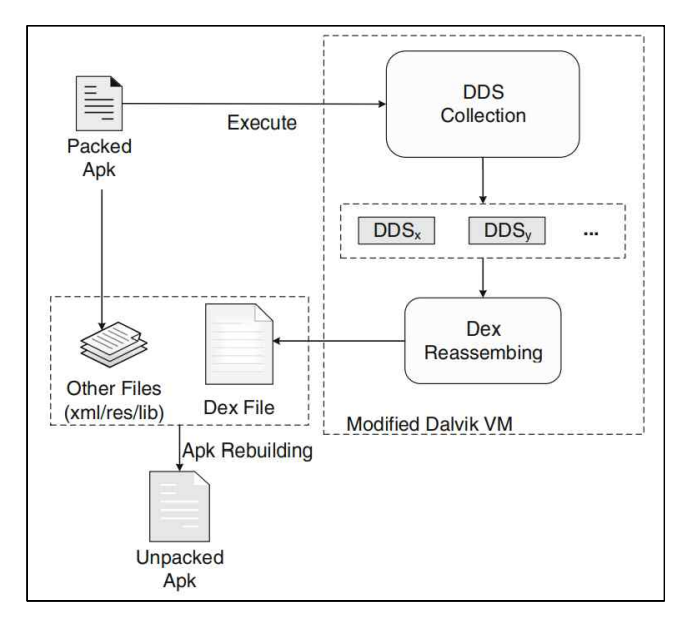

[ 그림 28 AppSpear 언패킹 과정 ]

# **2.6.3 Dex Reassembling**

- 세분화된 바이트코드 수준 계측을 수행
- Dalvik VM의 고속 인터프리터를 수정하여 각 명령어의 인터프리팅 핸들러에 계측 스 텁을 삽입
- 모든 opcode의 해석 코드의 맨 처음에 함수 호출 스텁을 삽입

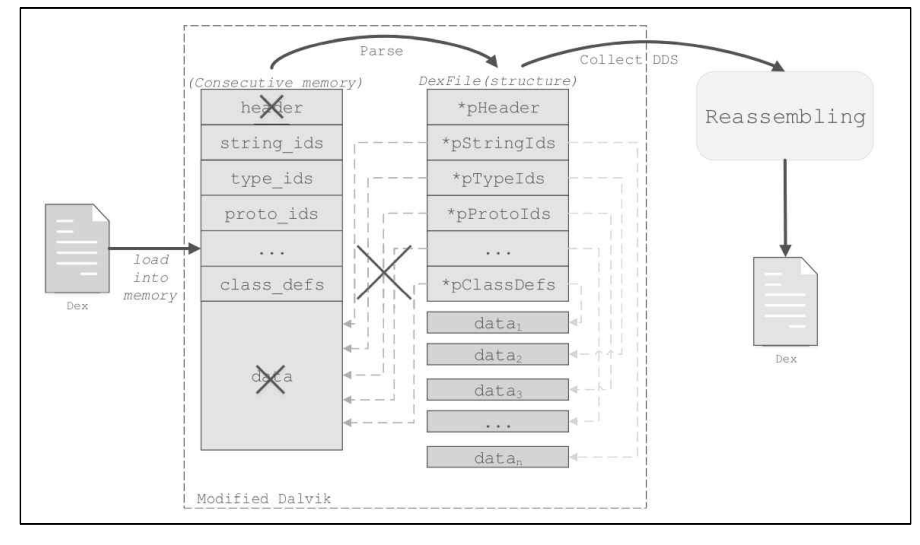

[ 그림 29 Dex Reassembling Process ]

# **2.6.4 패킹 앱 생성 및 실행**

- apktool과 같은 자동화 도구에 의해 dex 파일이 디컴파일되는 것을 방지하기 위해 Android 패커는 먼저 전체 dex 파일을 암호화하고 .so 파일에 숨긴다.
- 패커는 패커 프로그램이 포함된 추가 dex 파일을 추가한다.
- .so 파일, 추가 dex 파일 및 원본 리소스 파일이 압축된 .apk 파일로 결합된다.
- 압축된 앱이 실행되기 시작하면 패커 프로그램은 .so 파일의 해독 스텁을 호출하고 암 호화된 코드를 동적으로 해독한다.
- Dalvik VM 또는 ART는 DexClassLoader의 도움으로 해독된 dex를 로드하고 마침내 실행한다.

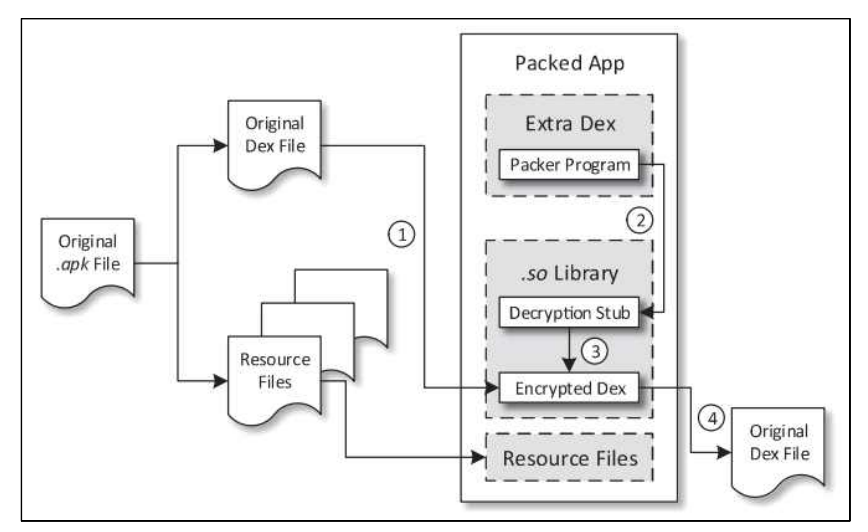

[ 그림 30 패킹된 앱의 생성 및 실행 과정 ]

# **2.6.5 ART 코드 패킹**

- Compiling Bytecode: .apk 파일 설치 시 dex 파일을 oat 파일로 컴파일합니다. 일부 패커는 시스템에서 dex2oat를 사용하여 바이트 코드를 컴파일하고 컴파일 전에 실제 코드를 릴리스하도록 선택합니다.
- Parsing Oat File: oat 파일은 ART의 OatFile 구조체로 구문 분석됩니다. 일부 패커는 OatFile::open()을 코드 릴리스 지점으로 선택합니다.
- Loading Classes: ClassLinker::LoadClass()는 클래스 데이터를 로드하고 클래스 데이터 를 Class 구조체로 구문 분석하는 데 사용됩니다. 코드 릴리스 포인트로도 사용됩니다.
- Loading Methods: ART는 ArtMethod 구조체를 사용하여 각 Java 메서드를 나타냅니 다. 일부 패커는 ClassLinker::LoadMethod()가 호출될 때 각 메서드의 코드를 해제합니 다.

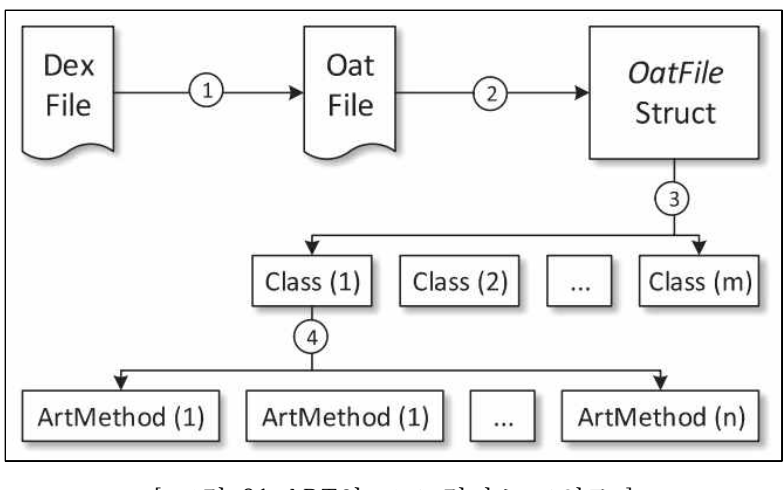

[ 그림 31 ART의 코드 릴리스 포인트 ]

# **2.7 DexHunter**

# **2.7.1 서론**

- l ART와 DVM에서 압축된 앱의 Dex 파일을 복구하는 DexHunter를 개발한다.
- DexHunter는 DVM과 ART를 포함하여 Android 가상 머신의 클래스 로딩 프로세스를 활용한다.
- DexHunter를 패킹된 앱에 적용하여 앱을 효과적으로 보호하고 워본 Dex 파일을 복구 할 수 있다.
- 패커가 코드를 난독화하는 방법을 건드리지 않고 패킹된 앱에서 숨겨진 Dex 파일을 추출하는 방법에 중점을 두도록 한다.

# **2.7.2 덱스 복원 (DVM)**

- dex 또는 jar 파일을 로드한 후 DVM은 파일 정보를 기록하는 DexOrJar라는 구조를 생성한다.
- fileName이라는 하나의 멤버는 파일의 위치를 나타내고, 열린 odex 파일을 나타내는 DvmDex 개체는 해당 DexOrJar 개체와 연결된다.
- DvmDex 개체에는 열린 dex 파일의 해당 메모리 영역을 유지 관리하는 memMap이라

는 멤버가 있는데, addr 멤버는 시작 주소를 저장하고 length 멤버는 메모리 영역의 길이를 나타낸다.

- l 원하는 dex 파일을 덤프하기 위해 선택한 함수 Dalvik dalvik 시스템 DexFile defineClassNative에 코드를 추가하고 fileName의 값을 지정한다.
- l fileName을 통해 dex 파일을 찾으면 대상 odex 파일의 메모리 영역도 관련 DvmDex 개체를 통해 알아낼 수 있다.
- memMap의 멤버 addr은 시작 주소를 나타내고 length 멤는 길이를 저장한다.
- smali/backsmali를 사용하여 odex 파일과 dex 파일을 복구한다.

# **2.7.3 덱스 복원 (ART)**

**덱스 파일 피싱**

- DexFile 개체에 다음을 추가하여 Dex 파일을 찾을 수 있도록 한다.
- 클래스가 로드될 때 위치 값을 확인하기 위해 DefineClass 함수에 코드 추가한다.

# **클래스 로딩**

- libart.so에서 DexFile openDexFileNative라는 기본 메소드를 사용하여 dex 또는 jar 파 일을 읽는다.
- l 해당 oat 파일이 없으면 ART는 dex2oat라는 도구를 호출하여 dex 또는 jar 파일을 oat 파일로 컴파일한다.
- Class.forName을 호출하면 기본 메소드인 Class classForName이 호출된다.

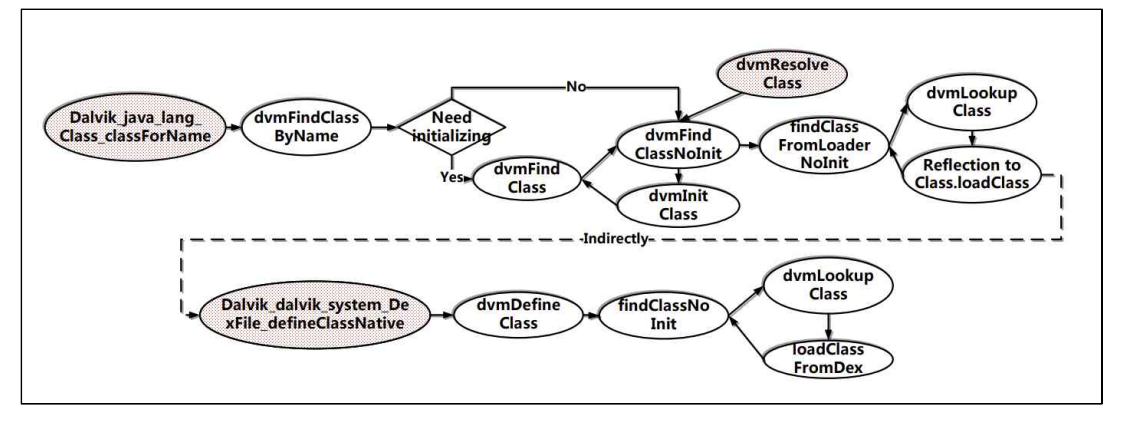

[ 그림 32 클래스 로딩 과정 ]

# **메소드 실행**

- DefineClass 함수의 매개변수이기도 한 DexFile 객체가 전달되고 스레드는 DexFile 객 체가 참조하는 메모리 영역을 얻을 수 있다.
- DexFile::Begin() 및 DexFile::Size() 메서드를 호출하여 원본 dex 파일을 포함하는 메모 리 영역의 시작 주소와 길이를 얻을 수 있기 때문에 원본 Dex 파일을 복구할 수 있 다.

# **2.8 Native Unpacker**

데프콘 22에서 공개된 언패커로 다음 패커에 대해 지원한다.

- Bangcle (SecNeo)
- **•** APKProtect
- LIAPP (prerelease demo)
- **•** Qihoo Android Packers
- $\bullet$  Jaigu

# **2.8.1 로직 분석**

언패커의 전체적인 흐름은 다음과 같이 진행된다.

- 1. 프로세스와 스레드 메모리에 접근을 한다.
- 2. 패커 시그니처를 사용하여 사용한 패커의 종류를 판별한다.

3. 덱스, 오덱스 매직 넘버를 사용하여 덱스 혹은 오덱스를 추출한다.

# **2.8.2 도구 사용**

# **Build**

환경변수 설정 이후 make를 진행하면 다음과 같이 ./libs/[architecture]/kisskiss 가 생성된 것을 확인할 수 있다.

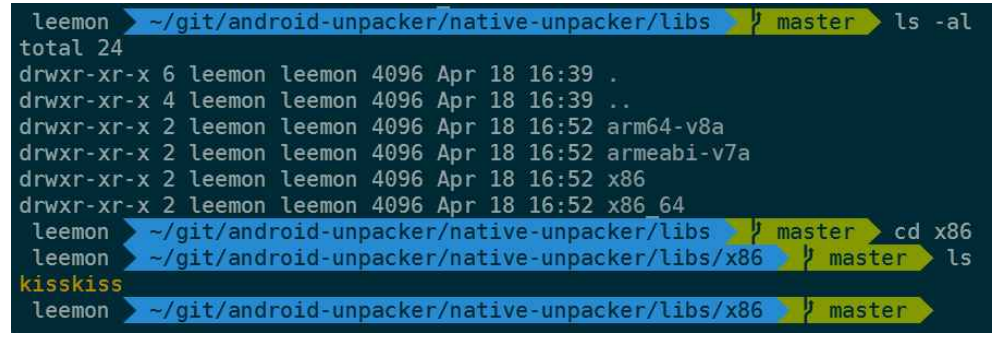

[ 그림 33 빌드 후 모습 ]

# **Setting**

다음 명령어를 사용하여 분석을 진행할 기기에 빌드한 프로그램을 옮긴다.

● adb push ./kisskiss /data/local/tmp

# **실행**

패킹된 앱을 설치한 기기에서 해당 앱을 실행하고 인자로 넘겨준다. 다음 [그림 34]를 통해 알 수 있듯이 /data/local/tmp/edu.killerud.diceroll.dumped\_dex\_0 에 언패킹한 파일이 저장되어 있다는 것을 알 수 있다.

eyondlq:/data/local/tmp/test # kisskiss edu.killerud.diceroll WARNING: linker: /system/xbin/kisskiss: unsupported flags DT\_FLAGS\_1=0x8000001<br>WARNING: linker: /system/xbin/kisskiss: unsupported flags DT\_FLAGS\_1=0x8000001<br>[\*] Android Dalvik Unpacker/Unprotector - <strazz@gmail.com> \*] Android Datvik Unpacker/Unprotector - <strazz@gmail.com><br>
[+] Hunting for edu.killerud.diceroll<br>
[+] 7602 is service pid<br>
[+] 7627 is clone pid<br>
[+] 7627 is clone pid<br>
[+] Nothing special found, hunting for all dex and [\*] No packer found on clone\_pid /62/, falling back to service\_pid /602<br>[+] Attempting to detect packer/protector...<br>[\*] Nothing special found, hunting for all dex and odex magic bytes...<br>[\*] Nothing special found, hunting l|beyond1q:/data/local/tmp/test # ls beyondlq:/data/local/tmp/test #

[ 그림 34 Native Unpacker 실행 결과 ]

마지막으로 adb pull 명령어를 사용하여 언패킹한 파일을 추출한다.

C:\Users\leemon\Desktop\project\packer\18\_diceroll\_qihoo>adb\_pull /data/local/tmp/edu.killerud.diceroll.dumped\_odex\_0<br>/data/local/tmp/edu.killerud.diceroll.dumped\_odex\_0: 1 file pulled, 0 skipped. 33.8 MB/s (1843200 bytes

[ 그림 35 언패킹 파일 추출 ]

# **2.8.3 오류 분석**

툴을 사용하면 다음과 같은 결과들을 확인할 수 있다.

**Install Error**

- Failure [INSTALL\_FAILED\_UPDATE\_INCOMPATIBLE: Package edu.killerud.kitchentimer signatures do not match the previously installed version; ignoring!] ⇒ 동일한 앱을 설치할 시 발생하는 에러
- **.** Failure [INSTALL\_FAILED\_VERSION\_DOWNGRADE] ⇒ 현재 설치하려는 앱 보다 이미 높은 버전의 앱이 러

# **No such file or directory**

출력 결과를 통해 확인해보면 해당 프로세스와 스레드의 pid를 받아오지 못해 종료되는 것을 알 수 있다.

WARNING: linker: /data/local/tmp/kisskiss: unsupported flags DT FLAGS 1=0x8000001 [\*] Android Dalvik Unpacker/Unprotector - <strazz@gmail.com> [+] Hunting for nl.ttys0.simplec25k  $[+]$  -1 is service pid [!] Unable to check status of pid : No such file or directory  $\lceil + \rceil$  -1 is clone pid [!] Unable to check status of pid : No such file or directory [!] An error occurred attaching and finding the memory : No such process

[ 그림 36 에러 출력 결과 ]

**Something unexpected happened, new version of packer/protectors? Or it wasn't packed/protected!**

WARNING: linker: /data/local/tmp/kisskiss: unsupported flags DT\_FLAGS\_1=0x8000001 [\*] Android Dalvik Unpacker/Unprotector - <strazz@gmail.com> [+] Hunting for com.passcard [+] 16235 is service pid  $\lceil + \rceil$  16246 is clone pid [+] Attempting to detect packer/protector... [\*] Nothing special found, hunting for all dex and odex magic bytes... [\*] No packer found on clone pid 16246, falling back to service pid 16235 [+] Attempting to detect packer/protector... [\*] Nothing special found, hunting for all dex and odex magic bytes... [!] Something unexpected happened, new version of packer/protectors? Or it wasn't packed/protected!

[ 그림 37 에러 출력 결과 ]

소스코드에서 확인해보면 메모리에서 dex와 odex를 탐색하였지만 발견하지 못해 종료되 는 것을 확인할 수 있다.

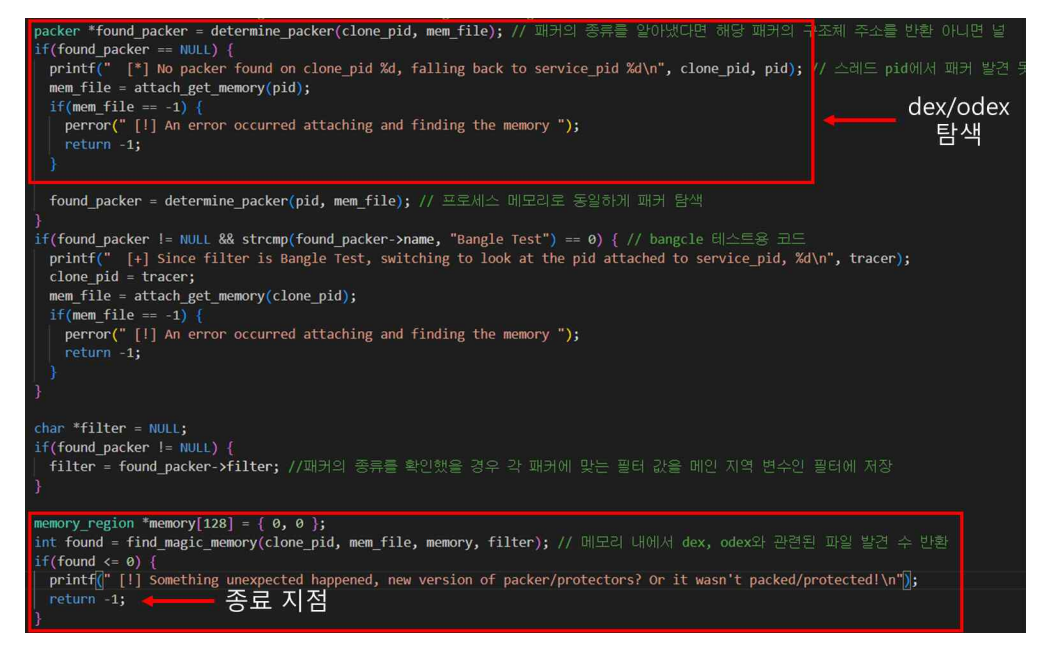

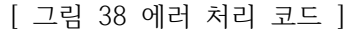

#### **An error occurred attaching and finding the memory : Operation not permitted**

WARNING: linker: /data/local/tmp/kisskiss: unsupported flags DT\_FLAGS\_1=0x8000001 [\*] Android Dalvik Unpacker/Unprotector - <strazz@gmail.com> [+] Hunting for com.hlidskialf.android.pomodoro  $[+]$  587 is service pid  $[+] 621$  is clone pid [+] Attempting to detect packer/protector... [\*] Nothing special found, hunting for all dex and odex magic bytes... [\*] No packer found on clone\_pid 621, falling back to service\_pid 587 [!] An error occurred attaching and finding the memory : Operation not permitted [ 그림 39 에러 출력 결과 ]

코드에서 확인해보면 해당 apk에 사용된 패커를 찾지 못한 후 프로세스 메모리에 접근하 려 했지만 해당 메모리에 접근하지 못해 종료된 것을 확인할 수 있다.

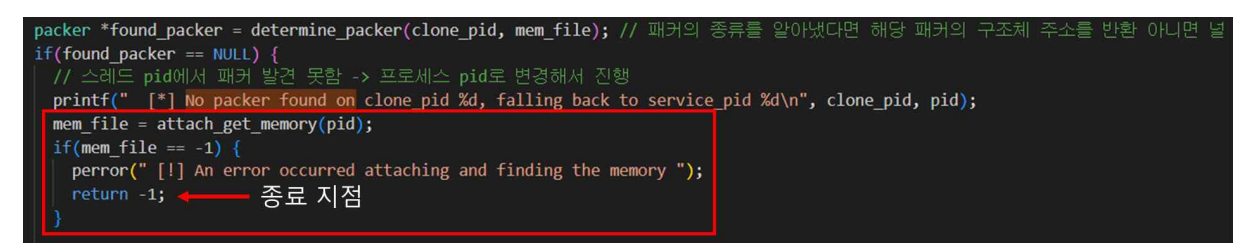

[ 그림 40 에러 처리 코드 ]

# **2.8.4 언패킹 결과**

 이를 통해 전체적으로 다음과 같은 결과가 나왔다. 이때 안드로이드 5 버전으로 진행 한 것은 안드로이드 7에서 라이브러리 오류로 인해 실행 자체가 되지 않아 분석을 진행 할 수 없어 다시 진행하였다.

| 15 패커 종류      | 원본 Dex 추출 여부 | 16 패커 종류      | 원본 Dex 추출 여부 | 18 패커 종류   | 원본 Dex 추출 여부 | 19 패커 종류   | 원본 Dex 추출 여부 |
|---------------|--------------|---------------|--------------|------------|--------------|------------|--------------|
| <b>15_Ali</b> |              | <b>16 Ali</b> |              |            |              |            |              |
| 15 Baidu      | X            | 16 Baidu      | O            | 18 Baidu   | O            | 19 Baidu   |              |
| 15_Bangcle    |              | 16_Bangcle    |              | 18_Bangcle |              | 19_Bangcle |              |
| 15_ljiami     |              | 16_ljiami     |              | 18_ljiami  | O            | 19_ljiami  |              |
| 15 Qihoo      | O            | 16 Qihoo      | O            | 18 Qihoo   | O            | 19 Qihoo   | $\lambda$    |
| 15 Tencent    |              | 16 Tencent    |              | 18 Tencent |              | 19 Tencent |              |

[ 그림 41 Native Unpacker 언패킹 결과 ]

# **2.9 Frida Unpacker**

2020년 Github에 공개된 Fridroid-unpacker는 다음 패커에 대해 지원한다.

- $\bullet$  Jiagu
- DexProtector
- DexGuard
- Yidun
- **•** Tencent Legu
- Mobile Tencent Protect

# **2.9.1 로직 분석**

Fridroid-unpacker의 전체적인 흐름은 다음과 같이 진행한다.

- 1. 안드로이드 버전을 확인한다.
- 2. 메모리에 접근하여 Dex 혹은 Odex의 매직 넘버를 확인한다.
- 3. 덱스 파일의 타입과 사이즈를 확인한다.
- 4. 매직 넘버가 확인이 가능하다면 덱스 파일을 추출하게 된다.

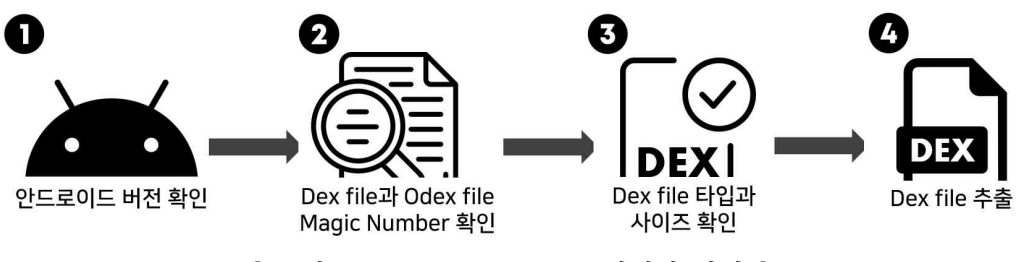

[ 그림 42 Frida Unpacker 언패킹 과정 ]

# **2.9.2 도구 사용**

**adb shell 접속**

우선 애뮬레이터의 시스템 파일 확인을 위해 adb shell 명령어를 이용하여 접속한다.

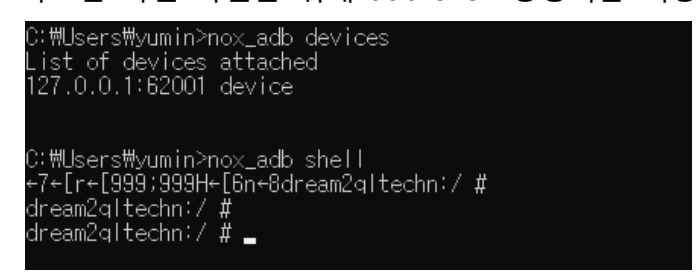

[ 그림 43 adb 접속 과정 ]

# **Frida 서버 실행**

Frida 사용을 위해 애뮬레이터에 설치한 Frida 서버를 실행한다.

[ 그림 44 Frida 서버 실행 ]

# **APK 설치**

APK를 설치하게 되면 기본적으로 /data/data/ 경로에 패키지 시스템 파일이 저장된다. 설치된 패키지와 경로를 확인하였으므로 본격적으로 악성 apk를 설치한다.

> 15 ali.bat - Windows 메모장 파일(F) 편집(E) 서식(0) 보기(V) 도움말(H) @ECHO OFF

nox\_adb install D:\adaptiveunpacker\samples\15\2048\_ali.apk nox\_adb install D:\adaptiveunpacker\samples\15\adsdroid\_ali.apk nox adb install D:\adaptiveunpacker\samples\15\amplayer ali.apk nox\_adb install D:\adaptiveunpacker\samples\15\androidcpg\_ali.apk nox\_adb install D:\adaptiveunpacker\samples\15\Shopt\_ali.apk nox\_adb install D:\adaptiveunpacker\samples\15\Shorty\_ali.apk

[ 그림 45 APK 자동 설치 스크립트 ]

# **Frida 스크립트 실행**

Frida를 실행하기 위한 명령문은 다음과 같다.

● frida -U -f com.package.target -l dexDump.js —no-pause

# **언패킹 결과 확인 (Dex 확인)**

| dream2qltechn:/data/data/com.orphan.amplayer # ls -al                                              |
|----------------------------------------------------------------------------------------------------|
| total 216.                                                                                         |
| drwxr-x--x = 5 u0_a44 u0_a44<br>4096 2022-05-03 04:26                                              |
| drwxrwx--x 113 system system = 4096 2022-05-03 04:02                                               |
|                                                                                                    |
| $-$ rw------- 1 u0 a44 u0 a44 195776 2022-05-03 04:26 195776.dex                                   |
| drwxrwx--x - 2 uO a44 uO a44<br>4096 2022-05-03 04:01 cache                                        |
| drwxrwx--x = 2 u0 a44 u0 a44 = 4096 2022-05-03 04:01 code cache                                    |
| 4096 2022-05-03 04:26 files<br>drwxrwx--x = 2 u0_a44 u0 a44.                                       |
| - 1 root = root = 39 2022-05-03 04:01 lib -> /data/app/com.orphan.amplayer-1/lib/arm<br>Trwxrwxrwx |
| dream2gltechn:/data/data/com.orphan.amplaver #                                                     |
|                                                                                                    |

[ 그림 46 언패킹 결과 ]

# **adb pull → Dex 파일 로컬로 가져오기**

adb pull 명령어를 이용하여 Dex 파일을 로컬 컴퓨터로 복사하여 가져온다.

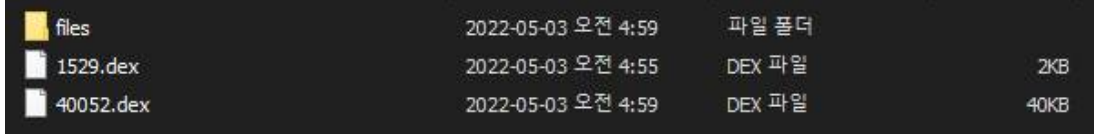

[ 그림 47 언패킹 결과 가져온 후 ]

## **2.9.3 사용 결과**

Frida 언패킹을 통하여 원본 Dex가 추출되지 않는 예시이다. 언패킹이 제대로 이루어지지 않아 Stub 함수를 가진 Dex나 암호화 된 Dex가 그대로 추출된다. 다음 [그림 48], [그림 49]는 15 버전의 qihoo 패커가 사용된 coin.apk를 예시로 하였다. 확인해보면 해당 Dex 는 원본 Dex가 아니라는 것을 예시를 통하여 확인할 수 있다.

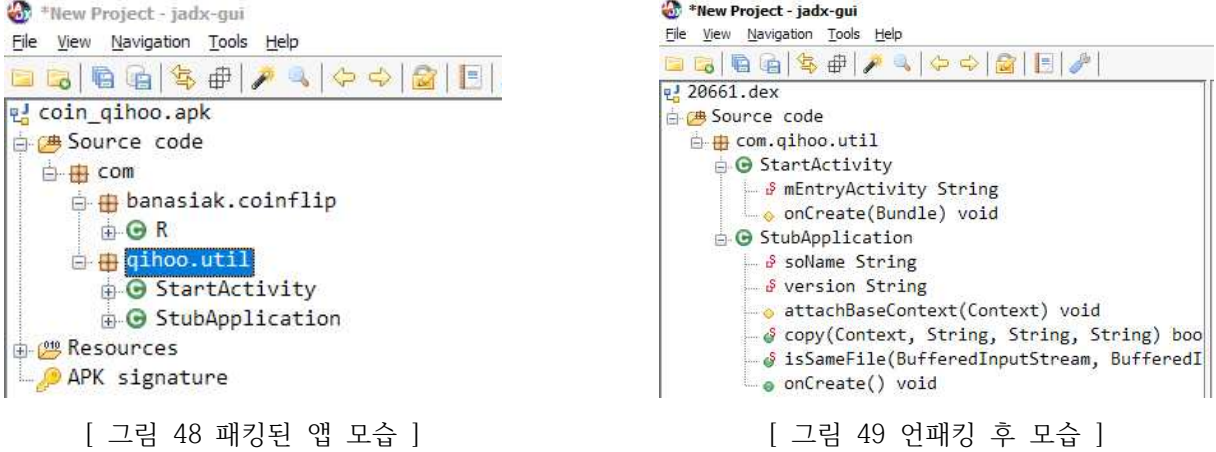

이와 반대로 다음 패커는 정상적으로 원본 Dex가 추출된다.

확인해보면 apk는 암호화 된 Dex와 함께 Stub 함수가 존재하게 되며, 정상적으로 언패킹 된 Dex를 확인해보면 Stub 함수가 존재하지 않고 해당 패키지의 원본 코드로 보이는 것 을 예시를 통하여 확인할 수 있다.

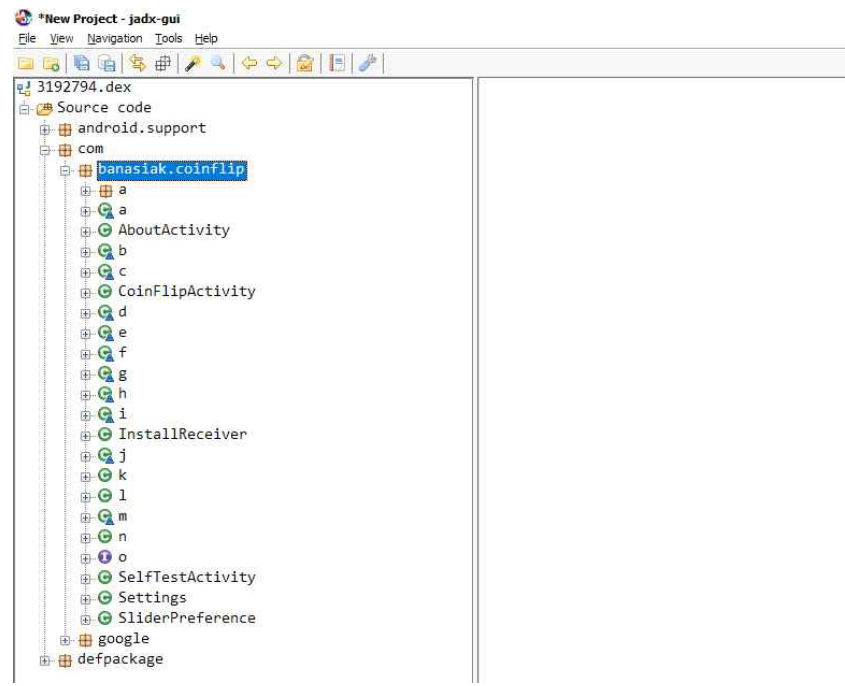

[ 그림 50 정상적으로 언패킹된 모습 ]

# **2.9.4 오류 분석**

# **Process crashed: Trace/BPT trap – Android 7**

● frida가 돌고 있는 게 탐지되면 종료시키는 에러

# **Process crashed: java.lang.UnsatisfiedLinkError – Android 7**

- 버전 문제일 가능성이 큼
- libbaiduprotect\_x86.so
- ibsecexe.x86.so → 앱을 보호하는 Package 파일의 역할이 주로 이 파일을 사용함. (ibsecexe.x86.so에 보호 모듈 존재)
- libexec.so → 버전 문제
- $\bullet$  libprotectClass.so has unexpected e\_machine: 40
- libbaiduprotect\_x86.so → 얘가 대상 앱의 dex를 강화하고 패킹함 그래서 원본 덱스를 추출할 수 없음
- l "/data/data/com.uberspot.a2048/.lib/libexec.so" has invalid shdr offset/size: 1177/21000 → 패킹할 때 헤더가 변경되지 않았을 때나 -android-shlib를 추가하지 않 았을 때 발생하는 오류
- cannot locate symbol "\_stack\_chk\_guard" referenced by "/data/data/앱패키지명 /files/libjiagu.so"

# **Process crashed: java.lang.ClassNotFoundException – Android 7**

l Didn't find class "com.banasiak.coinflip.CoinFlip" on path: DexPathList[[zip file "/data/app/com.banasiak.coinflip-1/base.apk"],nativeLibraryDirectories=[/data/app/com

.banasiak.coinflip-1/lib/arm, banasiak.coinflip-1/lib/arm, /data/app/com.banasiak.coinflip-1/base.apk!/lib/armeabi, /system/lib, /vendor/lib]] → 클래스를 찾을 수 없어서 나타나는 오류 l Didn't find class "com.numguesser.tonio\_rpchp.numberguesser.Guesser" on path: DexPathList[[zip file "/data/app/com.numguesser.tonio\_rpchp.numberguesser-1/base.apk"],nativeLibraryDire ctories=[/data/app/com.numguesser.tonio\_rpchp.numberguesser-1/lib/arm, Didirit inid class confinant<br>DexPathList[[zip file<br>"/data/app/com.numguesser.tonio\_rpchp.numberguesser-1/base.apk"],nativeLibraryDire<br>ctories=[/data/app/com.numguesser.tonio\_rpchp.numberguesser-1/lib/arm,<br>/ s y s t e m / f /data/app/com.numguesser.tonio\_rpchp.numberguesser-1/base.apk!/lib/armeabi, /system/lib, /vendor/lib]]  $\rightarrow$  클래스 찾을 수 없어서 나타나는 오류

# **Process crashed: Bad access due to invalid address – Android 7**

● 안드로이드 버전이 맞지 않아서 발생하는 오류  $\rightarrow$  버전 9 이상을 쓰면 해결됨

# **Process terminated 오류 – Android 5**

원본 Dex는 잘 추출되지만 Process terminated 오류가 가끔 발생한다.

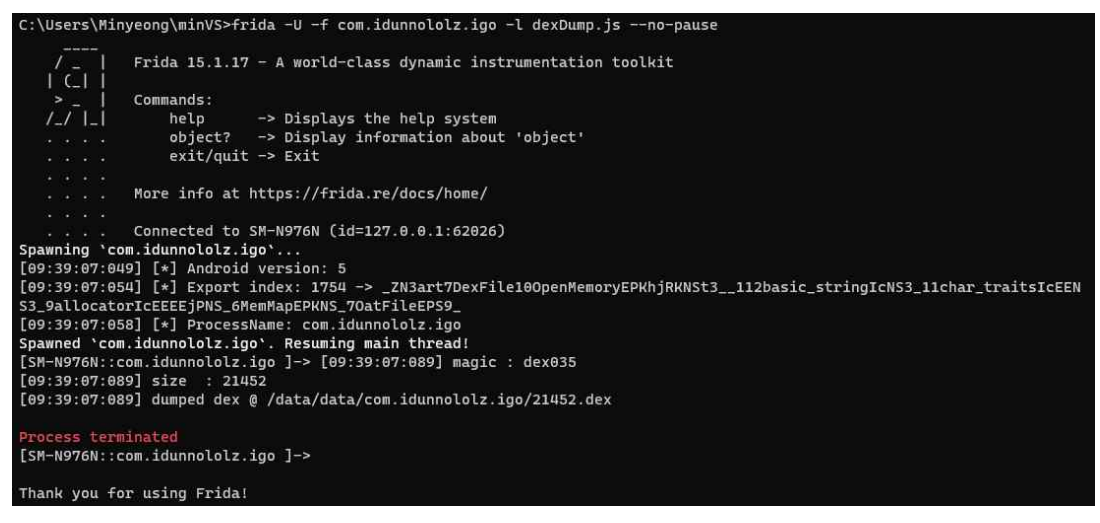

[ 그림 51 오류 모습 ]

#### **2.9.5 언패킹 결과**

Frida를 이용한 원본 Dex 추출 여부에 대한 분석 결과는 다음과 같으며 다수의 결과를 토대로 작성하였다.

| 15 패커 종류   | 원본 Dex 추출 여부 | 16 패커 종류      | 원본 Dex 추출 여부 | 18 패커 종류   | 원본 Dex 추출 여부 | 19 패커 종류   | 원본 Dex 추출 여부 |
|------------|--------------|---------------|--------------|------------|--------------|------------|--------------|
| 15 Ali     |              | <b>16 Ali</b> | ∧            |            |              |            |              |
| 15_Baidu   |              | 16_Baidu      | Х            | 18 Baidu   |              | 19 Baidu   |              |
| 15_Bangcle |              | 16_Bangcle    | Х            | 18_Bangcle | O            | 19_Bangcle | O            |
| 15_ljiami  |              | 16_ljiami     | X            | 18_ljiami  |              | 19_ljiami  |              |
| 15_Qihoo   |              | 16_Qihoo      | л            | 18 Qihoo   |              | 19_Qihoo   |              |
| 15_Tencent |              | 16 Tencent    | X            | 18 Tencent |              | 19_Tencent |              |

[ 그림 52 Frida Unpacker 언패킹 결과 ]

# **3. 본론**

# **3.1 시스템 구성**

시스템은 전체적으로 다음과 같이 진행된다.

- 1. 패킹된 악성 APK 파일을 웹을 통해 업로드한다.
- 2. 서버는 에뮬레이터와 ADB 및 프리다 서버 연결을 진행한다.
- 3. 업로드된 APK 파일을 사용하여 언패커를 실행한다.
- 4. 패커 판별을 진행하고 해당 파일의 해시 값을 저장한다.
- 5. 함수 후킹을 진행하여 원본 덱스를 추출한다.
- 6. 로그나 원본 덱스 그 이외 추가적인 정보를 저장한다.
- 7. 저장한 정보를 웹을 통해 출력한다.

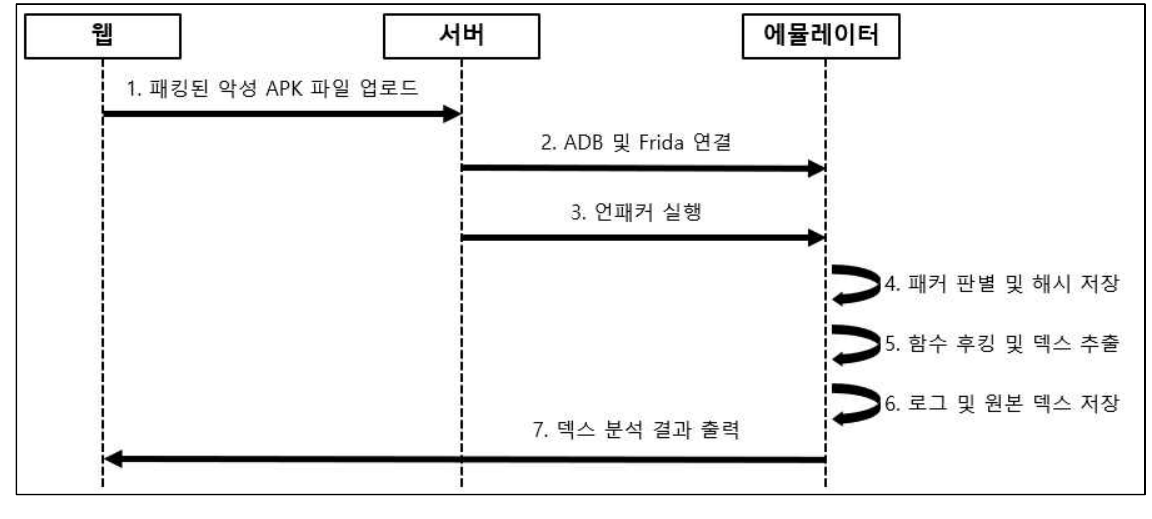

[ 그림 53 시스템 흐름도 ]

#### **3.2 프로그램 구성**

언패커 프로그램은 내부적으로 Yara를 사용하여 시그니처를 탐지 및 파일의 해시를 저

장하는 부분과 함수를 후킹하여 원본 덱스와 원본 덱스에서 중요한 정보를 추출하여 저 장하는 부분으로 이루어져 있다.

# **3.2.1 언패커**

 언패커 도구 개발은 이전 사전 연구를 통해 기존의 공개된 패커인 Native Unpacker와 Frida Unpacker를 비교 분석 후 더 성능이 뛰어났던 Frida Unpacker를 기준으로 진행하 게 되었다.

언어는 Yara Rule이나 Frida Script를 사용해야한다는 점을 생각하여 Python 코드로 진행 하였다.

# **1. ADB 연결**

언패커의 시작은 먼저 에뮬레이터에 APK를 설치해야한다. 여기서 문제는 APK를 설치하 기 위해서는 APK 파일을 에뮬레이터로 옮겨 설치하거나 ADB 명령을 이용하여 설치할 수 있는데 자동화를 위해서는 후자의 방법을 선택할 수 밖에 없었다. 최종적으로 Python 에서 ADB 명령어를 사용하기 위해 pure-python-adb 라는 패키지를 설치하여 진행하였 다. 코드에서 ADB 연결하는 부분은 다음과 같다.

```
def get_adb_connect(self):
   client = AdbClient()
   if not client:
       log.error_('Client connect error')
   devices = client.devices()
   if not devices:
       log.error_('Device not found')
   if len(devices) > 1:
       log.info_('Multiple devices detected, please select the device')
       for i in range(len(devices)):
           log.info_('%d : %s' %(i+1, devices[i].get_serial_no()))
       num = int(input('>'))self.add = devices[num-1]elser
       self.add = devices[0]log.info_('ADB connected : %s' %self.adb.get_serial_no())
```
#### [ 그림 54 ADB 연결 코드 ]

실제 연결 시 감지되는 기기가 하나라면 자동으로 연결되지만 다중의 기기가 감지될 시 다음과 같이 감지된 기기 중 하나의 기기를 선택하는 화면이 출력된다.

#### **2. APK 설치**

 ADB 연결 후 adb.install 명령어를 사용하여 APK 파일 설치를 진행한다. 이때 중요한 점이 설치하기 직전에 에뮬레이터에 설치된 패키지 목록을 저장하고 설치 진행 후 다시 패키지 목록을 저장하는 것이다. 이러한 과정을 거치는 것은 향후 Frida 연결에서 사용하 는 패키지 이름을 추출하는 과정 때문에 거치는 것이다.

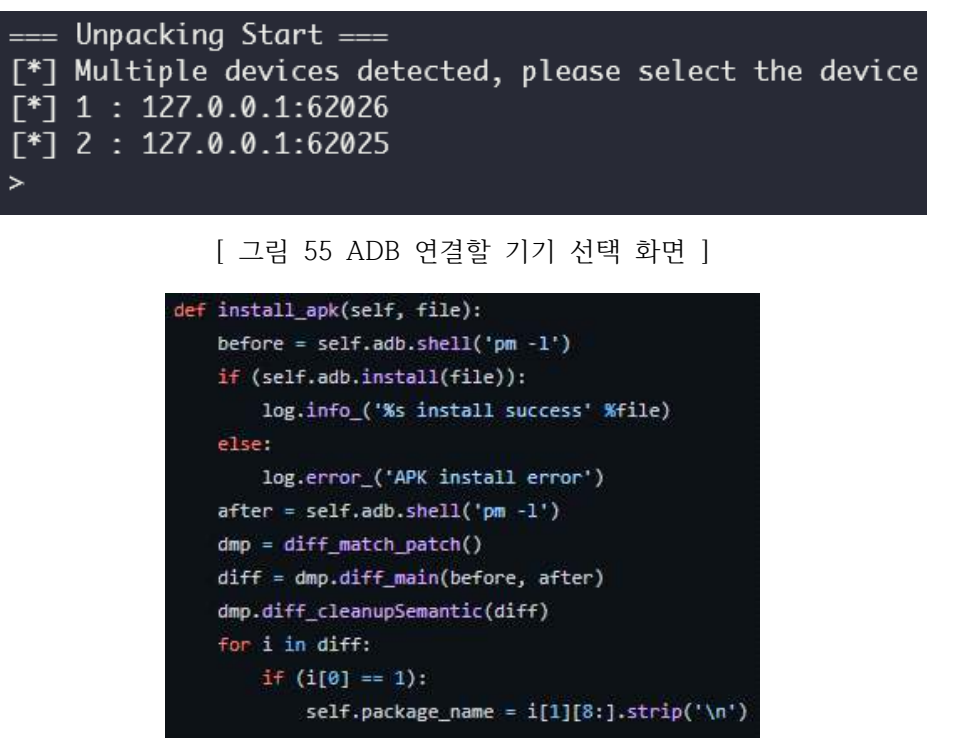

[ 그림 56 APK 설치 코드 ]

# **3. Frida 연결**

 앱의 패키지 이름을 사용하여 에뮬레이터에 저장된 Frida 서버와 연결을 진행한다. 이 는 APK 설치 이후 실질적으로 언패킹을 진행하는 스크립트를 실행하기 위해선 Frida 서 버와 연결이 사전에 이루어져야 하기 때문에 Frida 서버와 연결을 진행한다.

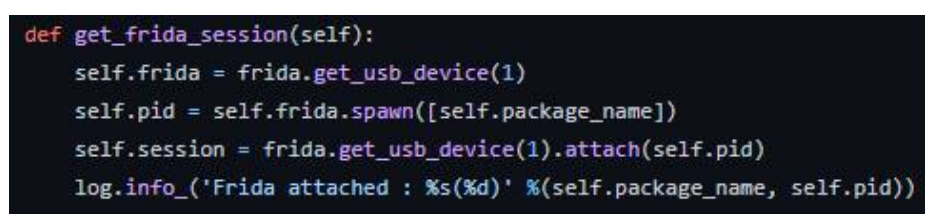

#### [ 그림 57 Frida 연결 코드 ]

Frida 클라이언트 및 서버는 frida github를 통해 받을 수 있으며, 클라이언트의 경우 pip 명령어를 통해서 받을 수 있지만 서버의 경우 직접 환경에 맞는 파일을 받아 에뮬레이터 에 설치해야한다.

d2q:/data/local/tmp # ls frida-server-15.2.2-android-x86 re.frida.server d2q:/data/local/tmp # ./frida-server-15.2.2-android-x86 &  $[1]$  4995

## [ 그림 58 Frida 서버 실행 ]

C:\Users\okko2\0neDrive\Desktop\qit\Android-Unpacker-Project\unpacker>frida --version  $15.2.2$ 

[ 그림 59 Frida 클라이언트 버전 확인 ]

## **4. 안드로이드 버전 획득**

 안드로이드 경우 버전에 따라 앱 실행 시 사용하는 라이브러리가 달라진다. 언패킹을 진행하기 위해서 앱 실행 시 사용하는 라이브러리를 후킹해야 하는데 이를 위해 사전에 안드로이드 버전을 획득 후 버전에 따라 후킹하는 라이브러리를 다르게 한다. 안드로이드 버전은 adb shell을 통해 "getprop ro.build.version.release" 명령어를 실행하 는 것으로 쉽게 획득할 수 있다.

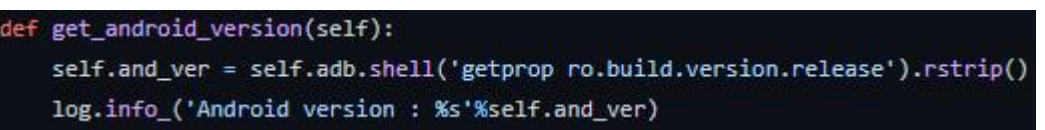

[ 그림 60 안드로이드 버전 획득 코드 ]

#### **5. 함수 이름 획득**

 덱스를 추출하기 위해서 안드로이드에서 덱스를 읽는 과정에서 사용하는 함수를 추출 할 필요가 있다. 이를 위해 이전 과정에서 안드로이드 버전을 얻었으며, 나머지는 라이브 러리에 붙어서 해당 함수가 있는지 확인하여 추출하는 과정이 필요하다. 이를 위한 스크 립트는 다음과 같다.

```
get_function = ""rpc \cdot exports = fgetFunc: function (and ver) {
         var function name = ";
        var i = 0;var android version = parent(and ver);if (android version > 4) {
             var lib_name = android_version >= 10 ? 'libdexfile.so' : 'libart.so'
             var art = Module.enumerateExportsSync(lib_name);
             for(i = 0; i < art.length; i++){
                 if(art[i].name.indexOf("OpenMemory") != -1){function_name = art[i].name;
                      return function name:
                 }else if(art[i].name.indexOf("OpenCommon") !== -1){
                      if (android_version >= 10 && art[i].name.indexOf("ArtDexFileLoader") !== -1)
                          continue:
                      function name = art[i].name;return function name;
                 \mathcal{F}\mathbf{1}\mathcal{Y}else{ //android 4
             var dvm = Module.enumerateExportsSync("libdvm.so");
             if (dvm.length != 0) {
                 for(i = 0; i < dvm.length; i++){
                      if(dvm[i].name.indexOf("dexFileParse") !== -1){
                          function_name = dvm[i].name;
                          return function_name;
                      Ŧ
                 \overline{\phantom{a}}?else {dvm = Module.enumerateExportsSync("libart.so");
                 for(i = 0; i< dvm.length; i++){
                      if(dvm[i].name.indexOf("OpenMemory") != -1){function_name = dvm[i].name;
                          return function_name;
                      ¥
                 \mathbbm{F}\rightarrow\mathcal{Y}¥
\ddot{\phantom{1}}
```
[ 그림 61 함수 이름 획득 스크립트 ]

코드를 확인해보면 rpc.exports 선언 후 getFunc : function (and\_ver) 부분을 확인할 수 있는데 이는 파이썬에서 frida js 스크립트를 사용할 수 있도록 하는 방법으로 다음과 같 이 함수의 이름을 파이썬 코드로 얻을 수 있다.

| def get_frida_session(self):                                        |
|---------------------------------------------------------------------|
| $self.frida = frida.get_usb_device(1)$                              |
| self.pid = self.frida.spawn([self.package name])                    |
| self.session = frida.get_usb_device(1).attach(self.pid)             |
| log.info_('Frida attached : %s(%d)' %(self.package_name, self.pid)) |

[ 그림 62 함수 이름 획득 코드 ]

## **6. 덱스 추출**

 덱스 추출은 이전까지 획득한 안드로이드 버전, 함수 이름, 패키지 이름을 사용하여 진 행한다. 추출은 먼저 획득한 함수를 후킹한 후 해당 함수로 넘어오는 값에서 덱스 or 오 덱스를 탐지하고, 만약 탐지가 되었다면 해당 값을 추출하는 것으로 진행된다.

가장 먼저 파이썬에서 넘겨주는 값을 변수에 저장하고 후킹할 함수의 저장은 다음과 같 이 진행된다.

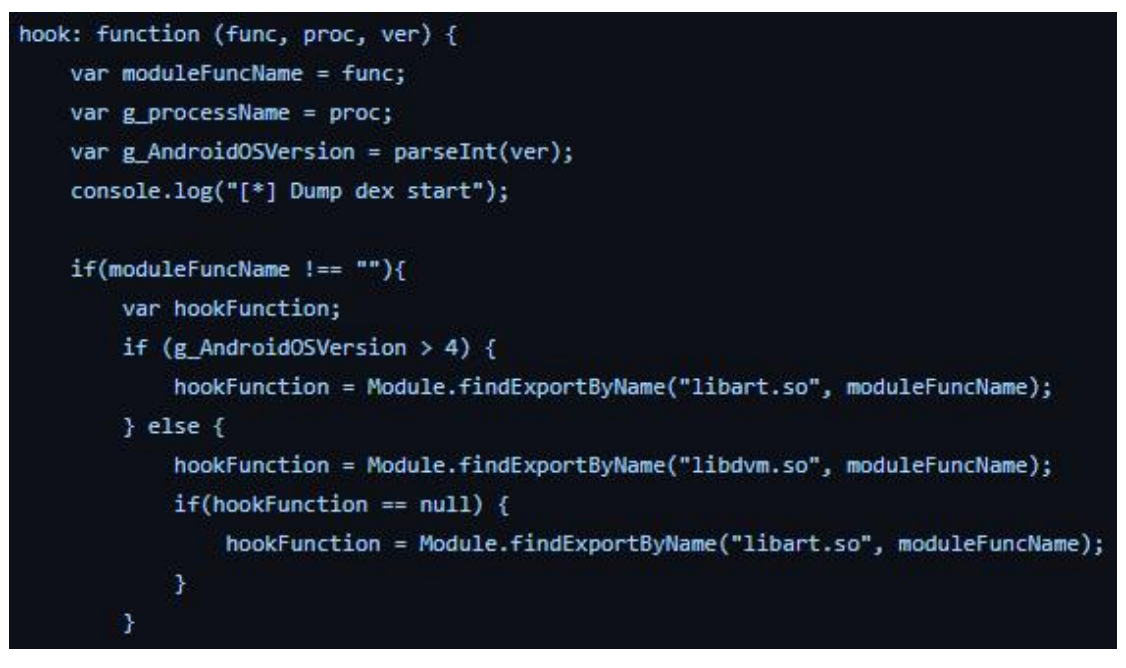

#### [ 그림 63 인자 저장 및 후킹할 함수 저장 부분 ]

이후 함수를 후킹하고 넘어오는 인자에서 덱스, 오덱스 값이 있는지 확인한다. 후킹 코드는 다음과 같다.

```
Interceptor.attach(hookFunction,{
    onEnter: function(args){
        var begin = 0;
        var dexMagicMatch = false;
        var odexMagicMatch = false;
        dexMagicMatch = checkDexMagic(args[0]);
        if (dexMagicMatch === true){
            begin = args[0];
        }else {
            odexMagicMatch = checkOdexMagic(args[0]);
            if (odexMagicMatch === true) {
                begin = args[0];
             J.
        \mathbf{r}if (begin === 0){
            dexMagicMatch = checkDexMagic(args[1]);
            if(dexMagicMatch === true) {
                 begin = args[1];}else{
                 odexMagicMatch = checkOdexMagic(args[1]);
                 if(odexMagicMatch === true) {
                     begin = args[1];
                 Y
        J.
        if (dexMagicMatch === true) {
             dumpDexToFile(dexMagicMatch, begin, g_processName);
        } else if(odexMagicMatch === true) {
            dumpDexToFile(odexMagicMatch, begin, g_processName);
        Y
    \mathcal{Y}_\mathcal{F}
```
[ 그림 64 함수 후킹 코드 ]

덱스나 오덱스의 판별은 다음과 같이 이루어진다.

```
function checkDexMagic(dataAddr) {
    var magicMatch = true;
    var magicFlagHex = [0x64, 0x65, 0x78, 0x0a, 0x30, 0x33, 0x35, 0x00];
    for(var i = 0; i < 8; i++){
        if(Memory.readU8(ptr(dataAddr).add(i)) !== magicFlagHex[i]){
            magicMatch = false;
            break;
        \mathcal{F}return magicMatch;
Y
function checkOdexMagic(dataAddr) {
    var magicMatch = true;
    var magicFlagHex = [0x64, 0x65, 0x79, 0x0a, 0x30, 0x33, 0x36, 0x00];
    for(var i = 0; i < 8; i++){
        if(Memory.readU8(ptr(dataAddr).add(i)) !== magicFlagHex[i]){
            magicMatch = false;
            break;
        \mathcal{F}\mathcal{F}return magicMatch;
```
[ 그림 65 덱스 및 오덱스 판별 코드 ]

감지한 덱스 파일은 다음 코드와 같이 에뮬레이터 내부 /data/data에 저장된다.

```
function dumpDexToFile(isDex, begin, g_processName) {
    var dexType;
    isDex ? dexType = "dex" : dexType = "odex";
    var magic = Memory.readUtf8String(begin).replace(/\\n/g, "");
    var address = ptr(begin).add(isDev ? 0x20 : 0x1C);var dex_size = Memory.readInt(ptr(address));
    var dex_path = "/data/data/" + g_processName + "/" + idx + "_" + dex_size + "." + dexType;
    var dex_file = new File(dex_path, "wb");
    idx += 1;dex_file.write(Memory.readByteArray(begin, dex_size));
    dex_file.flush();
    dex_file.close();
    console.log("[*] magic : " + magic );
    console.log("[*] size : " + dex_size);console.log("[*] dumped " + dexType + " \theta " + dex_path + "\\n");
```
[ 그림 66 추출한 덱스 저장 코드 ]

#### **7. 원본 덱스 파일 추출**

 후킹하여 획득한 덱스 파일은 에뮬레이터 내부에 저장되어있기 때문에 이를 추출하는 과정이 필요하다. 이때 덱스 파일은 /data/data/[패키지이름] 경로에 저장되어 있는데 추 출 시 해당 경로에 모든 파일을 추출한다. 모든 파일을 추출하는 이유는 패킹된 앱이 실 행될 때 추가로 사용하는 라이브러리나 파일이 있을 수 있기 때문에 해당 경로에 있는 모든 파일을 추출하는 것이다.

|  | def extract(self):                                                              |
|--|---------------------------------------------------------------------------------|
|  | out file = self.package name+'.tar'                                             |
|  | out path = '/data/local/tmp/'+out file                                          |
|  | self.adb.shell('tar cvf %s -C /data/data/%s/ .' %(out_path, self.package_name)) |
|  | self.adb.pull(out path, out file)                                               |
|  | self.adb.shell('rm '+out path)                                                  |
|  | self.adb.uninstall(self.package name)                                           |
|  |                                                                                 |

[ 그림 67 원본 덱스 파일 추출 코드 ]

## **8. json 생성**

 마지막으로 언패킹하면서 획득한 모든 정보와 추출한 원본 덱스에서 의미있는 문자열, 해시값 등을 모두 포함한 json 파일을 추출한다. 이와 같이 추출하는 이유는 한번에 정보 를 확인하기 위해서도 있지만 웹에서 쉽게 정보를 출력하기 위함도 있다.

문자열 추출 시 사용하는 알고리즘은 쿠쿠 샌드박스에서 기본으로 사용하는 알고리즘을 그대로 사용하였다.

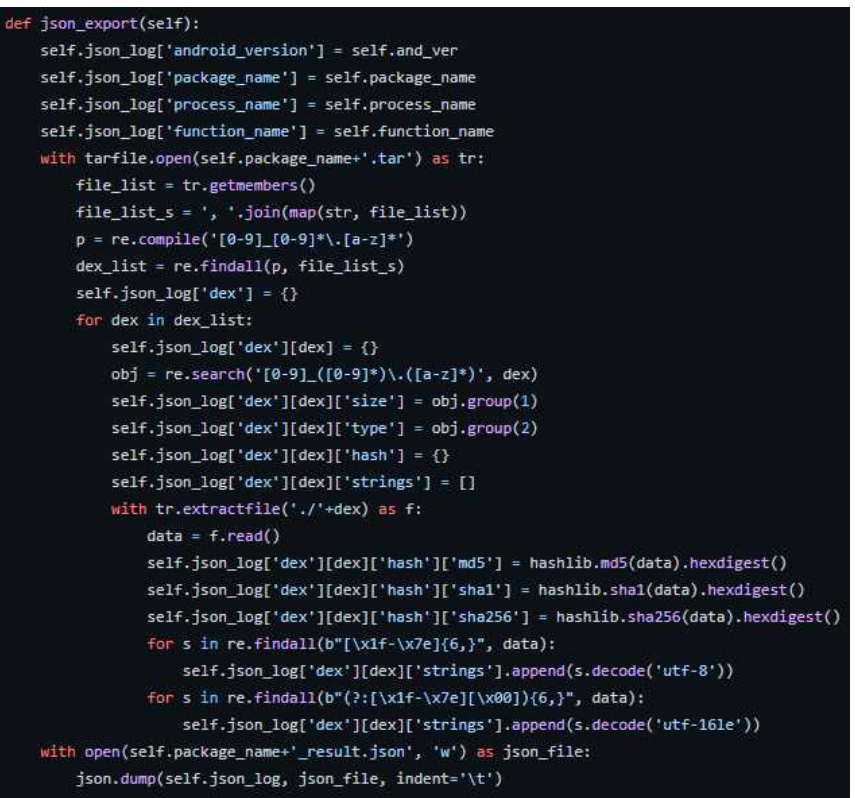

[ 그림 68 json 생성 코드 ]

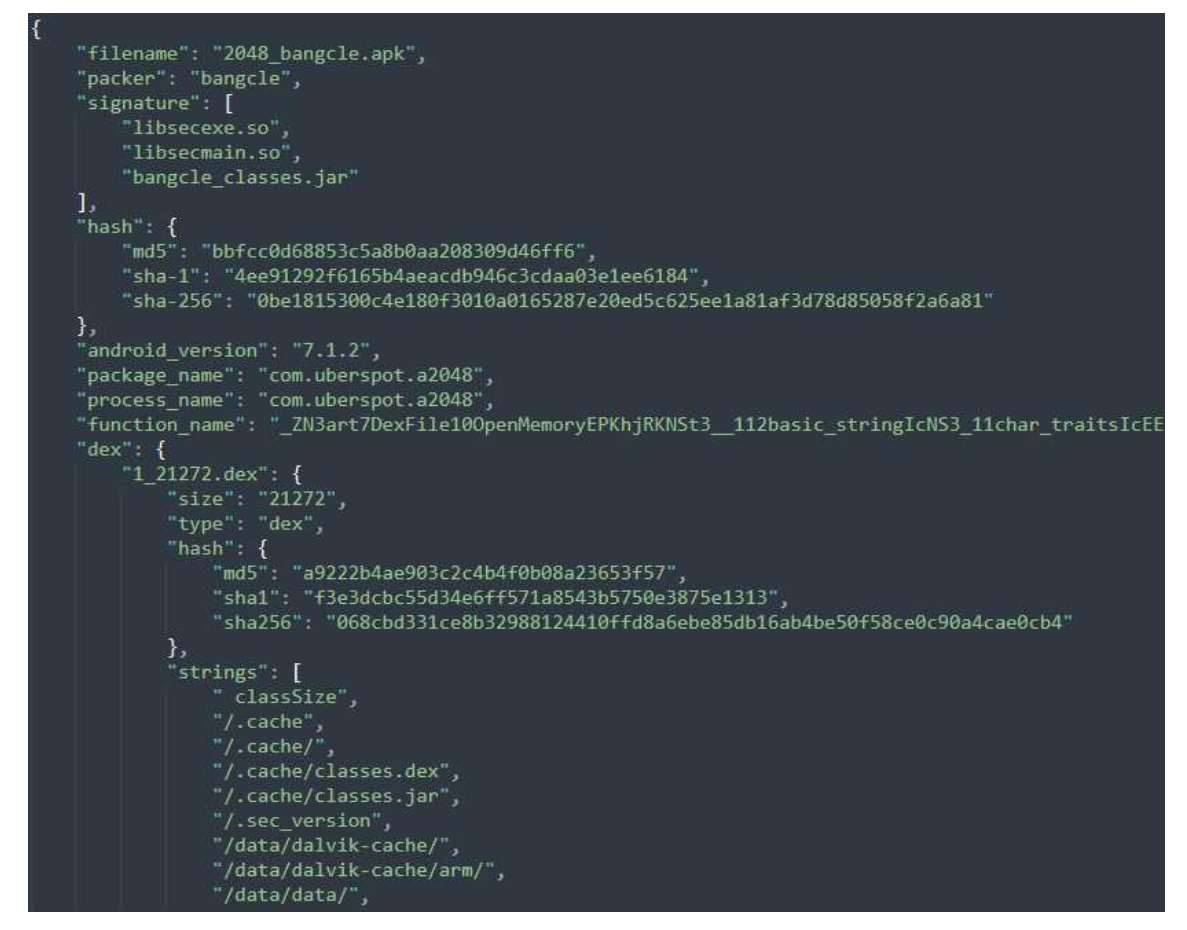

[ 그림 69 저장된 json 파일 ]

이전 과정을 모두 거치면 다음과 같은 출력 화면을 확인할 수 있다.

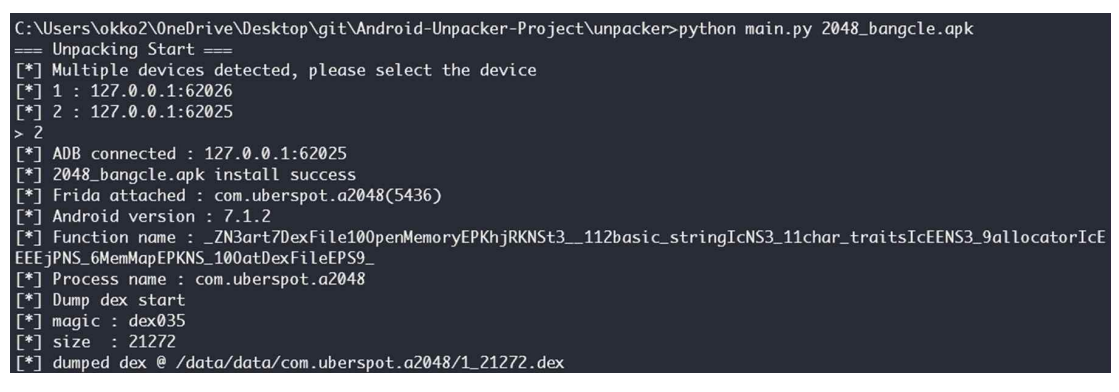

[ 그림 70 언패킹 출력 결과 ]

#### **3.2.2 패커 탐지**

기존에 개발된 APKiD의 Yara 스크립트를 이용하여 Yara 도구로 분석할 경우, 일부 패커 는 결과가 중복으로 나와 어떠한 패커가 사용됐는지 확인할 수 없다. 또한 Yara 도구는 탐지된 시그니처를 출력해주는 옵션이 존재하지만, 중복 제거 옵션이 존재하지 않아 출력 값을 확인할 때 매우 불편함이 존재한다. 따라서 Yara의 Python 모듈을 이용하여 일부 패커의 중복 탐지와 탐지된 시그니처의 중복 제거의 문제점을 개선한 Yara-Rules 개발을 진행하였다.

#### **1. APK 파일 탐지**

Yara 모듈을 불러오고 파일 이름으로 APK 파일명을 입력받는다. 이어서 Yara-Rules를 통해 해당 파일이 APK 파일인지 아닌지 확인한다. 여기서 strings는 탐지되는 시그니처를 의미하며, 문자열이나 Hex 값을 입력한다. 그러므로 APK 파일 여부를 확인하기 위해서 파일 내부에 문자열로 "PK"와 "AndroidManifest"가 존재하게 되면 APK 파일이라는 것을 알 수 있다. 그리고 condition은 strings를 통해 참인지 거짓인지 판별하게 되고, 참이면 정상적인 APK 파일을 출력하고, 거짓이면 올바르지 않은 APK 파일로 출력된다.

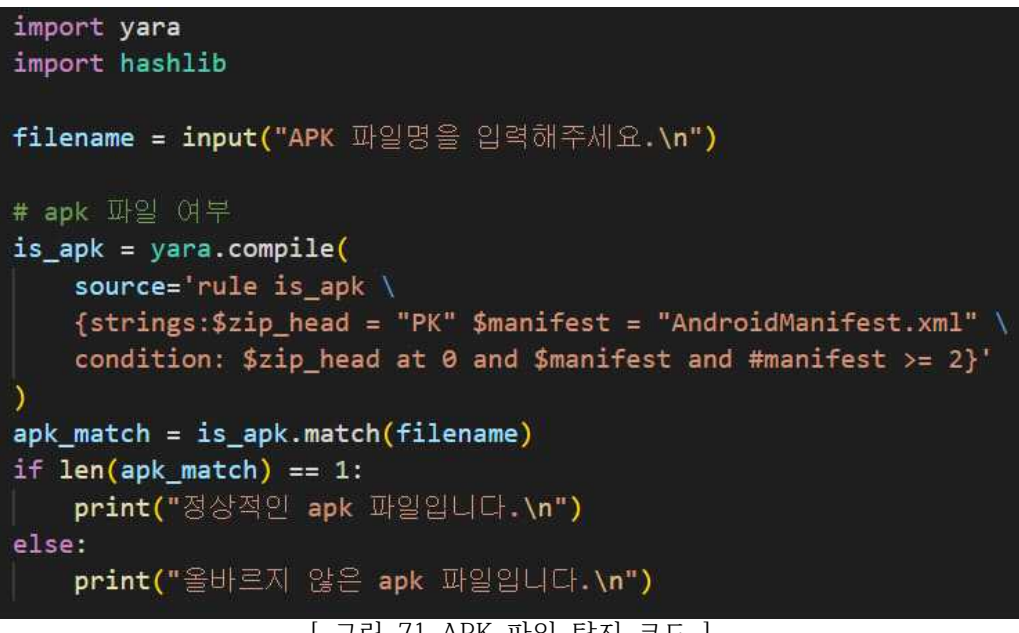

[ 그림 71 APK 파일 탐지 코드 ]

## **2. 패커 탐지**

다음으로 패커에 대한 Yara-Rules이다. 위 그림은 Alibaba라는 패커를 예시로 하였으며, strings를 통해 해당 문자열 값이 존재하게 되면 condition으로 판별하여 Alibaba 패커라 는 것을 확인할 수 있다. 그리고 이외 다른 패커들도 위 그림과 동일하게 strings를 통해 문자열(시그니처)을 탐지하고, 탐지된 문자열(시그니처)을 기반으로 condition에서 판별하 여 어떠한 패커가 사용되었는지 출력하므로 다른 패커들의 패커 탐지 코드는 생략한다.<br>그리고 일부 패커의 경우 중복으로 탐지가 되어 패커 판별이 불가능했던 문제점을 개선 하여 모든 패커가 하나의 패커만 탐지되도록 개발하였다.

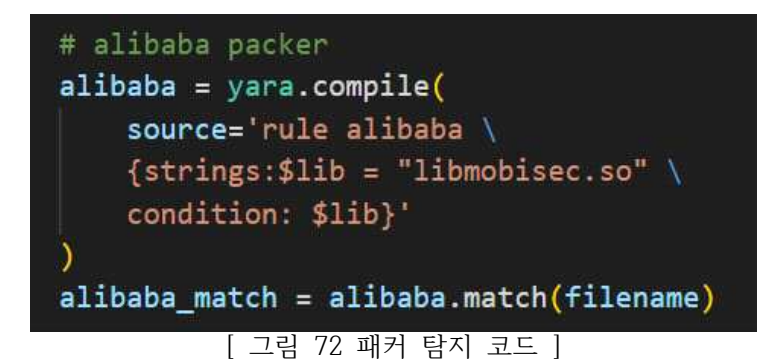

# **3. 탐지된 시그니처 중복 제거**

모든 패커는 탐지된 시그니처의 출력 값을 확인해보면 중복으로 탐지되어 매우 불편함 이 존재하게 된다. 따라서 편의성 제공을 위해 Python 반복문을 사용하여 탐지된 시그니 처의 중복을 제거하도록 개발하였다. 위 그림은 Alibaba 패커를 예시로 하여 탐지된 시그 니처를 중복 제거하는 코드이며, 이외 다른 패커들의 중복 제거도 동일하게 개발되었으므 로 다른 패커들의 중복 제거 코드는 생략한다.

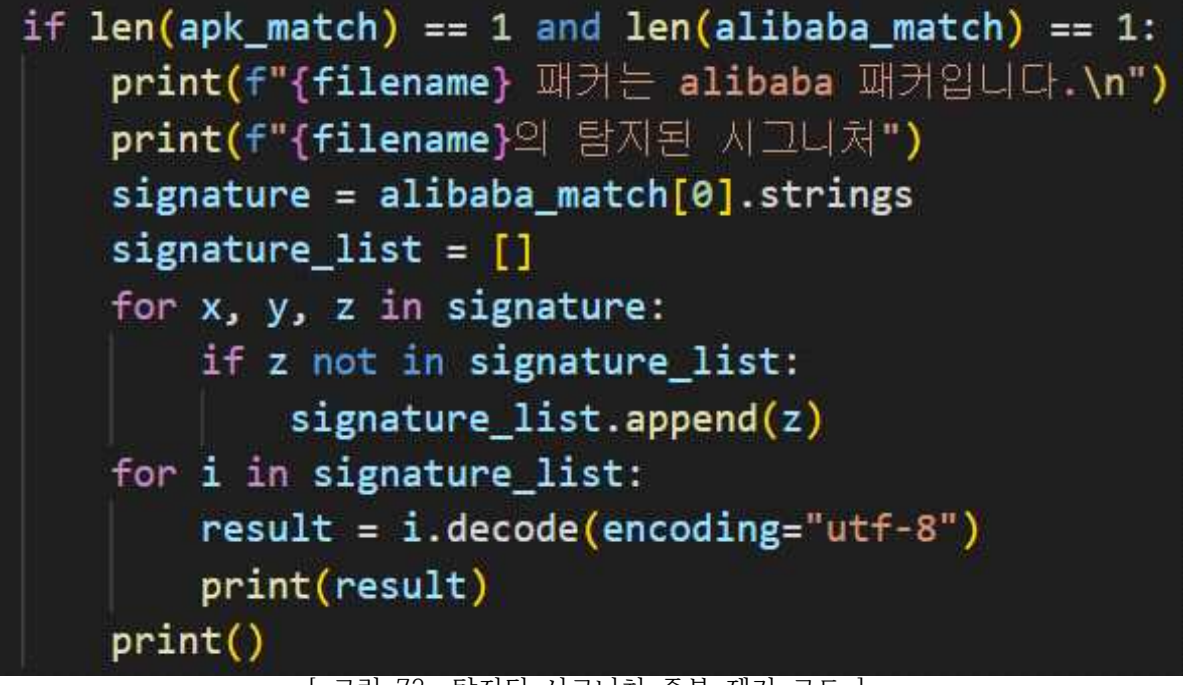

# [ 그림 73 탐지된 시그니처 중복 제거 코드 ]

# **4. 해시값 산출**

마지막으로 악성 앱 식별을 위해 해시 값을 산출한다. 해시는 주로 많이 사용되는 MD5 와 SHA-1, SHA-256 해시를 선정하여 총 3가지의 해시 값을 출력하게 된다.

```
# apk 파일 해시 출력
if len(abk match) == 1:
    apk file = open(filename, "rb")apk data = apk file.read()
    apk file.close()
    print(f"{filename} 파일의 해시 값 출력 (MD5, SHA-1, SHA-256)")
    print("MD5: " + hashlib.md5(apk_data).hexdigest())
    print("SHA-1: " + hashlib.sha1(apk data).hexdigest())
    print("SHA-256: " + hashlib.sha256(apk_data).hexdigest())
```
[ 그림 74 APK 파일 해시 출력 코드 ]

이전 과정을 모두 거치면 다음과 같은 출력 화면을 확인할 수 있다.

D:\Yara-Unpacker>python Yara-Rules\_APK.py APK 파일명을 입력해주세요. 2048 ali.apk 정상적인 apk 파일입니다. 2048\_ali.apk 패커는 alibaba 패커입니다. 2048 ali.apk의 탐지된 시그니처 libmobisec.so 2048 ali.apk 파일의 해시 값 출력 (MD5, SHA-1, SHA-256) MD5: 652bda9f7b8155f413577520e0bda6fc SHA-1: 4ccd3909dba290789d338035b8400d1d4dbe8e9a SHA-256: 9e529c4e3402b208f955b1fb6fddd493816fccc48ac1981fd0a1aed35d85acb3 [ 그림 75 Yara 출력 결과 ]

# **4. 결론**

# **4.1 결론**

 오픈소스로 공개된 Native Unpacker 와 Frida Unpacker 를 분석하여 원본 Dex 파일을 추출하는 과정 및 언패커 결과를 확인할 수 있었다. 언패커 개발은 결과를 통해 확인할 수 있듯이 성능이 우수했던 Frida Unpacker 를 기준으로 개발을 진행하였다. 또한 패커 식별을 위하여 오픈소스로 공개된 Yara 시그니처를 응용하여 각 패커마다 사용되는 라이 브러리나 리소스 파일을 식별하고 어떠한 패커가 사용되었는지 식별할 수 있었다. 최종적 으로 악성 앱 파일을 업로드하면 사용된 패커 식별과 탐지된 라이브러리 및 리소스 확인 후 원본 Dex 파일 추출을 진행한다. 마지막으로 악성 앱을 식별할 수 있도록 MD5, SHA-1, SHA-256 해시값을 산출하는 도구를 개발할 수 있었다.

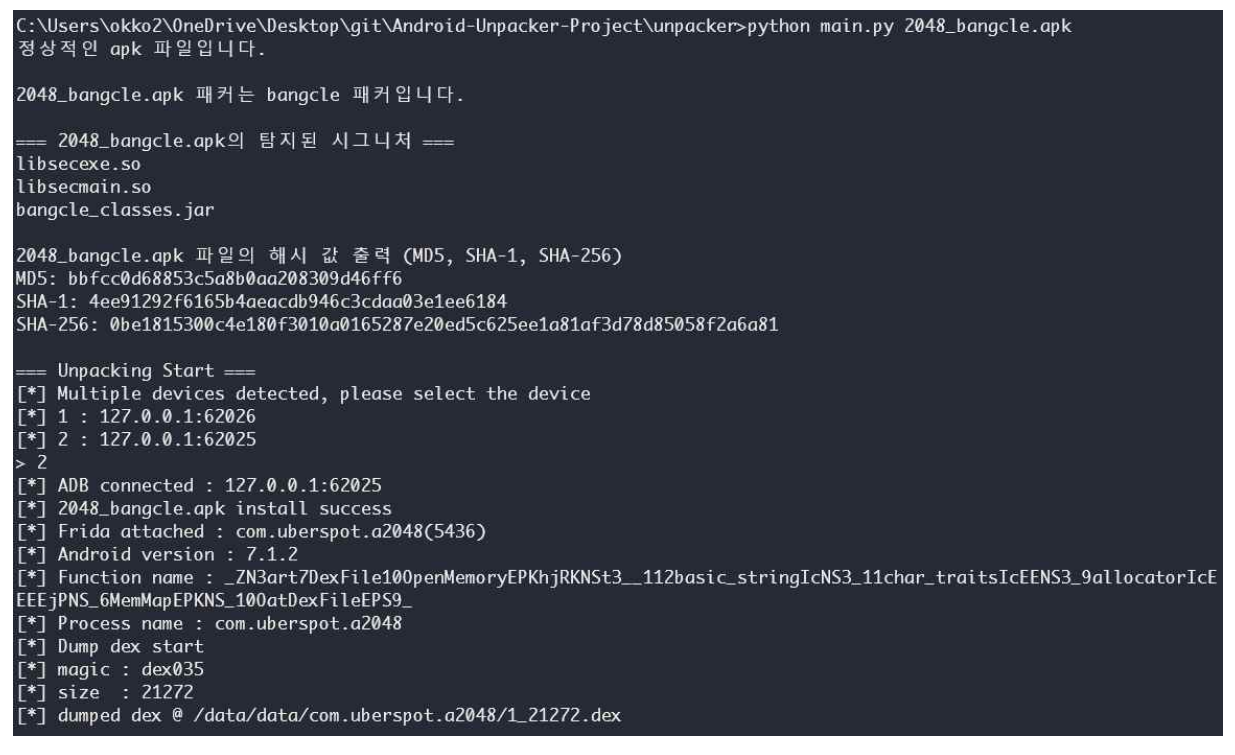

[ 그림 76 최종 출력 결과 ]

# **4.2 기대효과**

 안드로이드 환경에서의 악성 앱은 주로 패킹을 통해 탐지를 우회하거나 분석을 어렵게 한다. 이러한 문점을 해결하기위해 언패킹 도구를 개발하였으며, 사용자는 이 도구를 사 용하여 사용한 패커의 종류, 원본 덱스, 의심되는 문자열, 해시 값 등 다양한 정보를 획득 할 수 있다. 최종적으로 분석가들이 패킹된 악성 앱을 분석할 때 편리함과 여러 정보 제 공을 통해 분석 시 소요하는 시간을 줄일 수 있다.

# **5. 별첨**

**5.1 소스 코드**

https://github.com/le3mon/Android-Unpacker-Project

# **5.2 발표 자료**

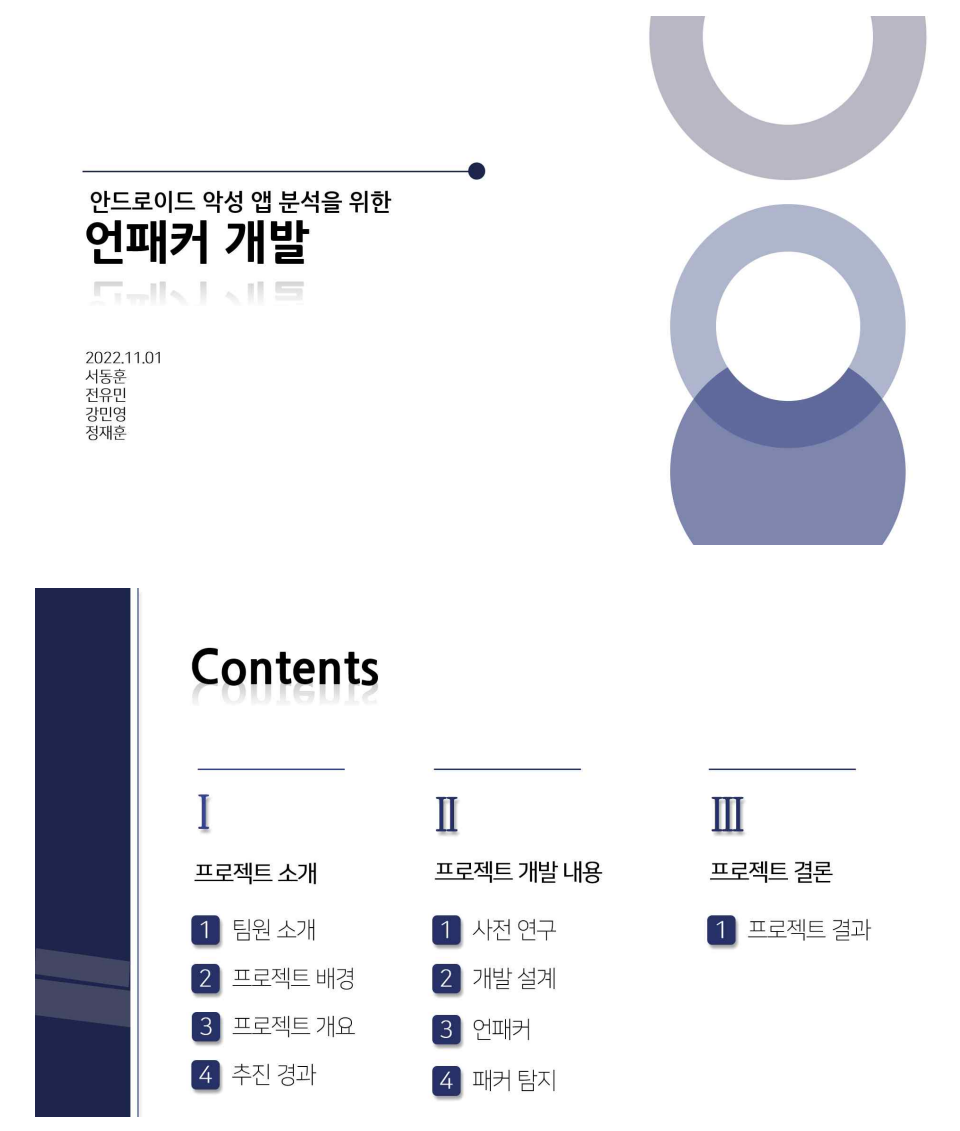

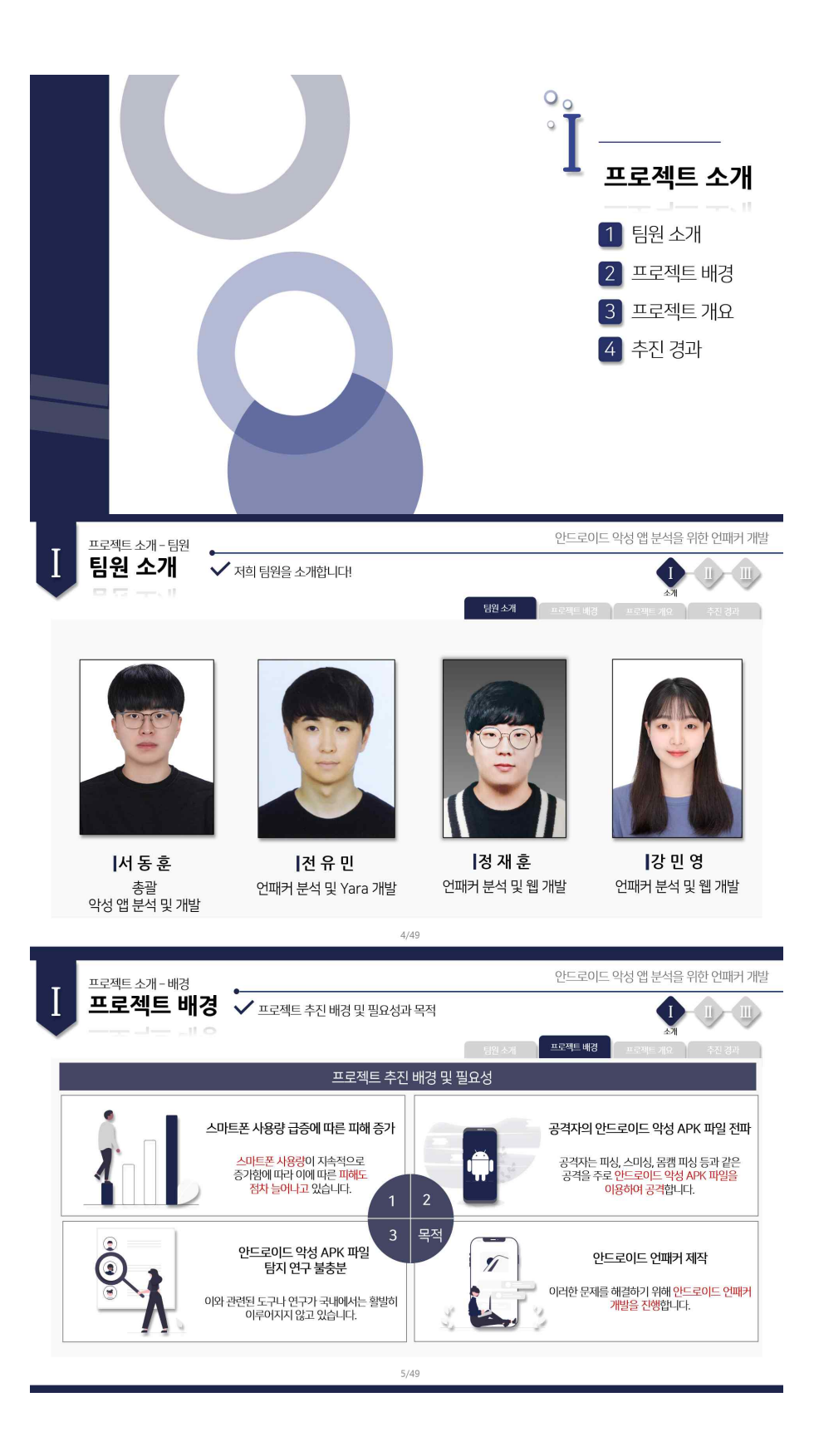

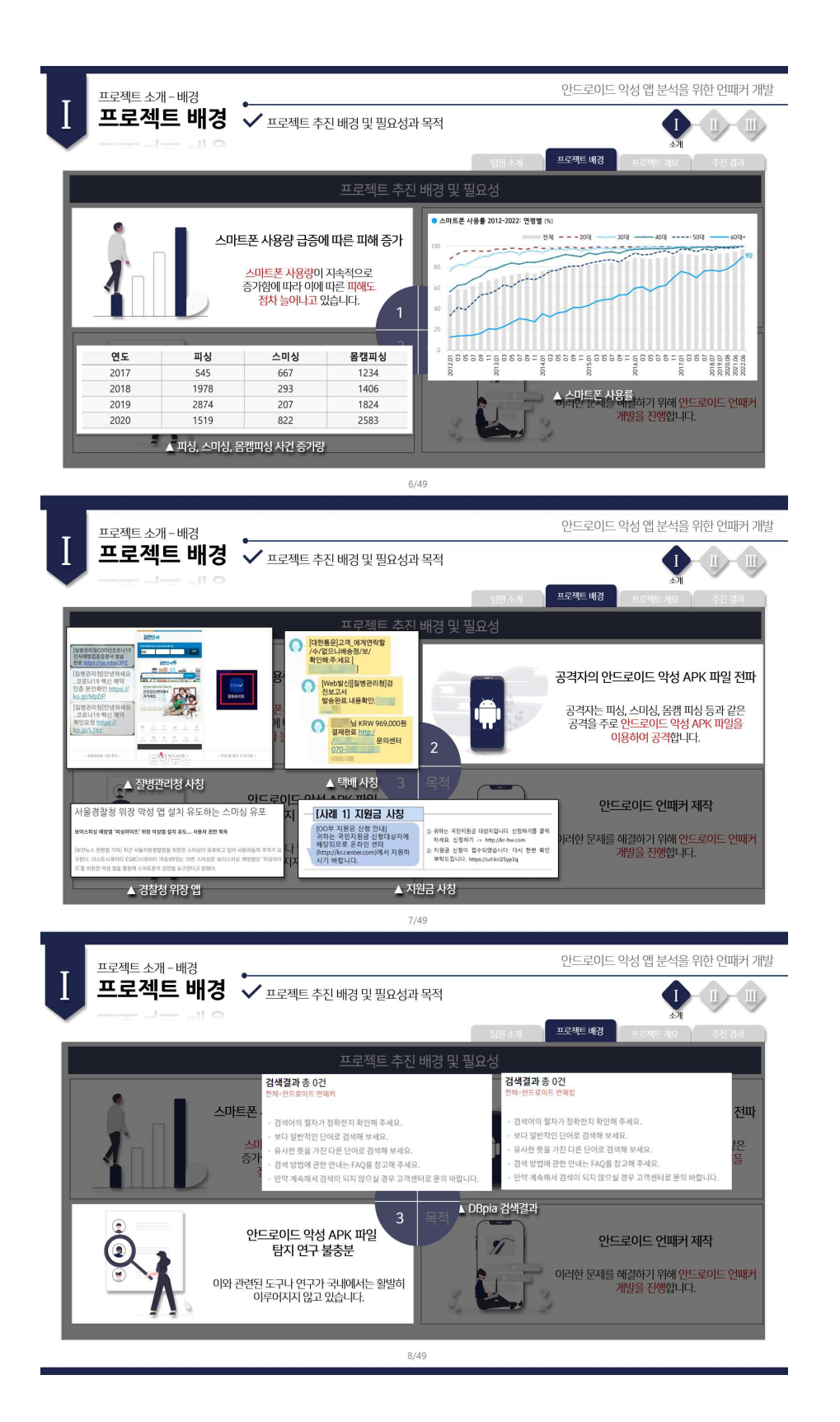

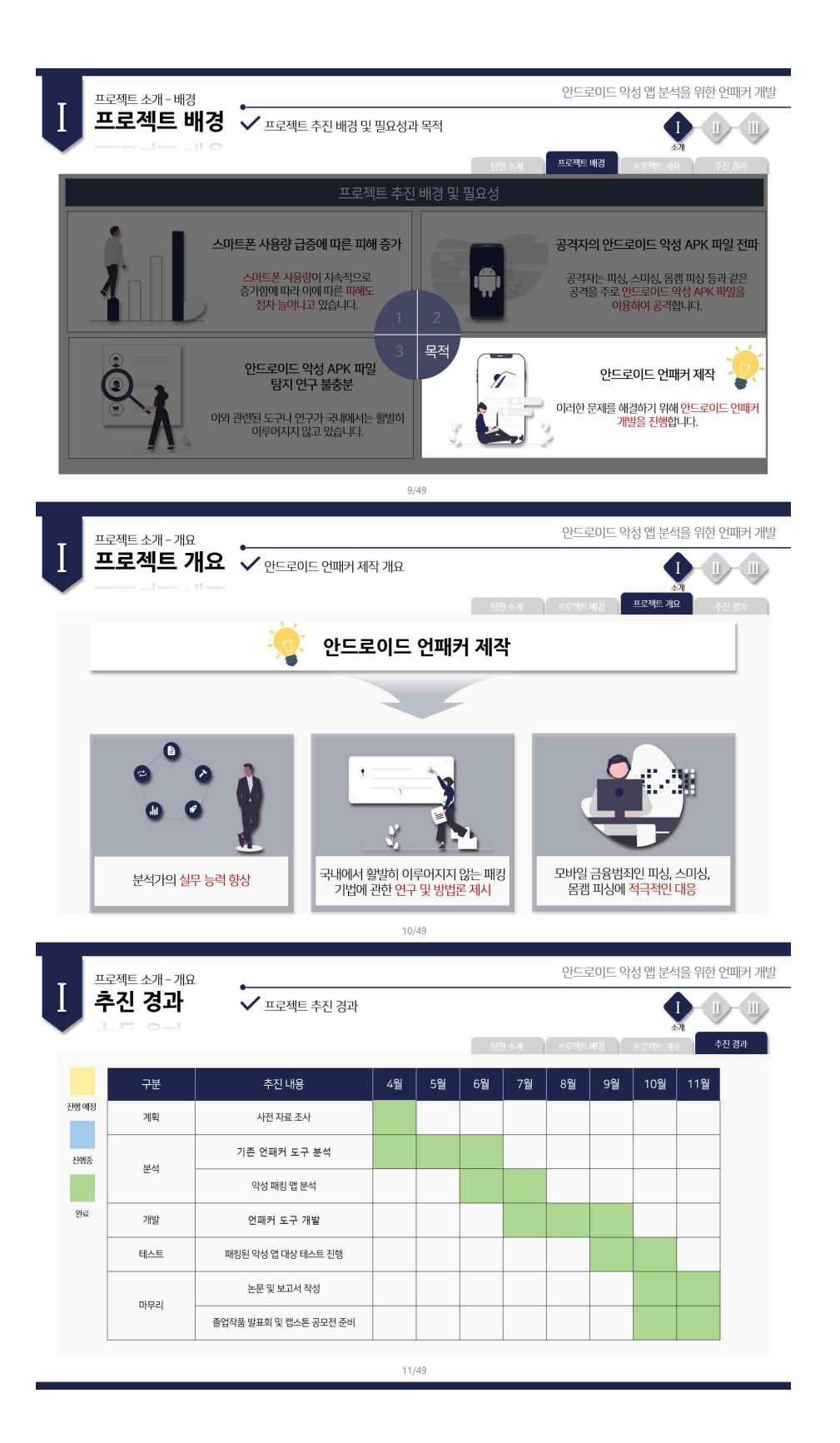

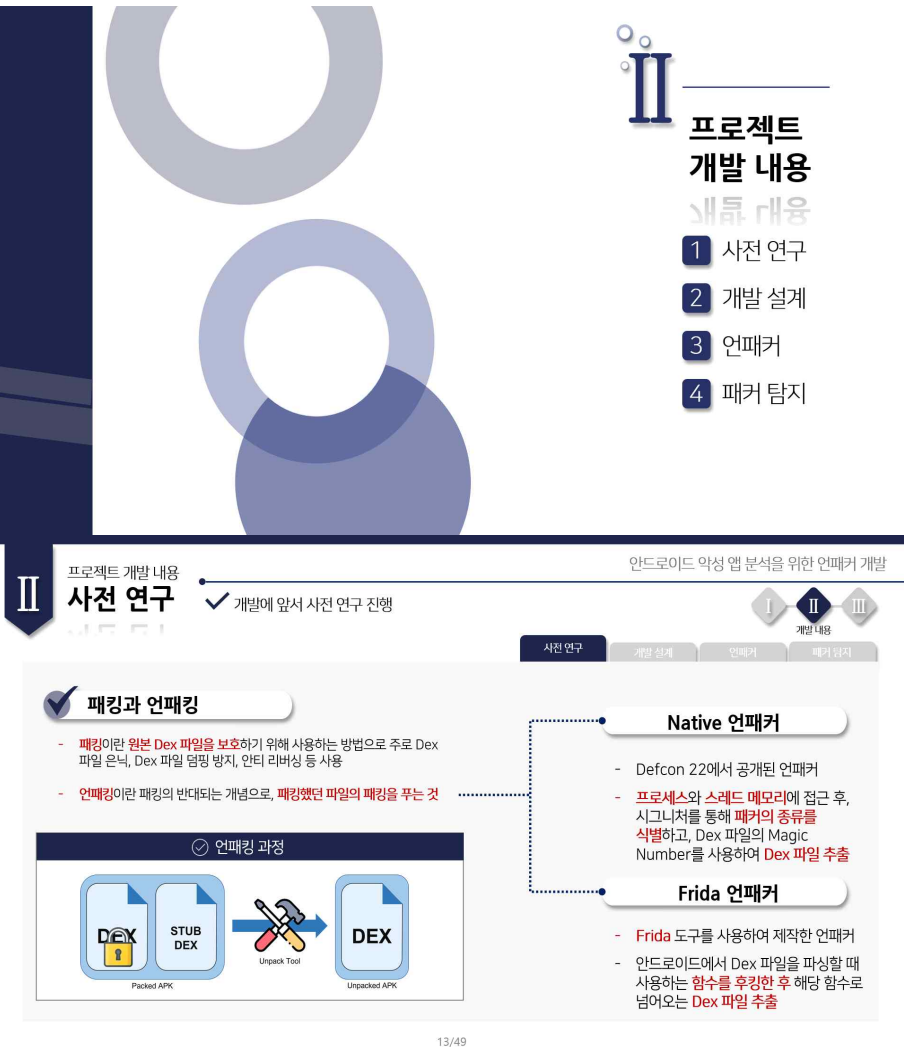

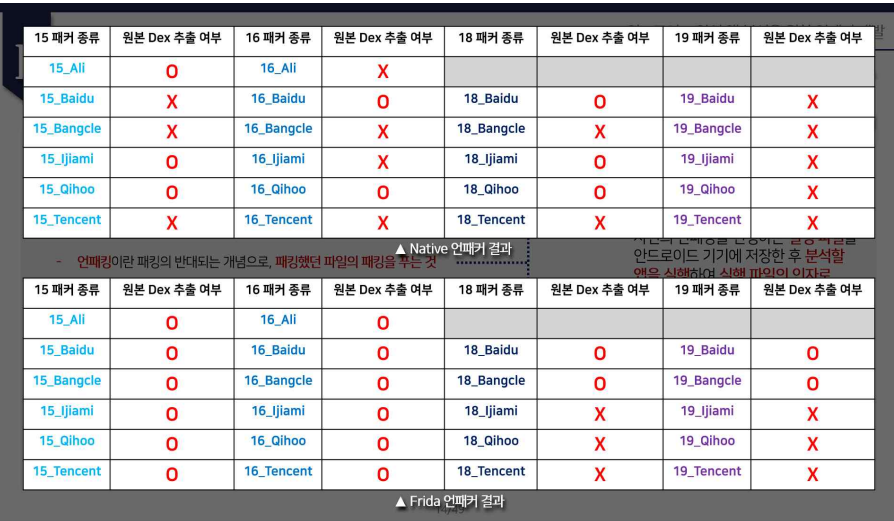

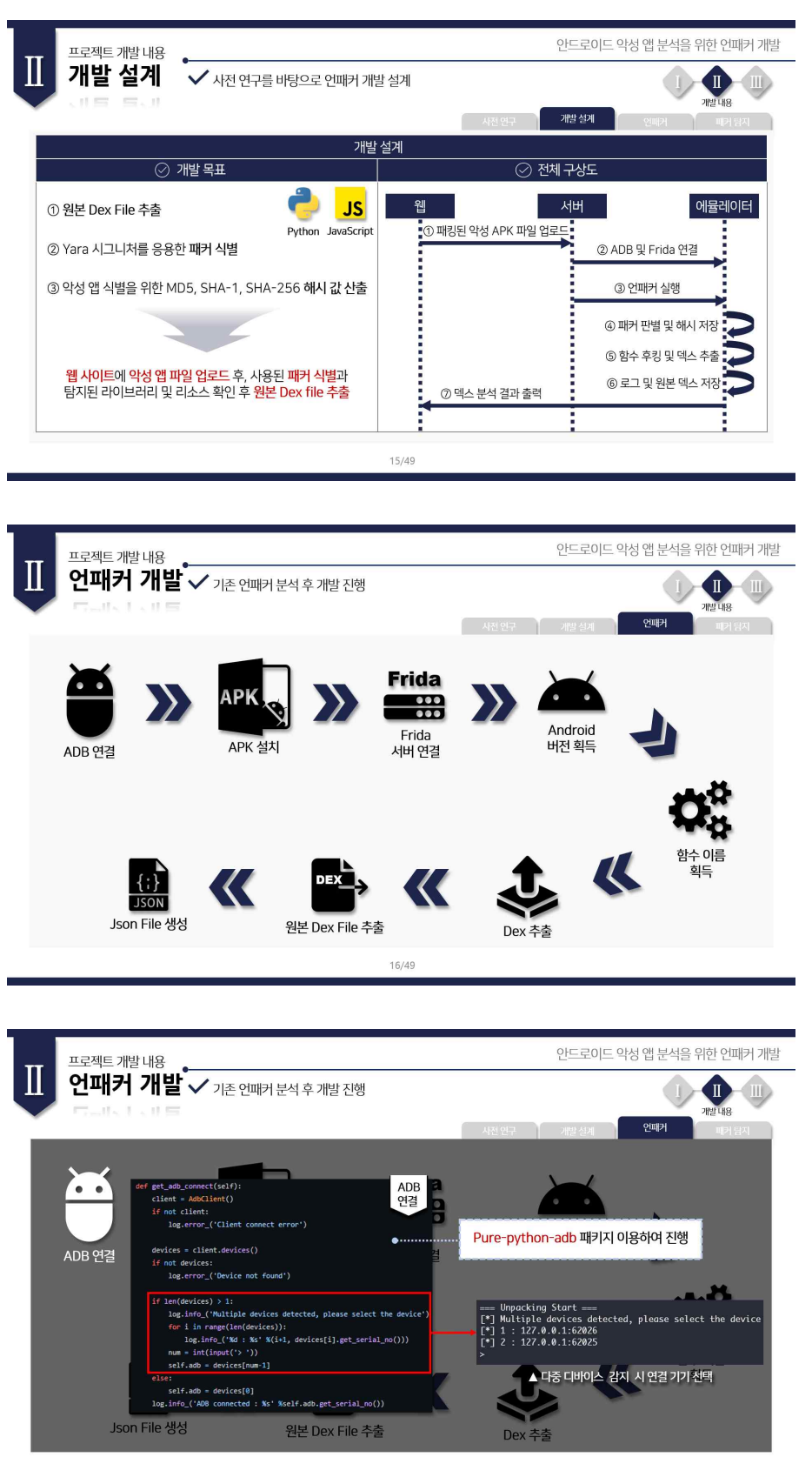

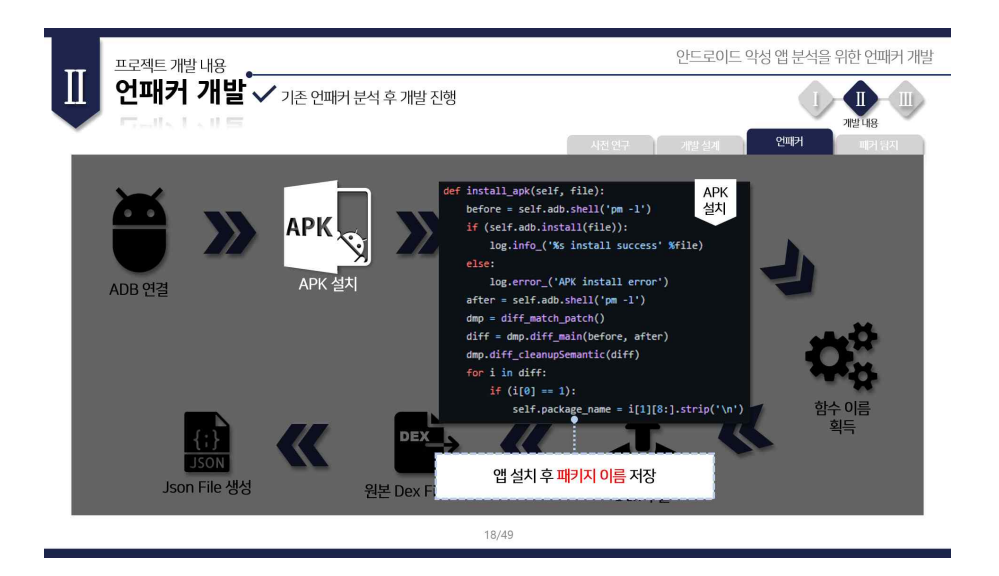

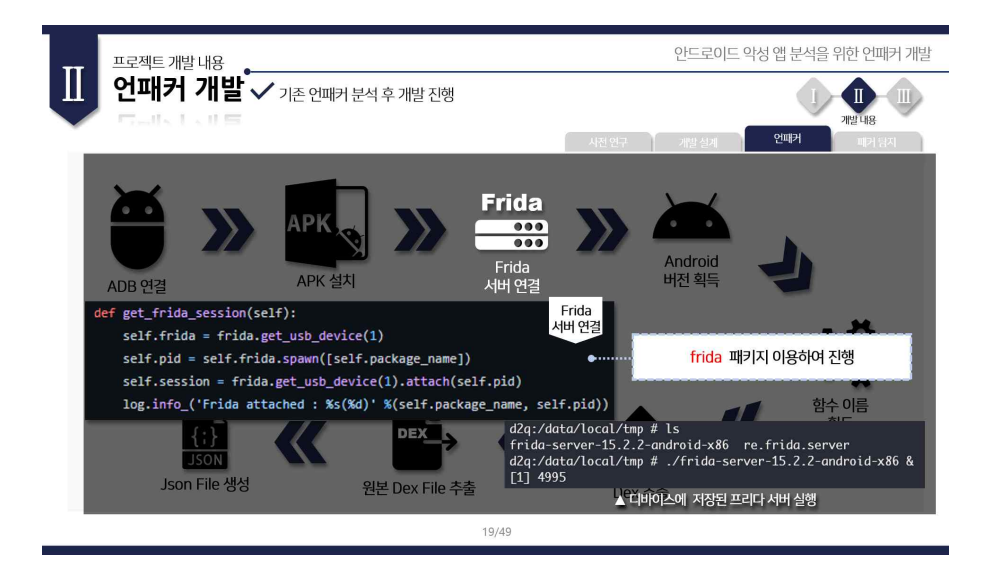

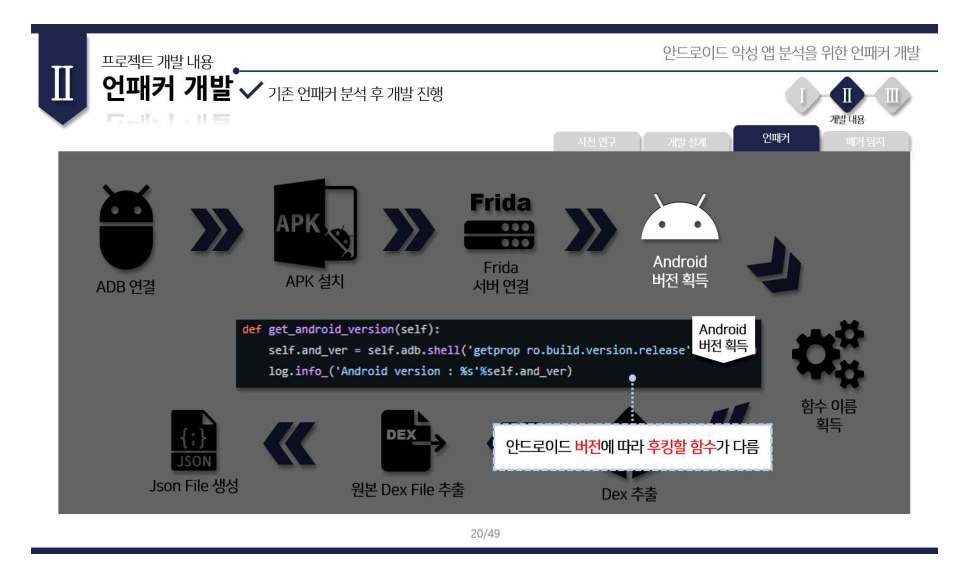

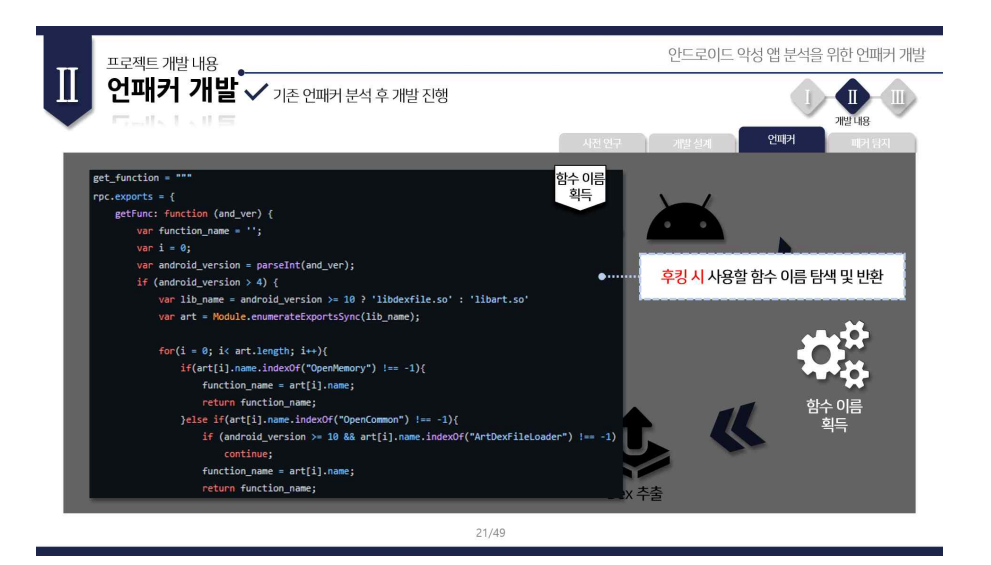

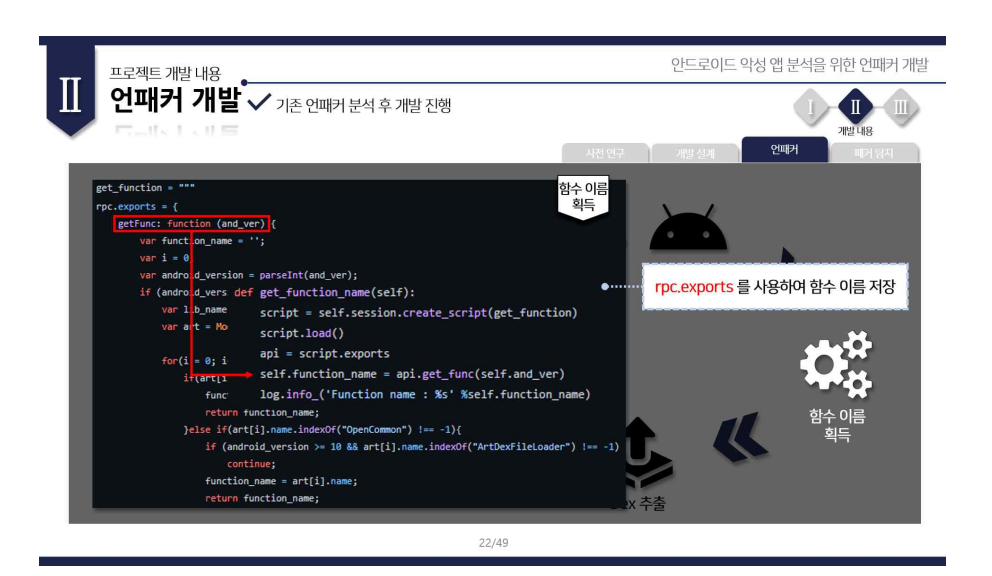

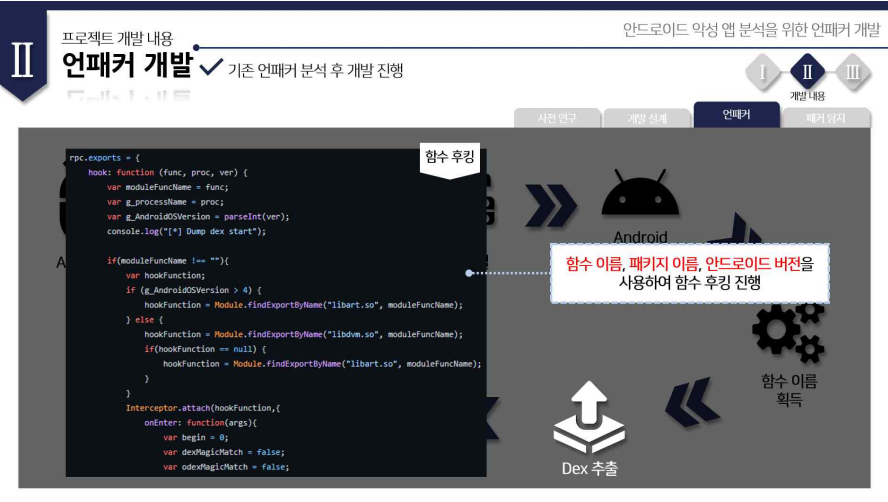

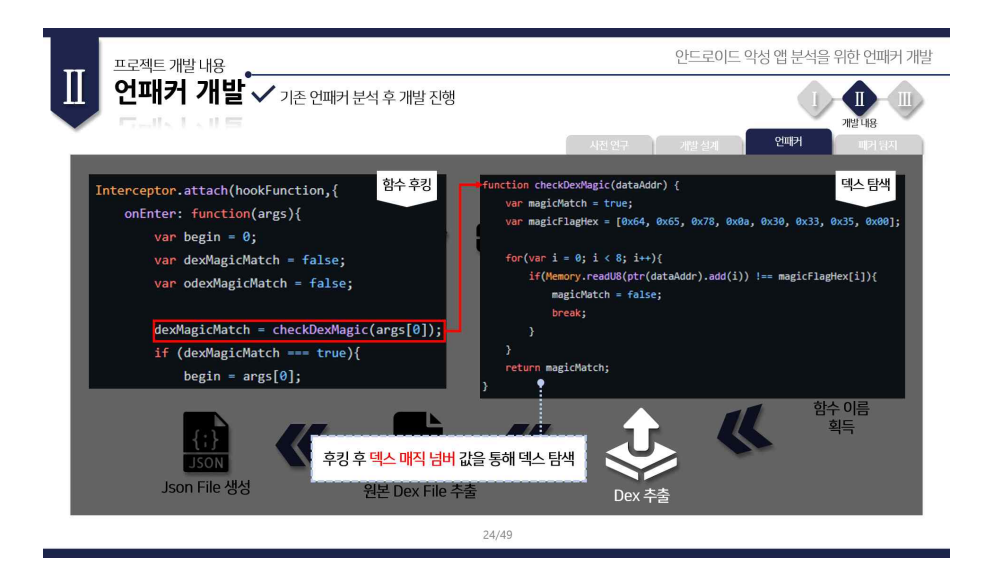

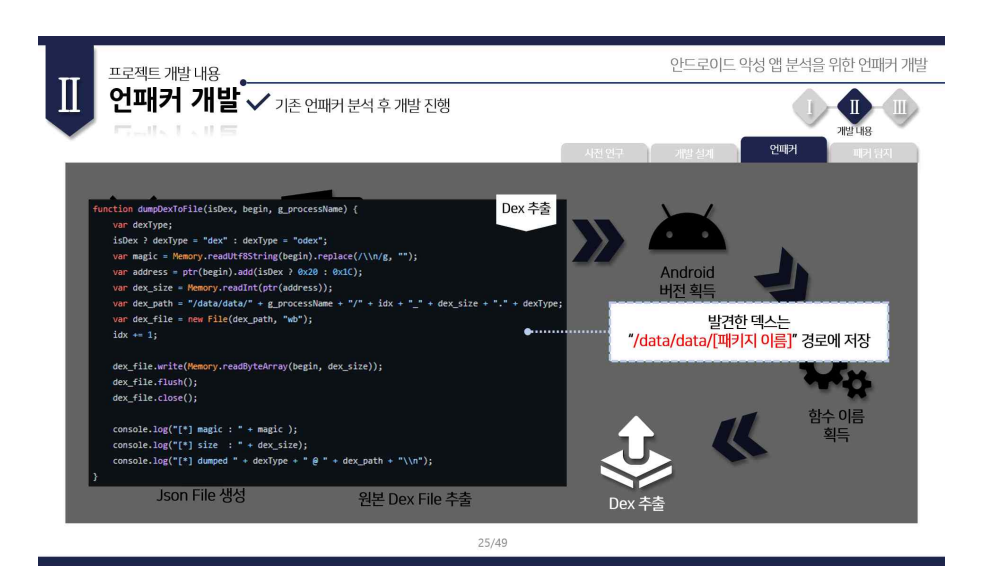

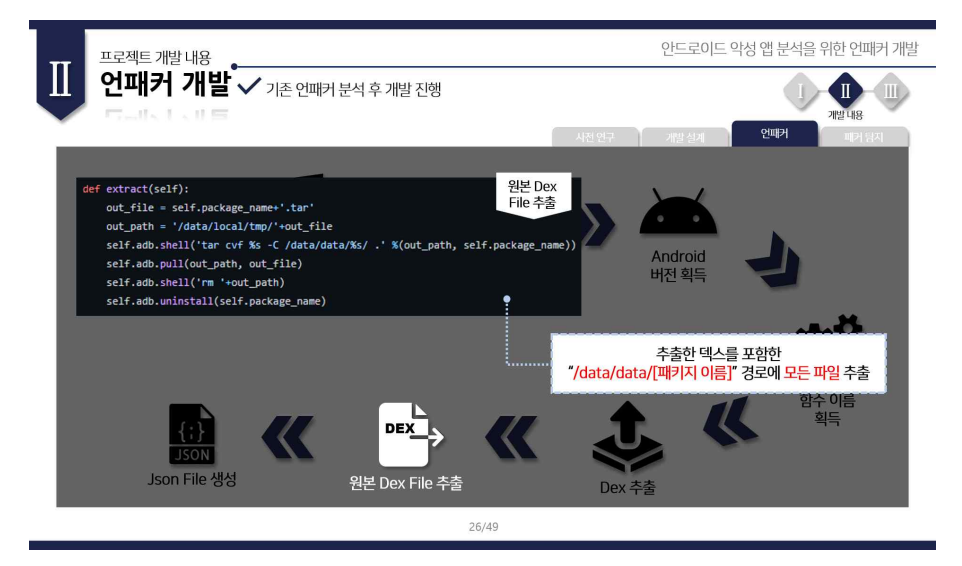

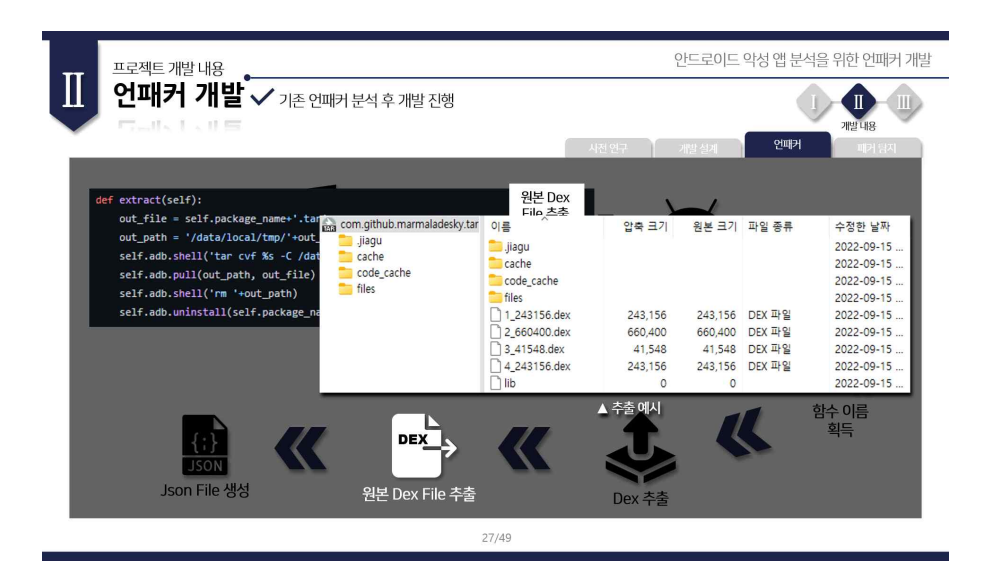

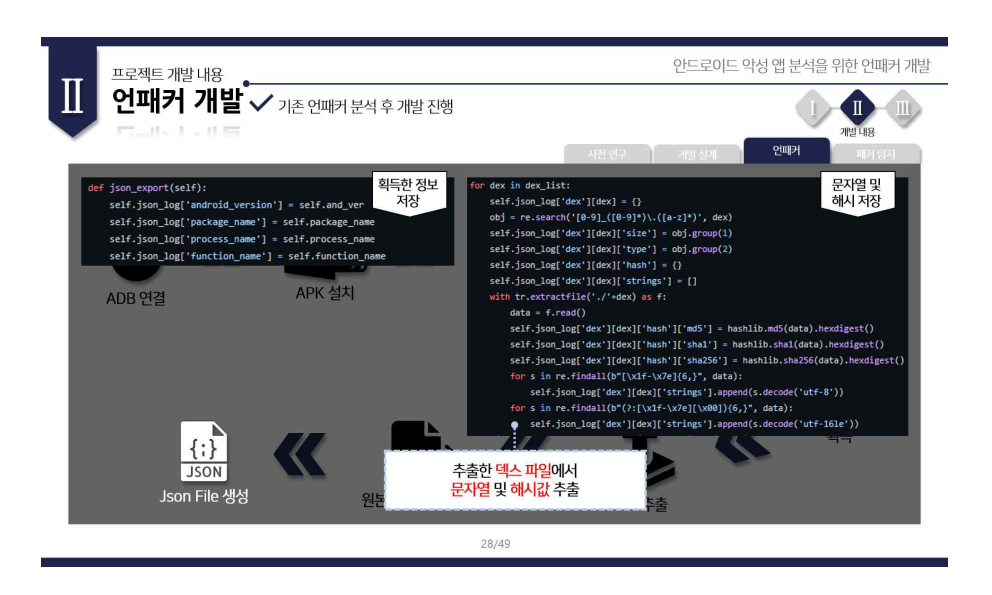

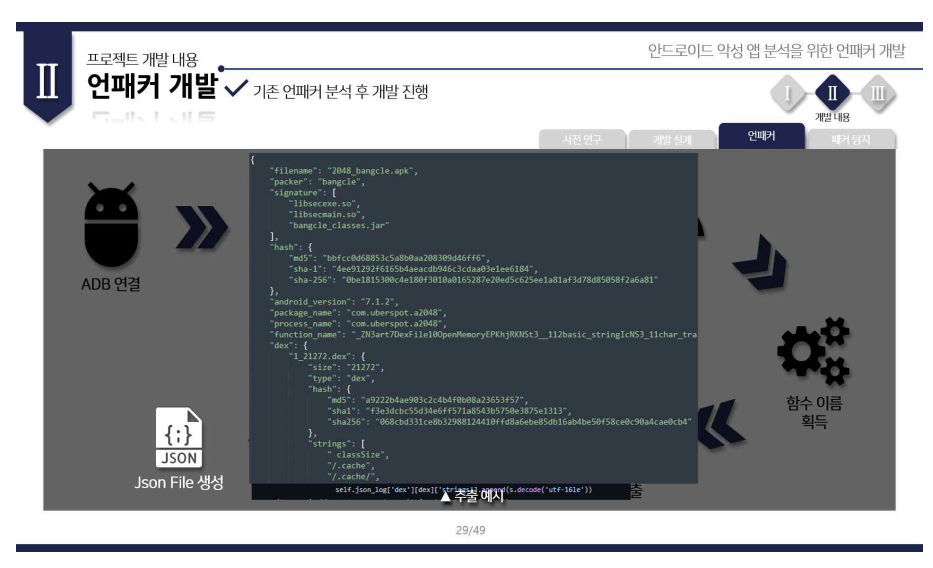

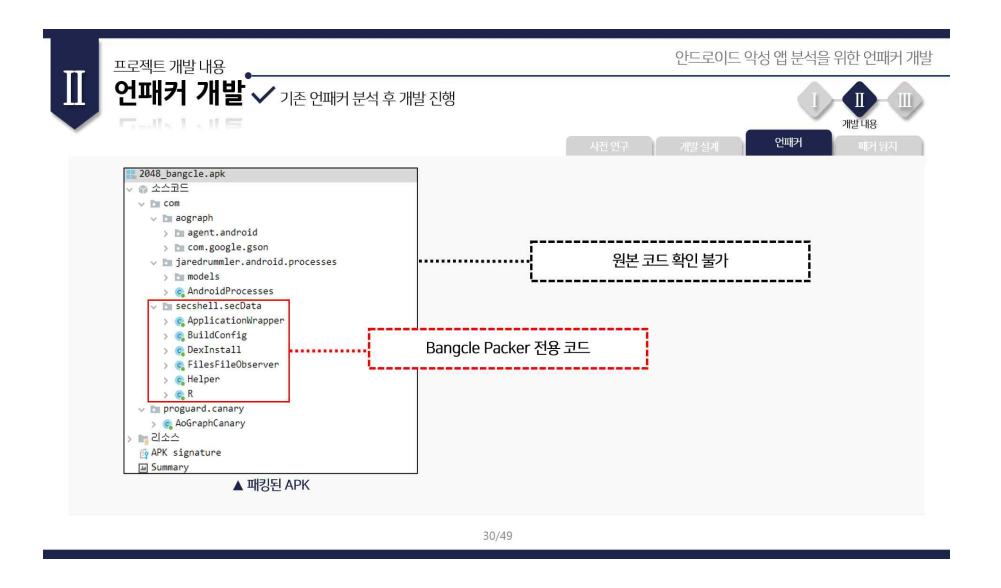

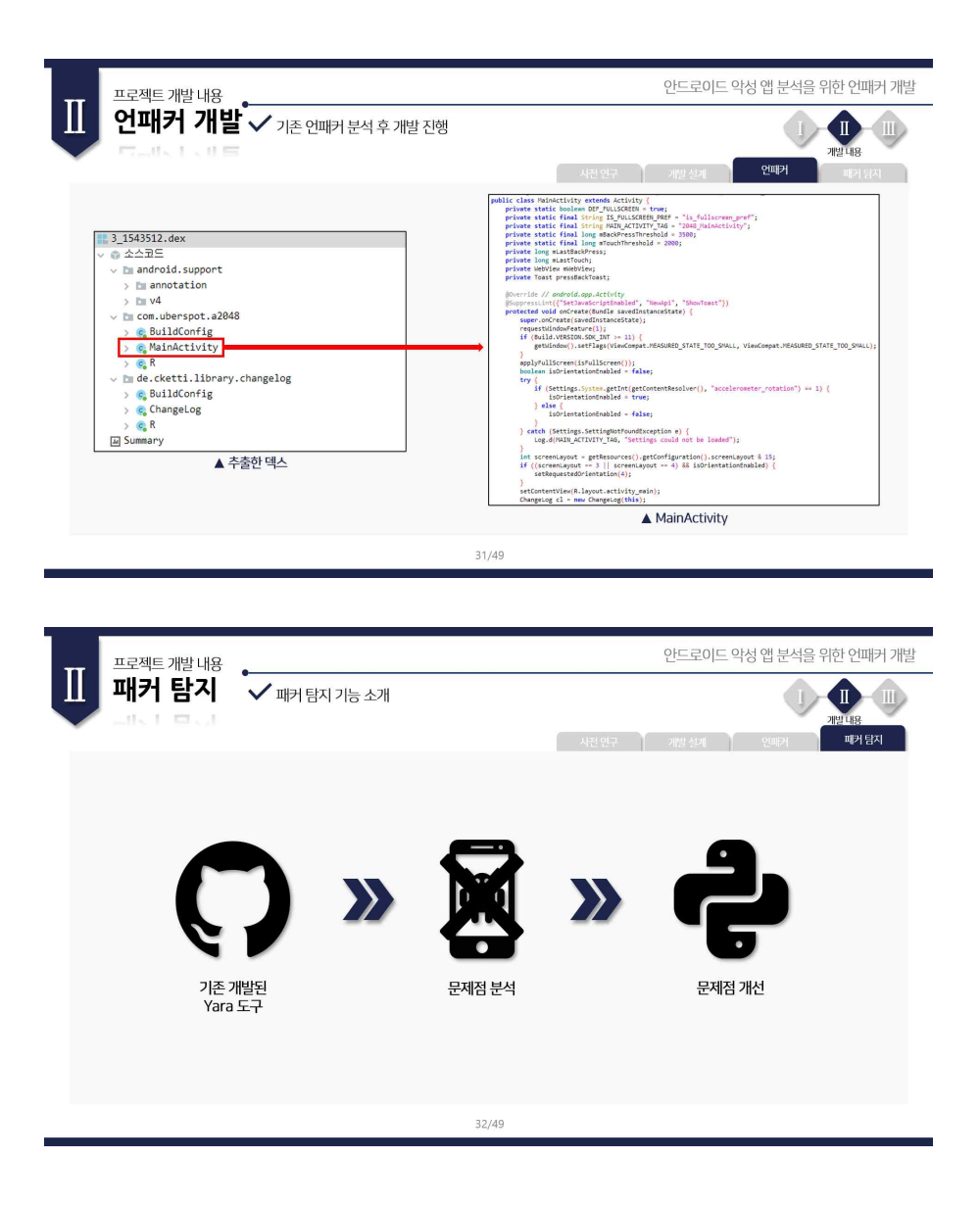

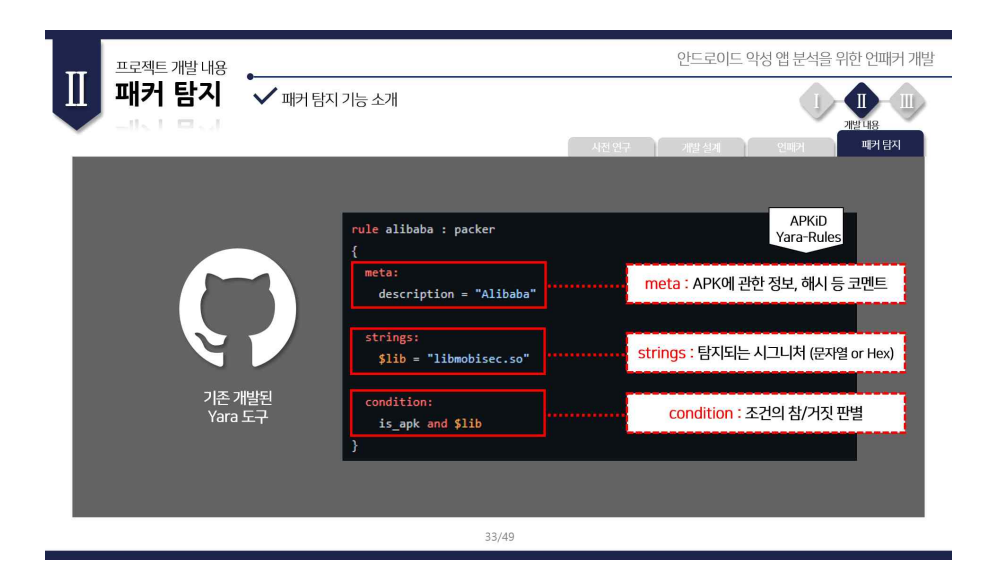

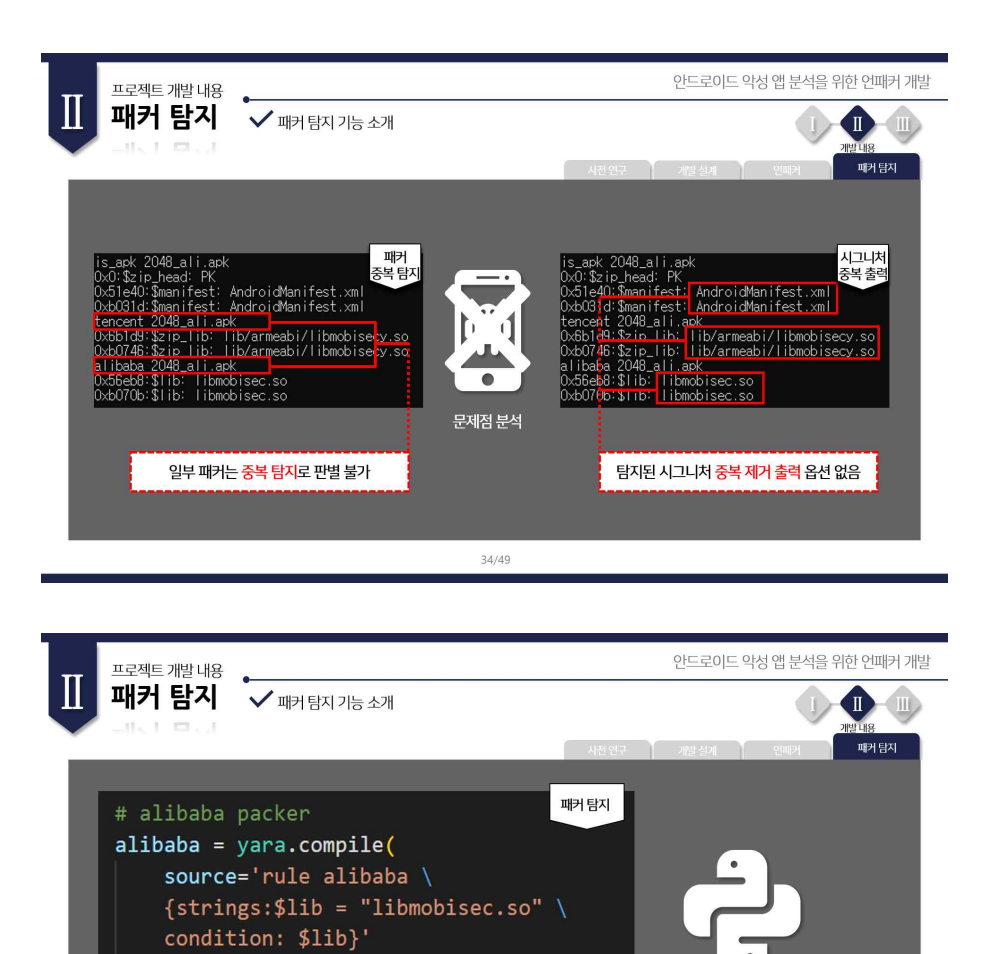

문제점 개선

<mark>일부 패커 중복 탐지와 시그니처 중복 제거</mark> 등<br>문제점 개선과 편의성 제공 Yara 개발

alibaba\_match = alibaba.match(filename)

 $\lambda$ 

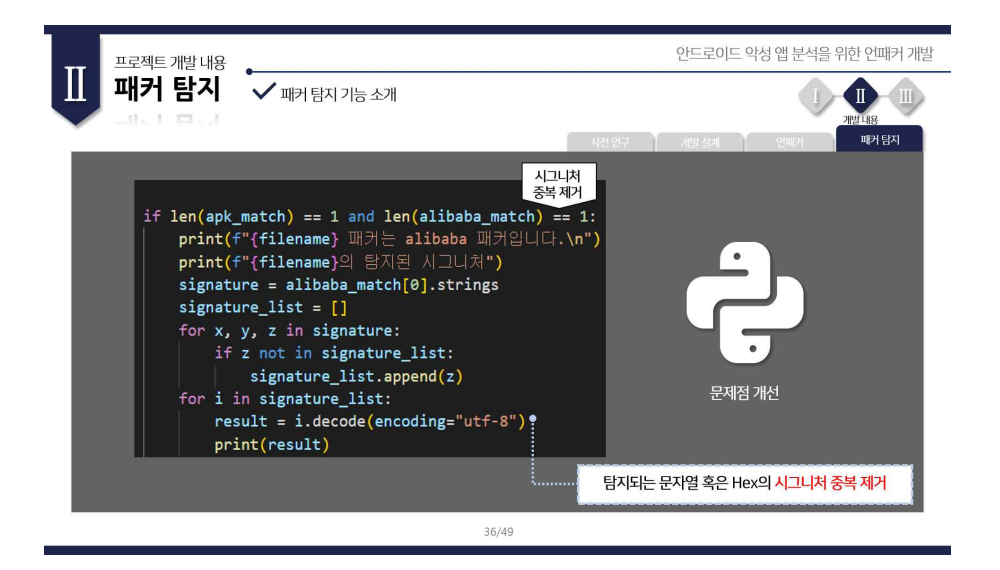

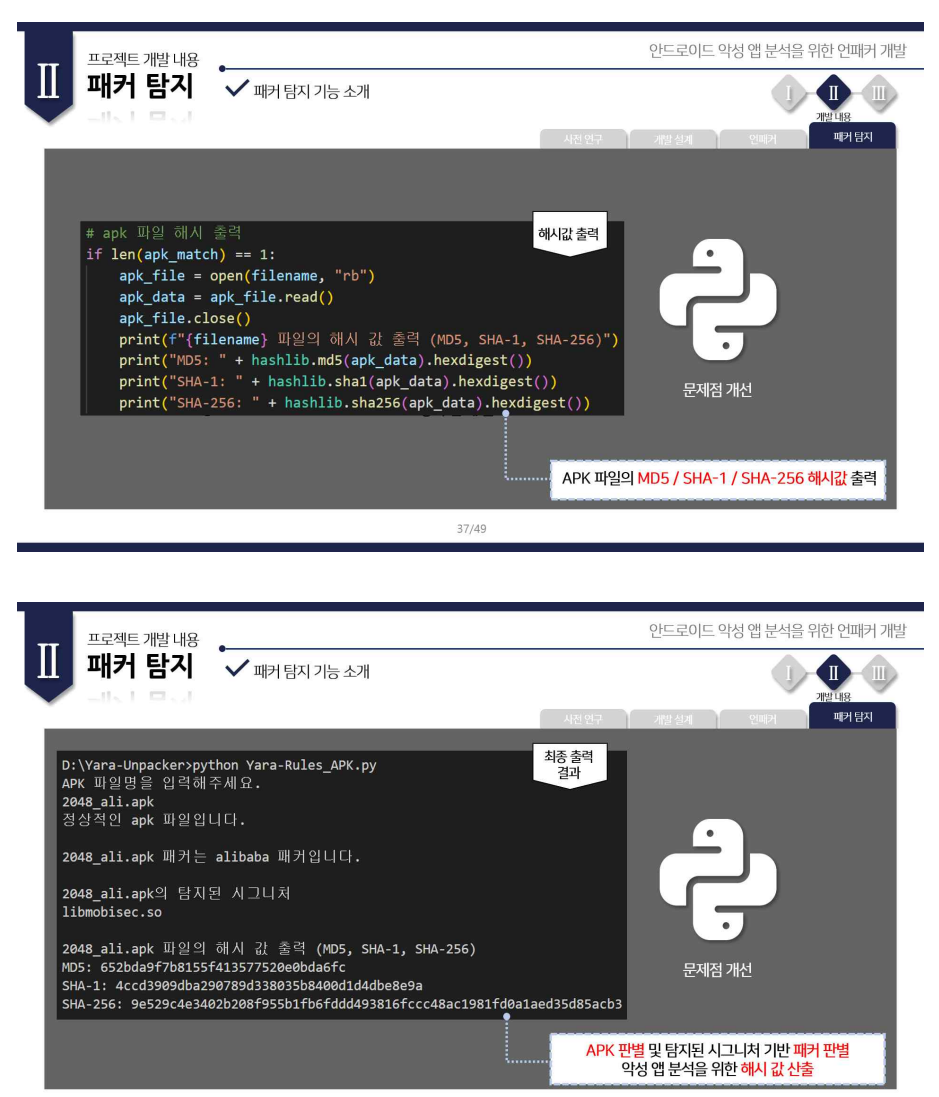

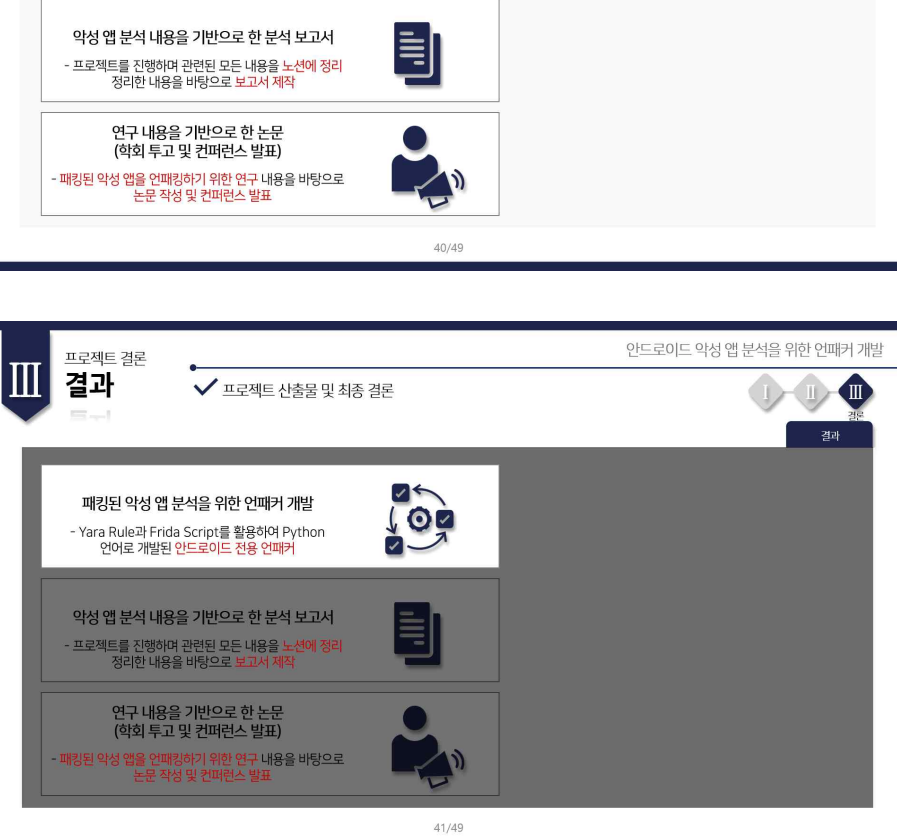

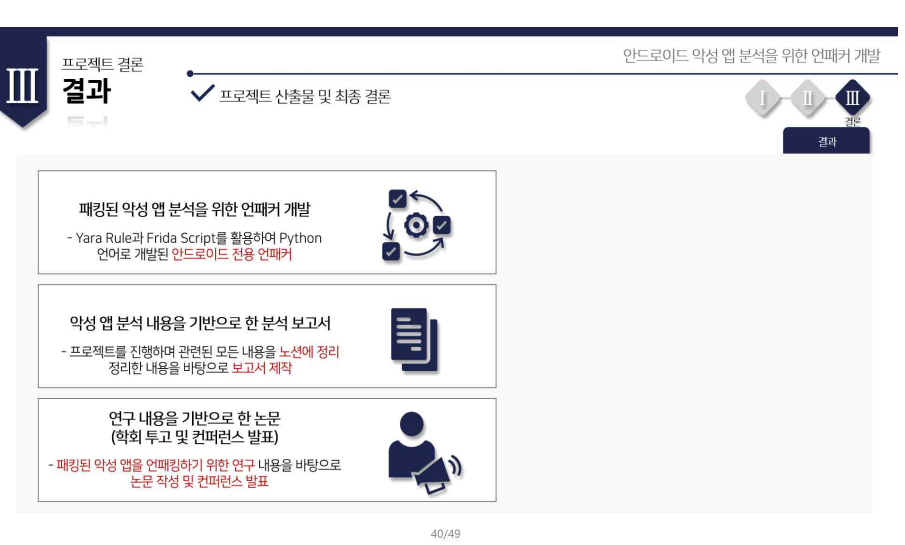

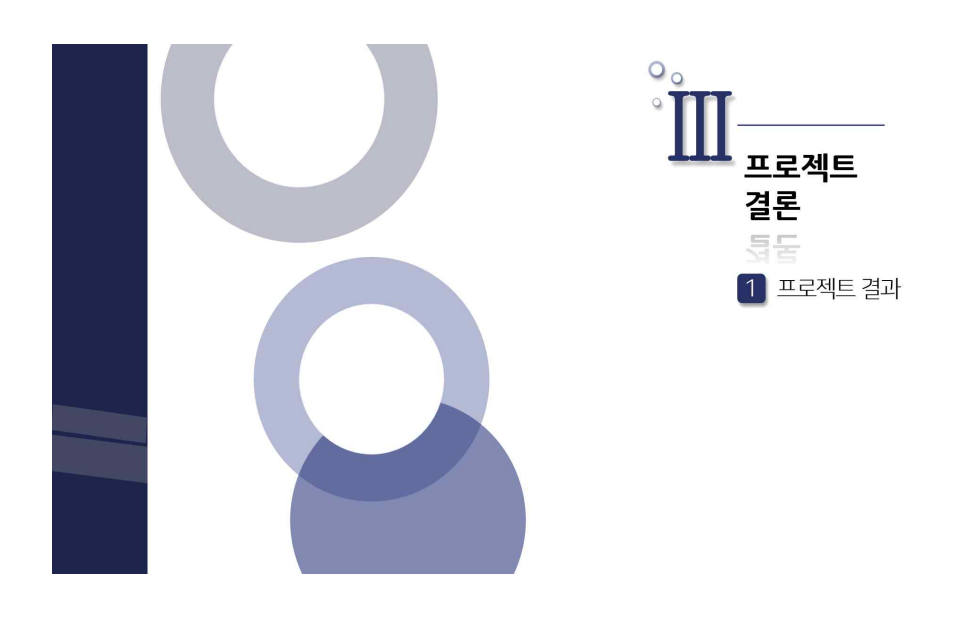

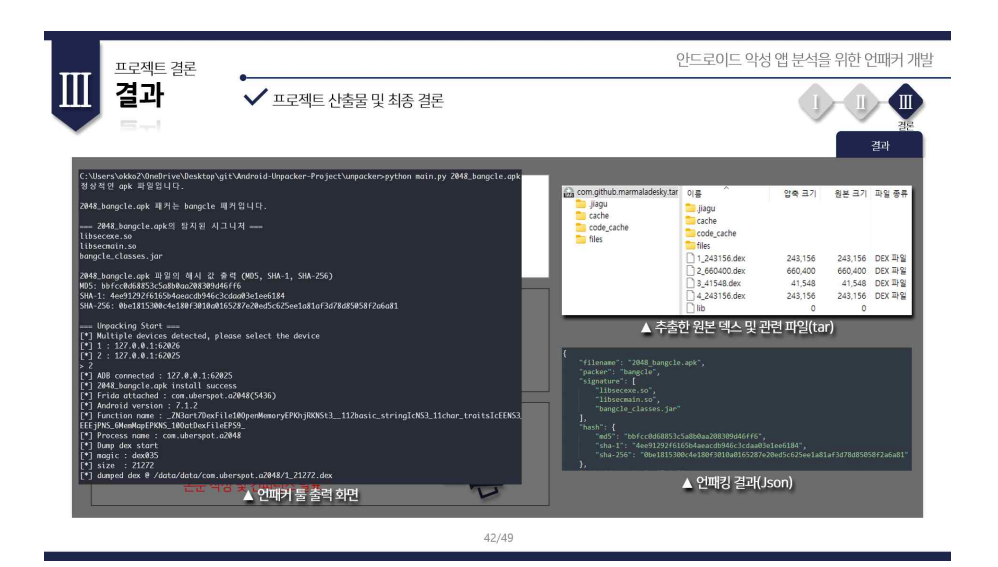

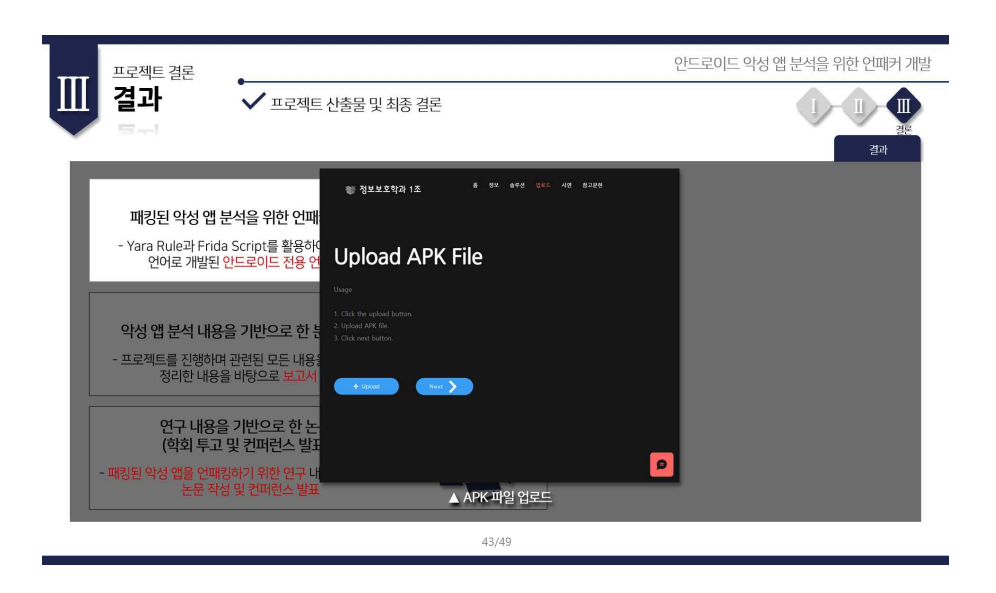

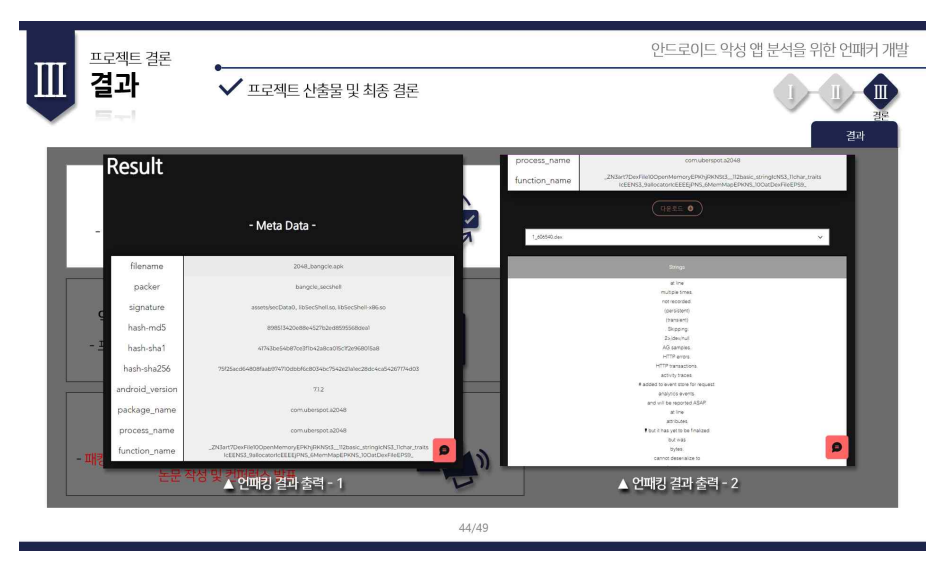

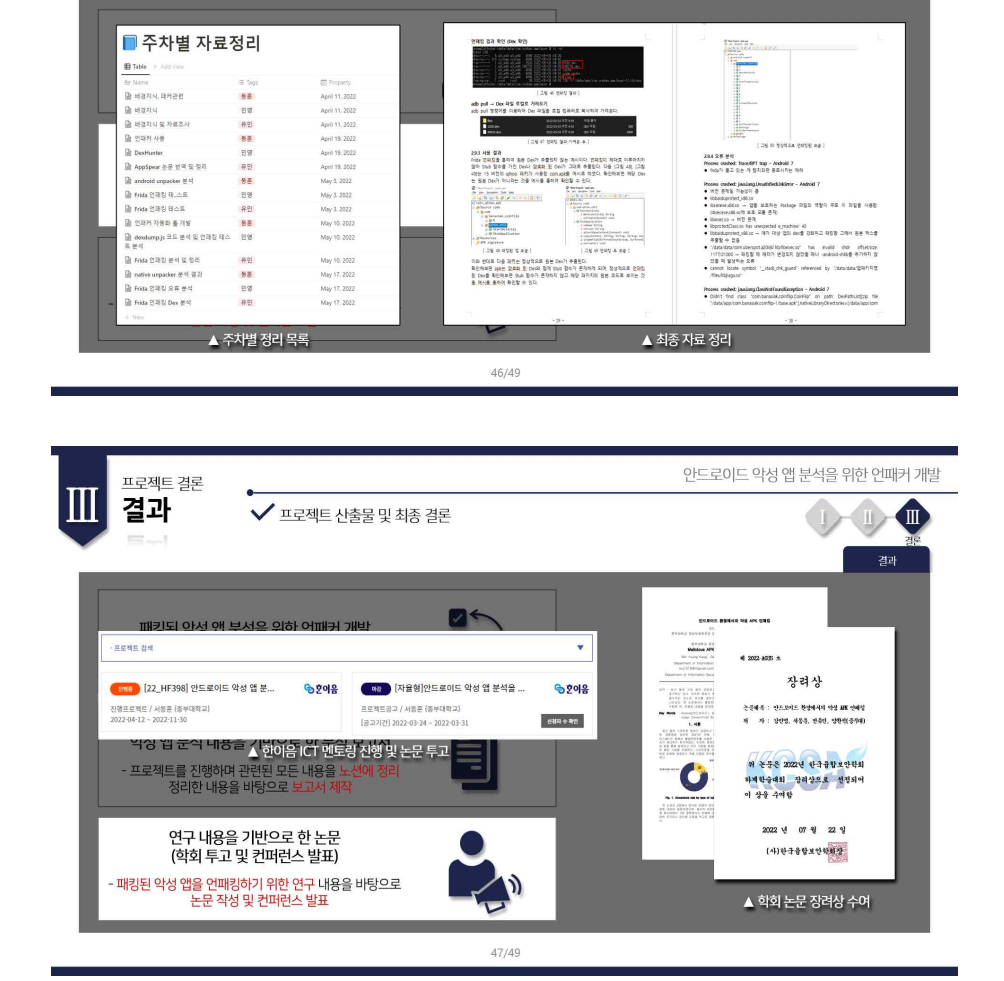

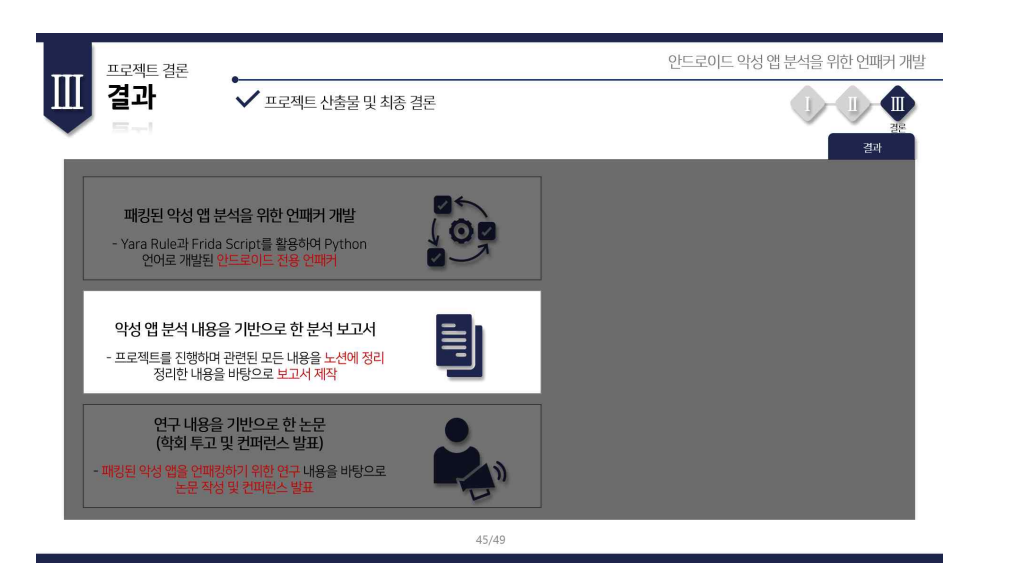

프로젝트 결론

 $\checkmark$  프로젝트 산출물 및 최종 결론

결과

T

안드로이드 악성 앱 분석을 위한 언패커 개발

 $\begin{array}{c} \text{I} \rightarrow \text{II} \end{array}$ 

 $\blacksquare$ 결과

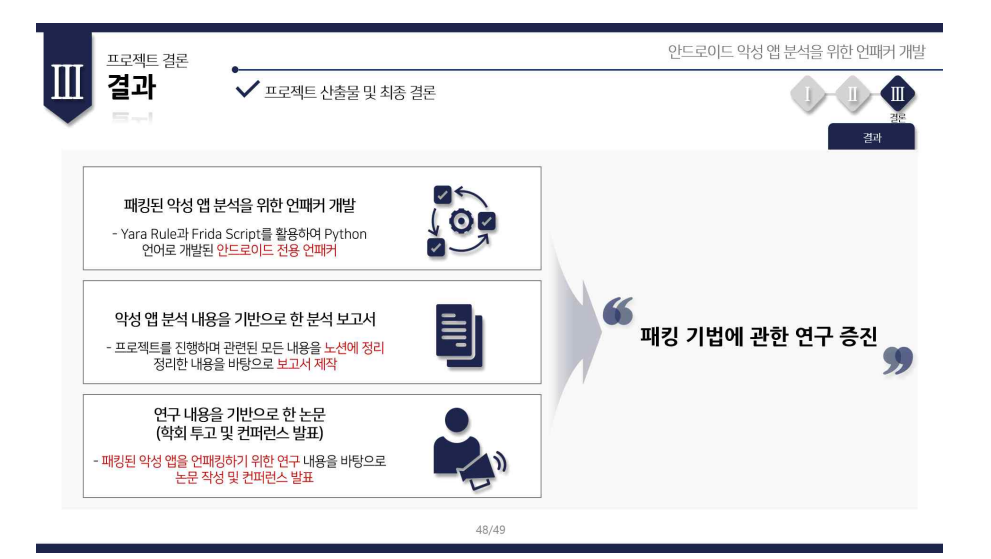

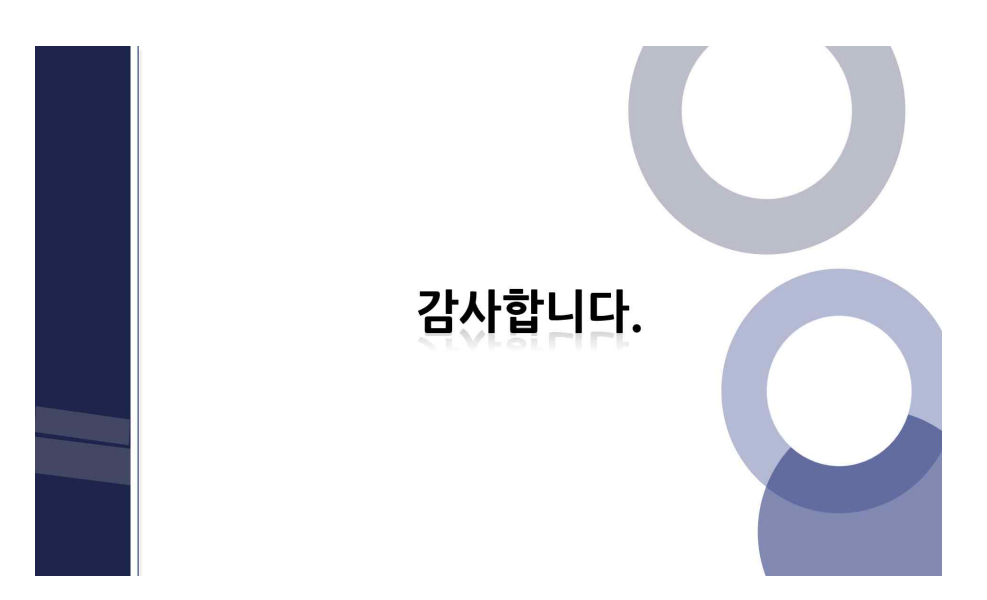